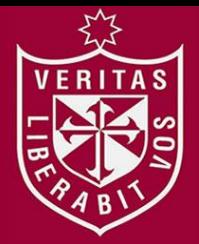

**FACULTAD DE INGENIERÍA Y ARQUITECTURA ESCUELA PROFESIONAL DE INGENIERÍA DE COMPUTACIÓN Y SISTEMAS** 

# **SISTEMA DE AUTOMATIZACIÓN DE ALINEACIONES DE**

## **BASES DE DATOS DE PRODUCCIÓN A PRUEBA (QA)**

# **PARA EL ÁREA DE DBAS GMD S.A**

**PRESENTADA POR** 

# **ANDRÉS ALBERTO ESTEVES RODRÍGUEZ**

**TESIS PARA OPTAR EL TÍTULO PROFESIONAL DE** 

**INGENIERO DE COMPUTACIÓN Y SISTEMAS** 

**LIMA – PERÚ**

**2015**

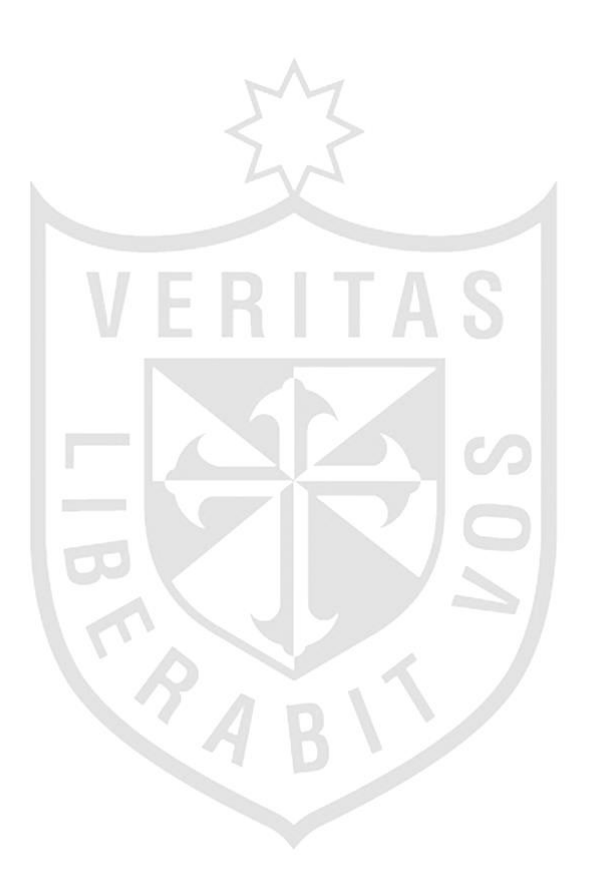

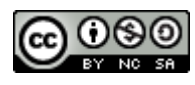

### **Reconocimiento - No comercial - Compartir igual CC BY-NC-SA**

El autor permite transformar (traducir, adaptar o compilar) a partir de esta obra con fines no comerciales, siempre y cuando se reconozca la autoría y las nuevas creaciones estén bajo una licencia con los mismos términos.

<http://creativecommons.org/licenses/by-nc-sa/4.0/>

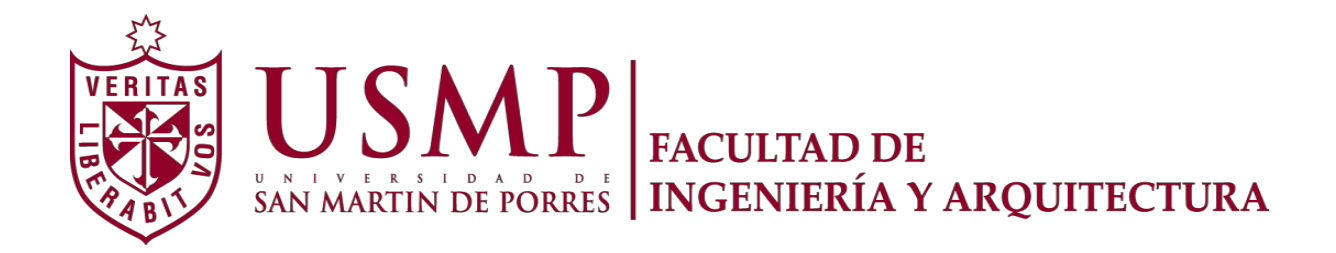

### **ESCUELA PROFESIONAL DE INGENIERÍA DE COMPUTACIÓN Y SISTEMAS**

## **SISTEMA DE AUTOMATIZACIÓN DE ALINEACIONES DE BASES DE DATOS DE PRODUCCIÓN A PRUEBA (QA) PARA EL ÁREA DE DBAS GMD S.A**

**TESIS** 

**PARA OPTAR EL TÍTULO PROFESIONAL DE INGENIERO DE COMPUTACIÓN Y SISTEMAS** 

**PRESENTADO POR** 

**ESTEVES RODRÍGUEZ, ANDRÉS ALBERTO** 

**LIMA - PERÚ** 

**2015**

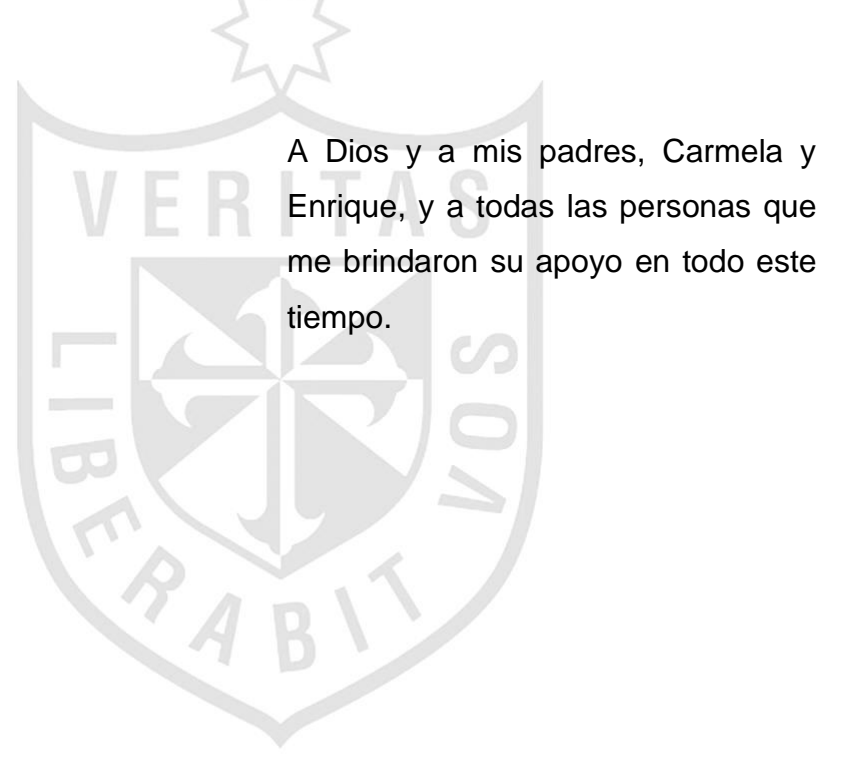

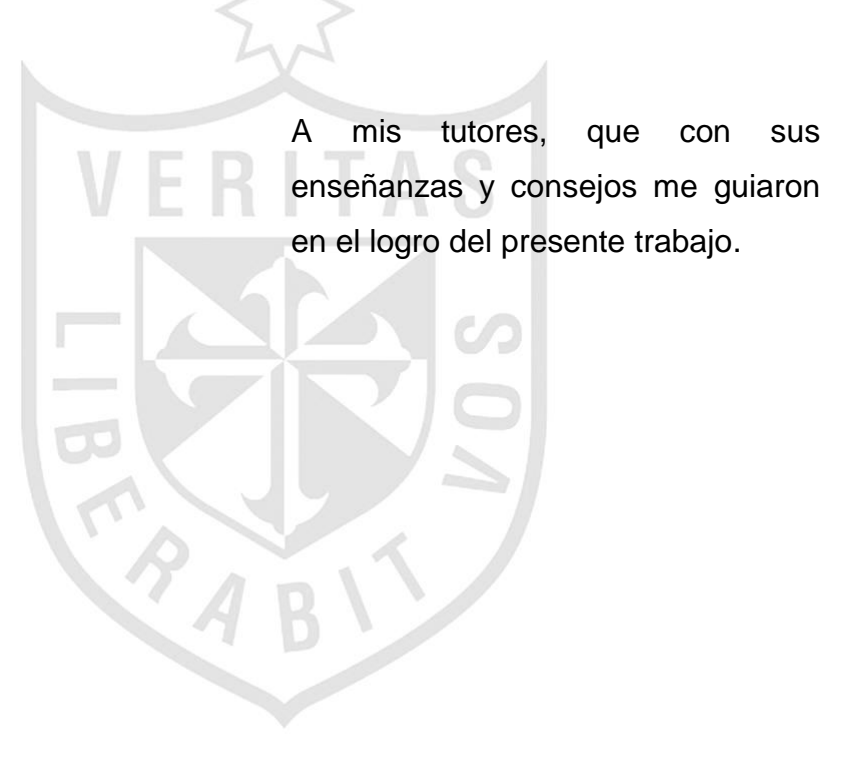

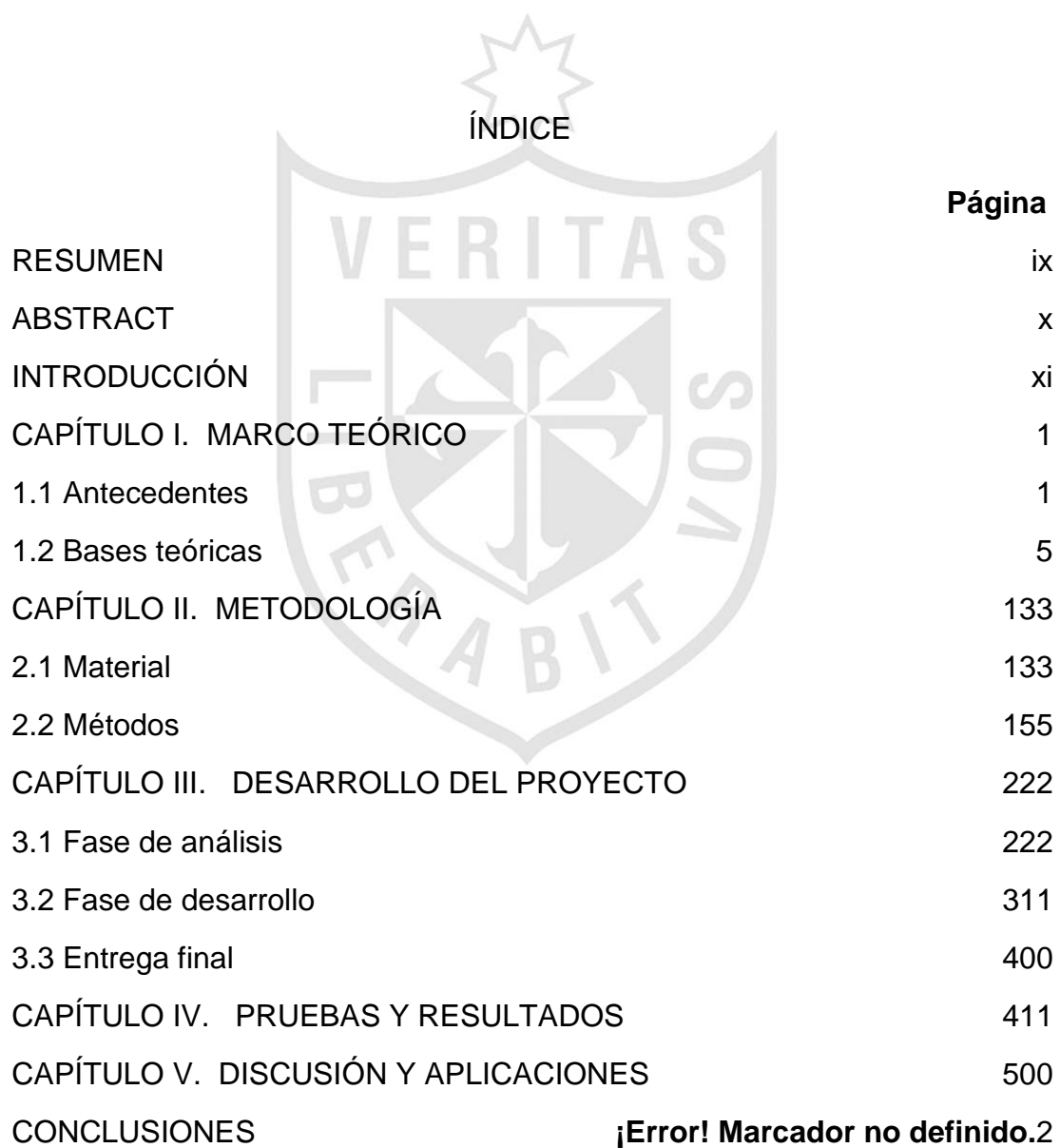

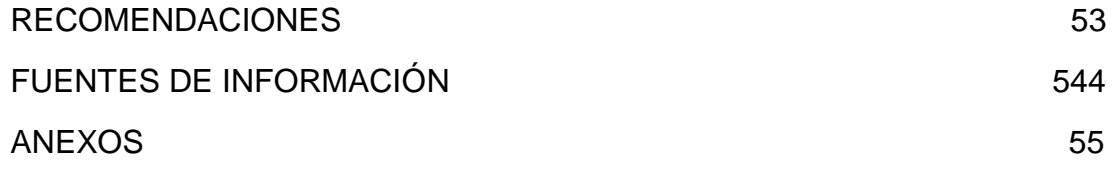

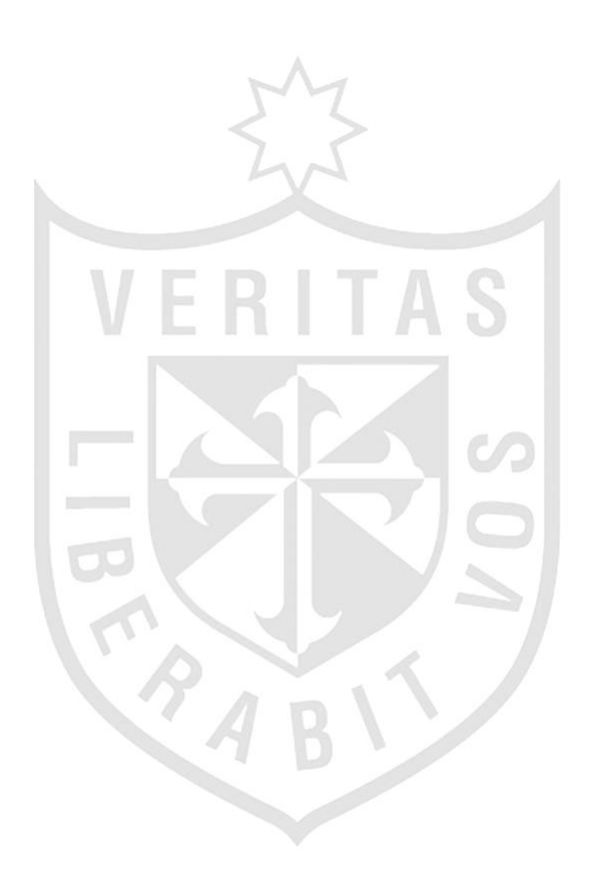

# **ÍNDICE DE FIGURAS**

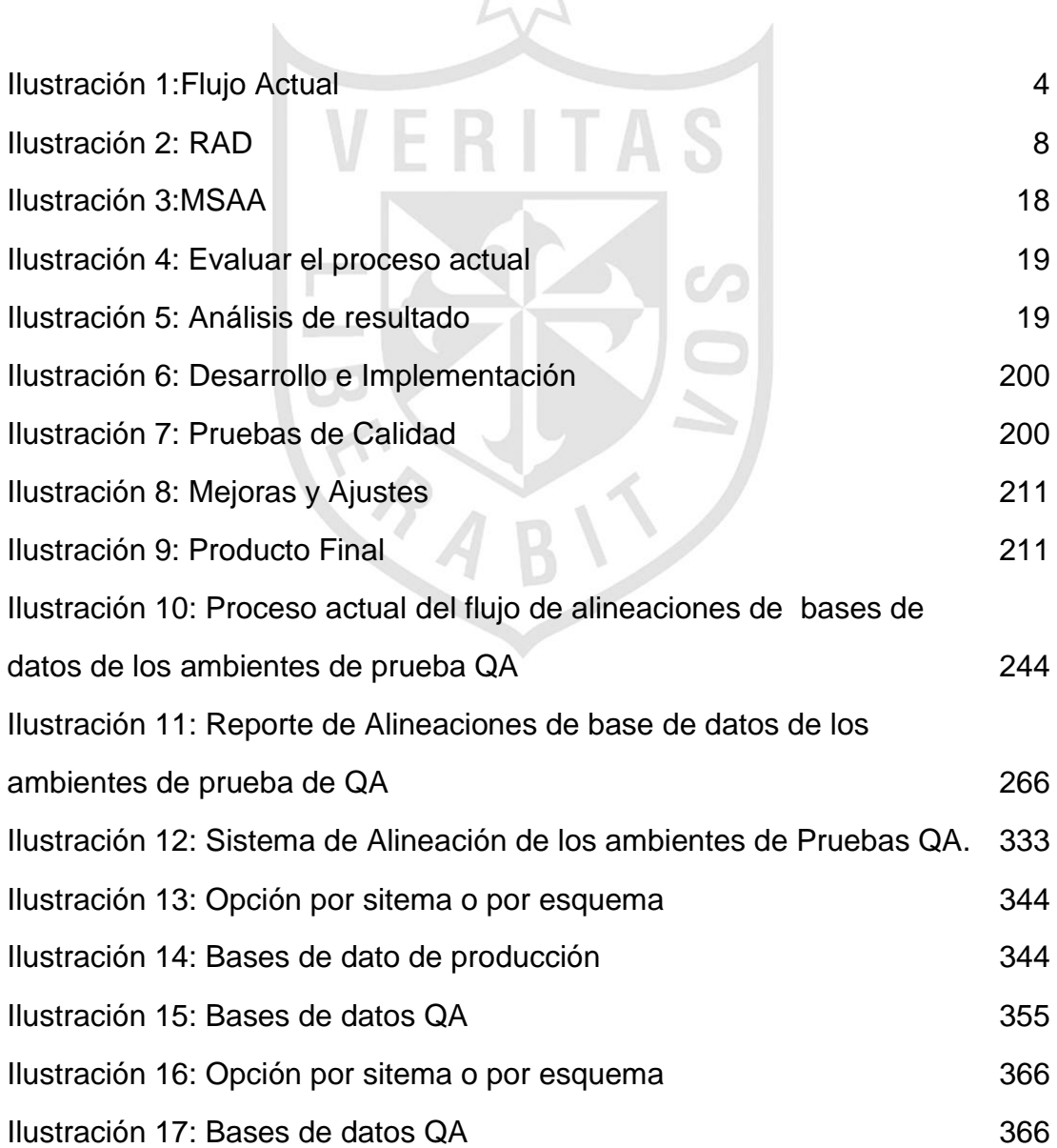

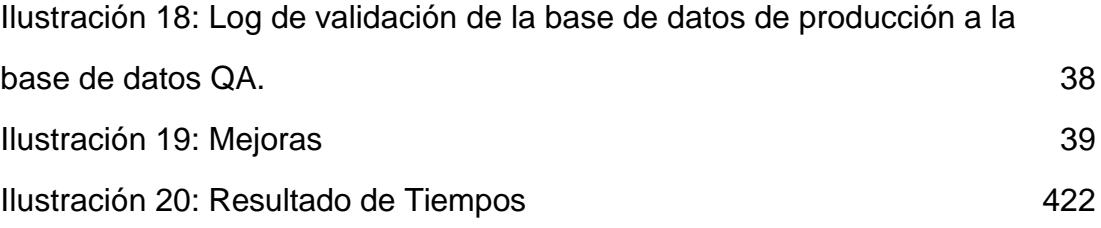

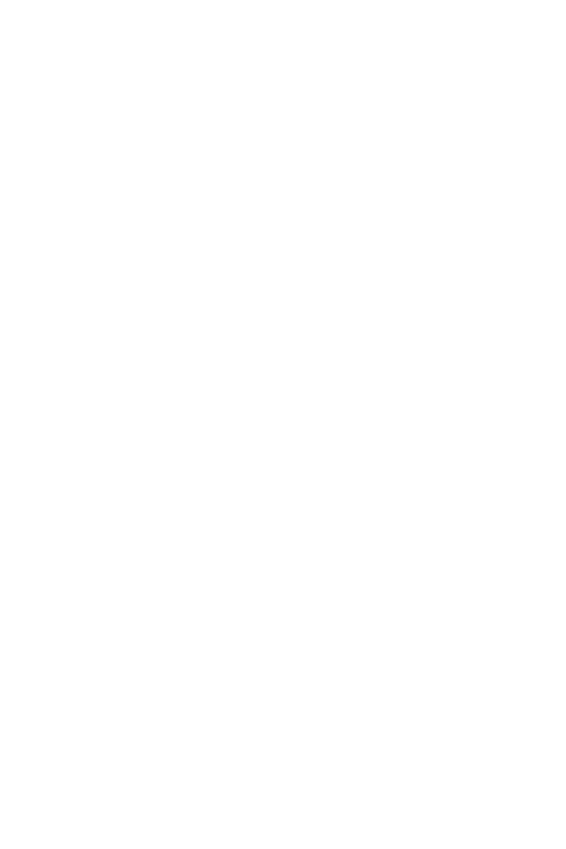

# **ÍNDICE DE TABLAS**

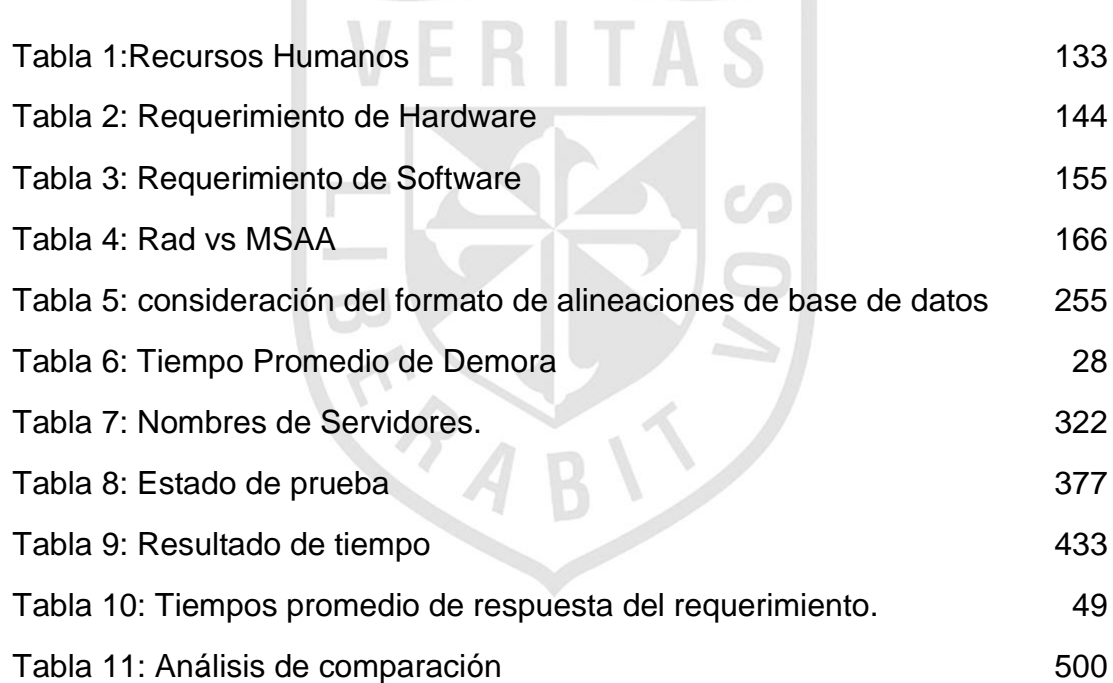

### **RESUMEN**

<span id="page-10-0"></span> El proyecto de tesis aborda la implementación de un 'Sistema de Automatización de Alineaciones de los Ambientes de Pruebas (QA)', que en el periodo (1er semestre del 2015) hubo atrasos en los requerimientos de Alineaciones en los Ambientes de Pruebas QA por parte del pool de administradores de Bases de Datos. En este sistema, se disminuyó el tiempo de respuesta en las alineaciones de las base de datos mejorando así la atención de requerimientos de los diversos clientes que tiene a su cargo la empresa GMD S.A, que es prestadora de servicios de TI. En la actualidad, cuenta con áreas de administradores de Aplicaciones, Redes, Bases de Datos, Sistemas Operativos, entre otros. Estos administran y brindan servicios a las empresas clientes. La metodología utilizada para este proyecto fue tomada sobre la base de la documentación brindada por la empresa de GMD que recomienda para su desarrollo, este tipo de proyecto de metodología RAD. Se realizó un análisis para optimizar las tareas manuales por parte de los Administradores de Bases de Datos, para este caso se toma como referencia al cliente Oficina de Normalización Previsional – ONP, que dispone de una infraestructura de servidores HP-UX y bases de datos ORACLE. Mejorando el tiempo de respuesta en la atención de requerimientos de alineaciones para el cliente ONP.

### **ABSTRACT**

<span id="page-11-0"></span> The thesis project addresses the implementation of a 'Lineups Automation environments Testing System (QA)', which in the period (1st half of 2015) were delays in Lineups requirements in testing environments QA by the Database administrators pool. In this system, the response time is decreased by the alignments of the database thus improving the care requirements of the various customers who work for the company GMD SA, which is a provider of IT services. Nowadays, has areas of applications administrators, networks, databases, operating systems, among others. These administrators manage and provide services to client companies. The methodology used for this project was taken on the basis of documentation provided by the company GMD which recommend for developing this type of RAD methodology. An analysis was performed to optimize manual tasks by the Administrators Database, this case takes as reference to the ONP customer, which has an infrastructure of HP-UX servers and Oracle databases . Improving the response time in addressing alignments requirements for the ONP customer.

### **INTRODUCCIÓN**

<span id="page-12-0"></span> El servicio de 'Administración de Base de Datos' perteneciente a la empresa "GRAÑA Y MONTERO DIGITAL S.A.", en adelante el SERVICIO, dispone de un pool de 8 administradores de base de datos, quienes administran las distintas bases de datos de sus clientes (BELCORP PERU S.A.C., CAVALI S.A., San Fernando S.A., Oficina de Normalización Previsional - ONP, Organismo Supervisor de las Contrataciones del Estado - OSCE).

 Actualmente el servicio presenta deficiencias en el control y ejecución de las alineaciones de las bases de datos de sus clientes. Este proyecto de mejora fue implementado en el cliente 'Oficina de Normalización Previsional – ONP', dado que existen mayor recurrencia de casos donde la demora del proceso de alineación de las Base de datos ha afectado el inicio de las pruebas en los ambientes de QA. Debido a que esta actividad es un proceso operativo se presta a errores en la integridad del proceso como son las omisiones en la compilación de objetos, objetos no restaurados correctamente. Todos estos inconvenientes tienen como consecuencia la insatisfacción de nuestros clientes y la indisponibilidad del recurso TIEMPO para la asignación de actividades administrativas de las bases de datos.

 En el capítulo I, se describe el marco teórico utilizado, en el capítulo II, se presenta la metodología que aplica la empresa y en el capítulo III, el desarrollo del proyecto; donde se hace un análisis de los requerimentos, su desarrollo e implementación y pruebas. Y en el capítulo IV, se realizan las pruebas y resultados finales, y en el capítulo V, la discusión y aplicaciones correspondientes. Finalmente, las conclusiones y recomendaciones finales. Se plantea como problema el retraso en el cumplimiento de la alineación de los ambientes de aseguramiento de calidad (Pruebas QA).

 La identificación del problema, implica alto tiempo de respuesta en la atención de los requerimientos de alineación de las base de datos de los ambientes de aseguramiento de calidad (Pruebas QA) por parte de los administradores de Base de Datos, lo que genera molestia entre los clientes. Como objetivo general se plantea reducir el tiempo de respuesta en la atención de los requerimientos de alineación de los ambientes de aseguramiento de calidad (Pruebas QA).

 Como objetivos específicos se proponen: Implementar una herramienta para automatizar los requerimientos de alineación de los ambientes de pruebas QA. Disminuir las horas hombre de trabajo empleados para la alineación de los ambientes de pruebas QA. Disminuir los errores operativos durante la ejecución del proceso de alineación de las bases de datos de los ambientes de pruebas QA. Optimizar la atención de los requerimientos de alineaciones en los ambientes de pruebas QA solicitados en un día por el cliente.

 Como justificación el presente proyecto busca reducir los tiempos empleados por el personal encargado en la actividad de alineación de los ambientes de prueba QA, evitar errores humanos en el proceso de alineación, tener un mejor control de los errores que se puedan presentar. Como justificación práctica se implementó una herramienta que permitió automatizar las alineaciones de los ambientes de aseguramiento de calidad (Pruebas QA) y contó con opción de alinear por sistema (Aplicativos) y por

bases de datos. Finalmente, permitió reducir el tiempo de trabajo empleado para las actividades de alineación de los ambientes de pruebas QA, lo cual redundó en una mejor atención a los clientes.

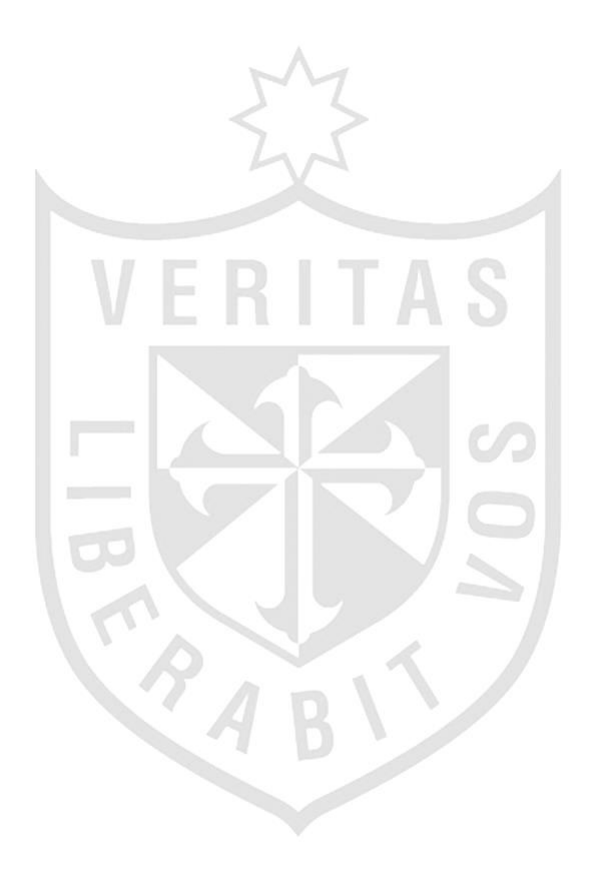

### **CAPÍTULO I**

### **MARCO TEÓRICO**

### <span id="page-15-0"></span>**1.1 Antecedentes**

<span id="page-15-1"></span>En este capítulo, se presenta a de GMD como empresa líder de outourcing en el Perú. Su servicio se basa en integrar la tecnología, procesos y el expertise técnico para lograr, rapidez y calidad en las implementaciones integrando distintas soluciones con menores costos y contribuir así reducir la complejidad en los procesos administrativos y de operaciones. («Home | GMD», s. f.)

Actualmente, existe una gran demanda por parte de sus clientes respecto a la preparación de los ambientes de certificación de calidad (Pruebas QA) para replicar los casos de uso propuestos por los diferentes proyectos, requerimientos e incidencias que reportan los usuarios en los diferentes sistemas a cargo del soporte.

El alineamiento de dichos ambientes (Pruebas QA) se realiza con procedimientos manuales que consisten en generación y/o adecuación de scripts para el respaldo, copia y transferencia de las estructuras de objetos de Bases de Datos así como la información requerida de los ambientes de producción para las pruebas. Esto produce una demora en la entrega del ambiente de aseguramiento de calidad a los clientes (Ver Anexo N°1 "Correo de usuario" ).

### **1.1.1 Caso de éxito**

El manejador de Bases de Datos Oracle ofrece herramientas cliente/servidor para la gestión de BD con las cuales podemos realizar las actividades de soporte y mantenimiento de forma manual y en constante revisión para validar posibles interrupciones o fallas del proceso, todas ellas siendo ejecutadas de forma automatizada con los debidos controles de ejecución reducirían los márgenes de error en los procesos, la carga operativa del área de DBAs así como el tiempo de respuesta a la demanda de requerimientos.(«Soluciones para Oracle – Rendimiento de bases de datos – Almacenamiento de datos | NetApp», s. f.)

La empresa NetApp líder en gestión de datos y almacenamiento para empresas con presencia en los continentes de América, Europa, Oriente y Asia, teniendo como filial más cercana en Sudamérica a Chile y Colombia, brinda una colección de productos, tecnologías y servicios que permiten acelerar las puestas en marcha, el rendimiento y la capacidad de gestión para dar soporte a las aplicaciones que se ejecutan en bases de datos de Oracle.

Dentro de las soluciones ofrecidas al mercado tecnológico, se encuentran las diseñadas para la administración de BD en las cuales integran herramientas Oracle agrupadas, en un software de alto costo de implementación y licenciamiento.

2

### **1.1.2 Proceso actual**

El proceso para la alineación, parte del analista funcional, que genera la solicitud de alineación e ingresa el documento en el sistema harvest, luego el analista de datos revisa y verifica la solicitud donde se encuentra la documentación en dicho sistema y promueve el paquete para la atención de los DBAs.

El DBA recibe la solicitud de alineación, descarga del harvest el documento de alineación y luego procede a realizar el backup respectivo de toda la base datos o del sistema especifico para preparar y alinear la base de datos. Finalmente, realiza actividades post configuración para la habilitación de la base de datos en el ambiente de calidad (Pruebas QA) verifica los errores, valida si se requiere alinear las aplicaciones, de ser así mueve el paquete a los administradores de aplicaciones, los que comunicarán al equipo de DBA's el término de la operación. Por último, el DBA envía la conformidad al analista funcional (GMD,2014).

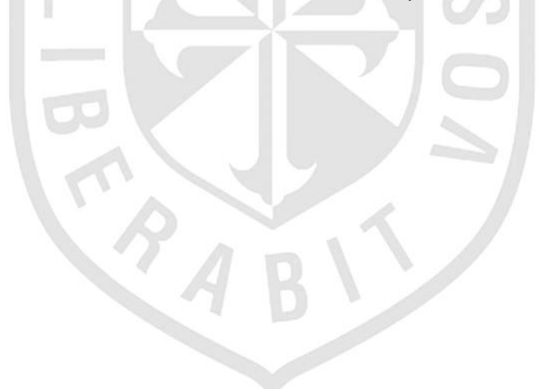

Flujo Actual del Requerimiento de Alineación de los ambientes de Pruebas QA

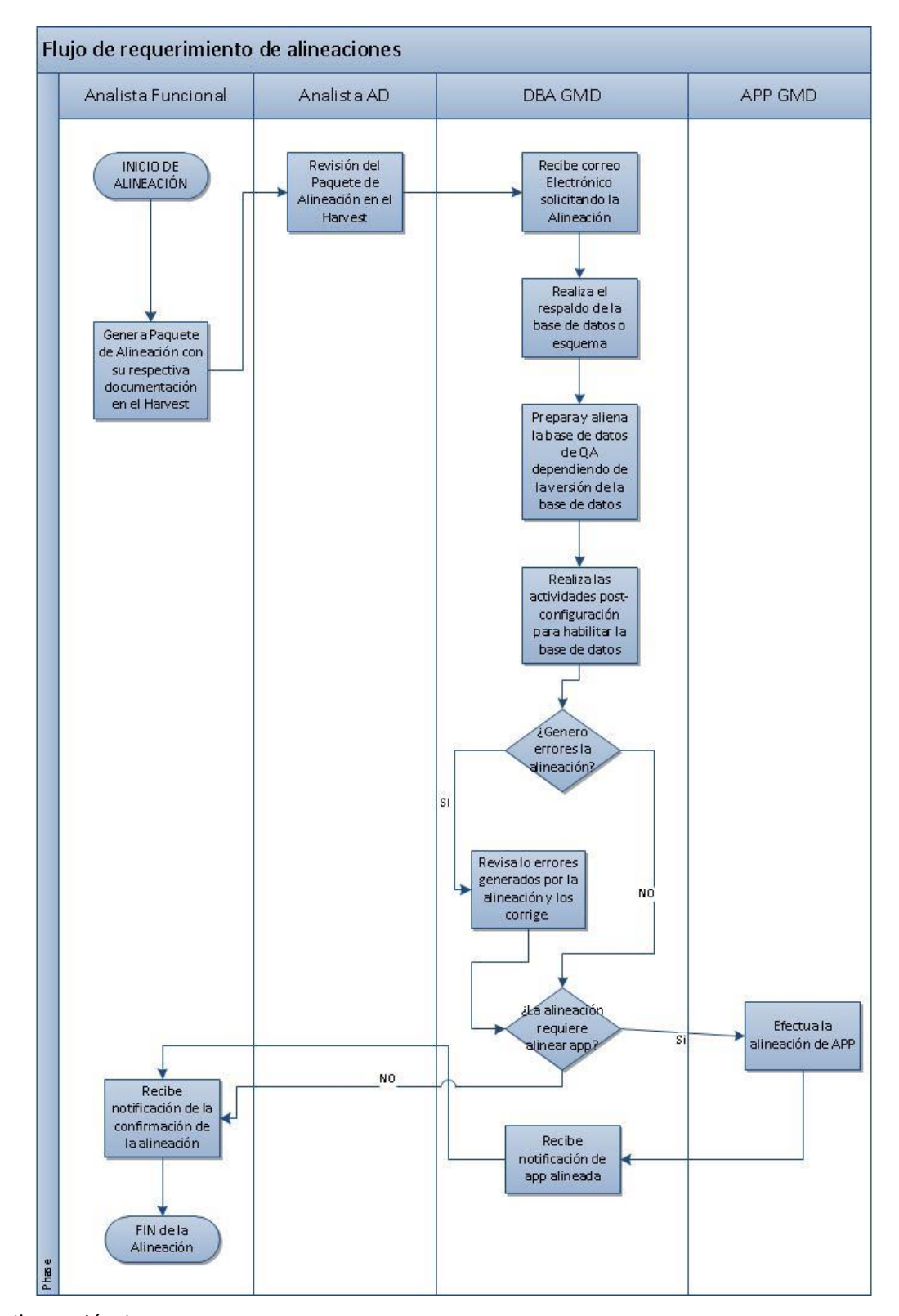

Ilustración 1:Flujo Actual Fuente: GMD,2015 Elaboración: El autor

### <span id="page-19-0"></span>**1.2 Bases teóricas**

### **1.2.1 Automatización de procesos**

AUTOMATIZACIÓN. (s. f.).

### **¿Qué es un sistema automatizado ?**

La automatización es un sistema donde se trasfieren tareas de producción, realizadas habitualmente por operadores humanos a un conjunto de elementos tecnológicos.

Un sistema automatizado consta de dos fases principales:

Fase de mando

Fase operativa

La fase operativa es la parte que actúa directamente sobre la máquina. Son los elementos que hacen que la máquina se mueva y realice la operación deseada. Los elementos que forman la parte operativa son los accionadores de las máquinas como motores, cilindros, compresores y los captadores como fotodiodos, finales de carrera.

La fase de mando suele ser un autómata programable (tecnología programada), aunque hasta hace bien poco se utilizaban relés electromagnéticos, tarjetas electrónicas o módulos lógicos neumáticos (tecnología cableada) . En un sistema de fabricación automatizado el autómata programable está en el centro del sistema. Este debe ser capaz de comunicarse con todos los constituyentes de sistema automatizado.

### **Objetivos de la automatización**

Mejorar la productividad de la empresa, reduciendo los costes de la producción y mejorando la calidad de la misma.

Mejorar las condiciones de trabajo del personal, suprimiendo los trabajos penosos e incrementando la seguridad.

Realizar las operaciones imposibles de controlar intelectual o manualmente.

Mejorar la disponibilidad de los productos, pudiendo proveer las cantidades necesarias en el momento preciso.

Simplificar el mantenimiento de forma que el operario no requiera grandes conocimientos para la manipulación del proceso productivo.

Integrar la gestión y producción.

### **1.2.2 Aseguramiento de Calidad o Quality Assurance (QA)**

El aseguramiento de la calidad establece la infraestructura de apoyo a los métodos sólidos de la ingeniería de software, la administración racional de proyectos y las acciones de control de calidad, todo de importancia crucial si se trata de elaborar software de alta calidad. Además, el aseguramiento de la calidad consiste en un conjunto de funciones de auditoría y reportes para evaluar la eficacia y completitud de las acciones de control de calidad. La meta del aseguramiento de la calidad es proveer al equipo administrativo y técnico los datos necesarios para mantenerlo informado sobre la calidad del producto, con lo que obtiene perspectiva y confianza en que las acciones necesarias para lograr la calidad del producto funcionan. Por supuesto, si los datos provistos a través del aseguramiento de la calidad identifican los problemas, es responsabilidad de la administración enfrentarlos y aplicar los recursos necesarios para resolver los correspondientes a la calidad (Pressman,2010).

### **1.2.3 Metodologia RAD**

El desarrollo rápido de aplicaciones (RAD, Rapid Application Development) es un enfoque orientado a objetos para el desarrollo del sistema que incluye un método de desarrollo (que abarca la generación de requerimientos de información) y herramientas de software (Kendall,2005).

### **Fases del RAD**

**Modelado de gestión**: el flujo de información entre las funciones de gestión se modela de forma que responda a las siguientes preguntas: ¿Qué información conduce el proceso de gestión? ¿Qué información se genera? ¿Quién la genera? ¿A dónde va la información? ¿Quién la proceso? (Carrillo,2013).

**Modelado de datos**: el flujo de información definido como parte de la fase de modelado de gestión se refina como un conjunto de objetos de datos necesarios para apoyar la empresa. Se definen las características (llamadas atributos) de cada uno de los objetos y las relaciones entre estos objetos (Carrillo,2013).

**Modelado de proceso**: los objetos de datos definidos en la fase de modelado de datos quedan transformados para lograr el flujo de información necesario para implementar una función de gestión. Las descripciones del proceso se crean para añadir, modificar, suprimir, o recuperar un objeto de datos. Es la comunicación entre los objetos (Carrillo,2013).

**Generación de aplicaciones**: El DRA asume la utilización de técnicas de cuarta generación. En lugar de crear software con lenguajes de programación de tercera generación, el proceso DRA trabaja para volver a utilizar componentes de programas ya existentes (cuando es posible) o a crear componentes reutilizables (cuando sea necesario). En todos los casos se utilizan herramientas automáticas para facilitar la construcción del software (Carrillo,2013).

**Pruebas de entrega**: Como el proceso DRA enfatiza la reutilización, ya se han comprobado muchos de los componentes de los programas. Esto reduce tiempo de pruebas. Sin embargo, se deben probar todos los componentes nuevos y se deben ejercitar todas las interfaces a fondo (Carrillo,2013).

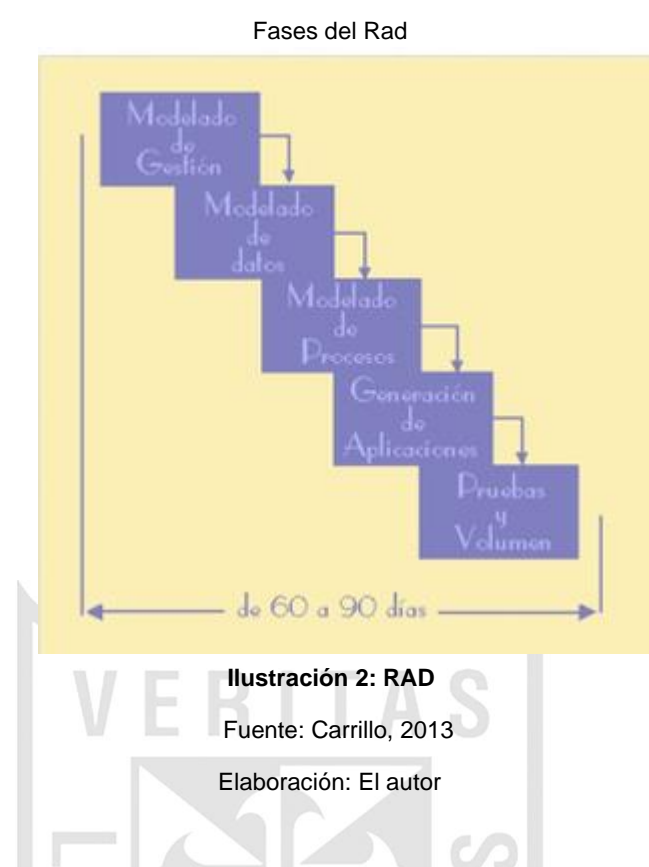

### **1.2.4 Captura de requerimientos**

El proceso de captura de requerimientos es una etapa importante. Esta se preocupa de descubrir y analizar las necesidades del usuario del sistema a construir. El principal inconveniente encontrado, es la imposibilidad de transmitir, tal cual son, los requerimientos de los clientes a los ingenieros o analistas.

Actualmente, existen diversas metodologías y normativas que rigen el desarrollo de este proceso. En términos generales, estas indican la secuencia de pasos a seguir, dentro de los cuales, las interacciones entre personas no están del todo bien definidas. Esto incide directamente en la incomprensión de los procesos de negocio involucrados por parte de los desarrolladores y, en consecuencia, el producto final es deficiente.

Este proceso inicia con una identificación del problema, pasando por un profundo análisis de la información y finalizando en un listado de mejoras al actual proceso de estudio. Durante la aplicación de la metodología, el Gestor del Proyecto en conjunto con el DBA revisaron el proceso actual de alineacion de BD de QA, a partir de la información reunida, se identificaron los puntos clave dentro del funcionamiento actual para diseñar las transformaciones necesarias. Seguido de esto, se concretó una definición formal del actual sistema y se comparó con la definición de un sistema propuesto de automatización del alineamiento de BD. Con ello se evaluarán las mejoras que aporta el nuevo diseño para luego concretar el objetivo final, el cual pretende alcanzar efectivamente los cambios propuestos.

Los requerimientos al ser bien formulados deben cumplir con varias características entre las que destacan:

Necesario: Lo que pida un requisito debe ser necesario para el producto.

No ambiguo: El texto debe ser claro, preciso y tener una única interpretación posible.

Conciso: Debe redactarse en un lenguaje comprensible por los inversores en lugar de uno de tipo técnico y especializado, aunque aun así debe referenciar los aspectos importantes.

Consistente: Ningún requisito debe entrar en conflicto con otro requisito diferente, ni con parte de otro. Asimismo, el lenguaje empleado entre los distintos requisitos debe ser consistente también.

Completo: Los requisitos deben contener en sí mismos toda la información necesaria, y no remitir a otras fuentes externas que los expliquen con más detalle.

Alcanzable: Un requisito debe ser un objetivo realista, posible de ser alcanzado con el dinero, el tiempo y los recursos disponibles.

Verificable: Se debe poder verificar con absoluta certeza, si el requisito fue satisfecho o no. Esta verificación puede lograrse mediante inspección, análisis, demostración o testeo.

Estas características suelen ser subjetivas, es decir, no pueden ser calculadas de forma automática por ningún sistema. Por ello, se tiende a utilizar métricas o indicadores que sí que pueden ser calculados de forma automática y que, de algún modo, pueden contribuir a ponderar las anteriores características (Méndez,2009).

### **1.2.5 Evaluar el Proceso**

Las fases del proceso de evaluación o metodología de la evaluación es el conjunto de operaciones, técnicas o instrumentos utilizados para medir o valorar con criterio científico, objetivo, ausente de subjetividad, reproducible, observable los fenómenos acontecidos en el entorno de la UID, el funcionamiento de sus sistemas de información, servicios, atención y respuestas ante los usuarios. Se determinan comúnmente las siguientes fases del proceso evaluativo:

### **Criterio de la evaluación**

Qué aspectos deben ser evaluados - Identificar qué indicadores utilizaremos Indicadores globales o particulares dependiendo de la evaluación general de la UID o de un servicio en particular.

### **Recogida de información**

La aporta el propio proceso de planificación. Nos interesan los propósitos y objetivos del sistema. Los componentes que integran el sistema de información y documentación Las propias funciones del sistema. Entorno en el que aparece dicho sistema. Información concreta del usuario y sobre el usuario. Tabulación y análisis de datos y elaboración de resultados Preparación de los datos para facilitar su análisis y estudio Comparación tabulada de resultados con los de otros centros análogos. Obtención de los indicadores a partir de los datos cuantitativos. Ordenación de los resultados o informaciones obtenidas mediante métodos cualitativos (Blázquez,2012).

### **1.2.6 Realizar mediciones de tiempo**

La medición debe ser planificada como un sistema compuesto por varios factores para el logro de los resultados, como son: personal, procedimientos, instalaciones y equipos, información, objetivos, y metas, todos acordes a la necesidades de cada organización.

Si bien es cierto que la mayoría de las organizaciones cuentan con estos factores, mucha de ellas no los enmarca, dentro de un sistema coherente y planificado en toda la organización, y mucho menos lo documentan com responsabilidades y autoridades del personal que interactúa en él. Así pues, la medición debe ser planificada, ejecutada, evaluada y mejorada para ser coherente con los ciclos PHVA (Planear-Hacer-Verificar-Actuar) de los procesos organizacionales (Zabala,2005).

### **1.2.6 ISO 9126 Análisis de software**

El estándar ISO 9126 se desarrolló con la intención de identificar los atributos clave del software de cómputo. Este sistema identifica seis atributos clave de la calidad:

**Funcionalidad**. Grado en el que el software satisface las necesidades planteadas según las establecen los atributos siguientes: adaptabilidad, exactitud, interoperabilidad, cumplimiento y seguridad.

**Confiabilidad**. Cantidad de tiempo que el software se encuentra disponible para su uso, según lo indican los siguientes atributos: madurez, tolerancia a fallas y recuperación.

**Usabilidad**. Grado en el que el software es fácil de usar, según lo indican los siguientes subatributos: entendible, aprendible y operable.

**Eficiencia**. Grado en el que el software emplea óptimamente los recursos del sistema, según lo indican los subatributos siguientes: comportamiento del tiempo y de los recursos.

**Facilidad de recibir mantenimiento**. Facilidad con la que pueden efectuarse reparaciones al software, según lo indican los atributos que siguen: analizable, cambiable, estable, susceptible de someterse a pruebas.

**Portabilidad**. Facilidad con la que el software puede llevarse de un ambiente a otro según lo indican los siguientes atributos: adaptable, instalable, conformidad y sustituible.

Igual que otros factores de la calidad del software estudiados en las subsecciones anteriores, los factores ISO 9126 no necesariamente conducen a una medición directa. Sin embargo, proporcionan una base útil para hacer mediciones indirectas y una lista de comprobación excelente para evaluar la calidad del sistema (Pressman,2010).

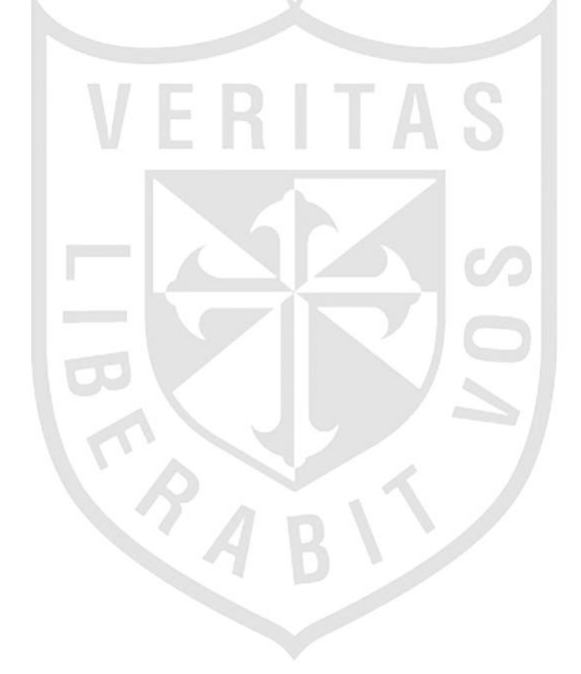

# **METODOLOGÍA**

<span id="page-27-1"></span><span id="page-27-0"></span>**2.1 Material**

### **2.1.1 Recursos humanos**

En el presente trabajo, participan tres (04) personas, constituido por un Jefe del Proyecto (JP), un Analista de sistemas, un Administrador de Base de Datos (DBA) y el usuario final (Ver Tabla 1 "Recursos Humanos").

**CAPÍTULO II** 

 **Tabla 1**

 **Recursos humanos**

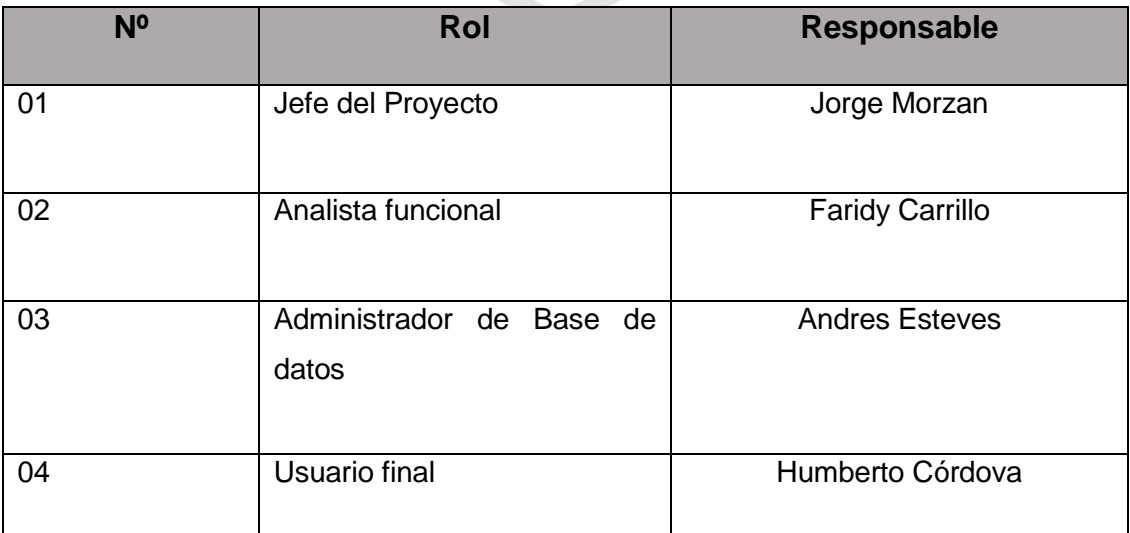

 **Elaboración: El autor**

### **2.1.2 Hardware**

En cuanto a las computadoras y servidores, (Ver Tabla 2 "Requerimiento de hardware") se presentan las características de los equipos:

### **Tabla 2**

### **Requerimiento de Hardware**

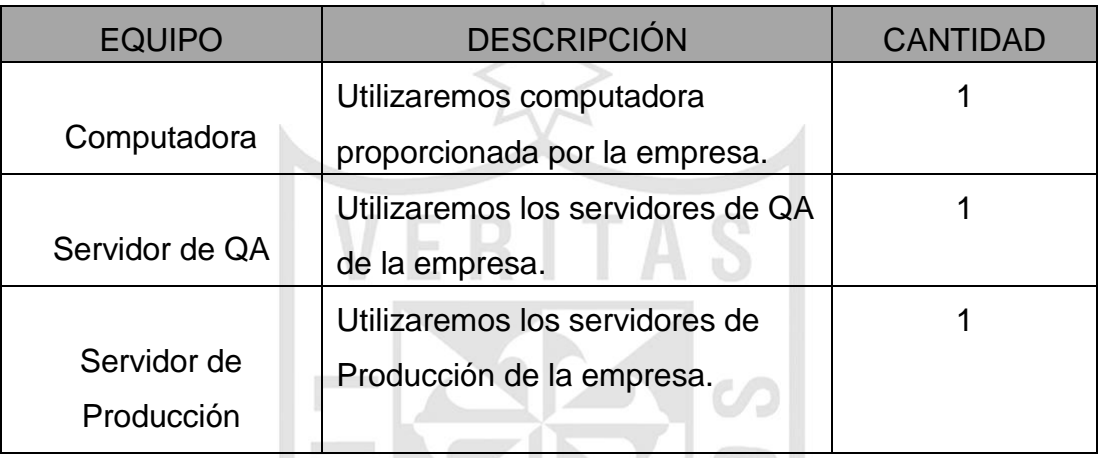

Elaboración: El autor

### **2.1.3 Software**

Respecto a los requerimientos de software se requiere lo siguiente (Ver Tabla 3 "Requerimiento de Software"):

 $\sum_{i=1}^n$ 

### **Tabla 3**

### **Requerimiento de Software**

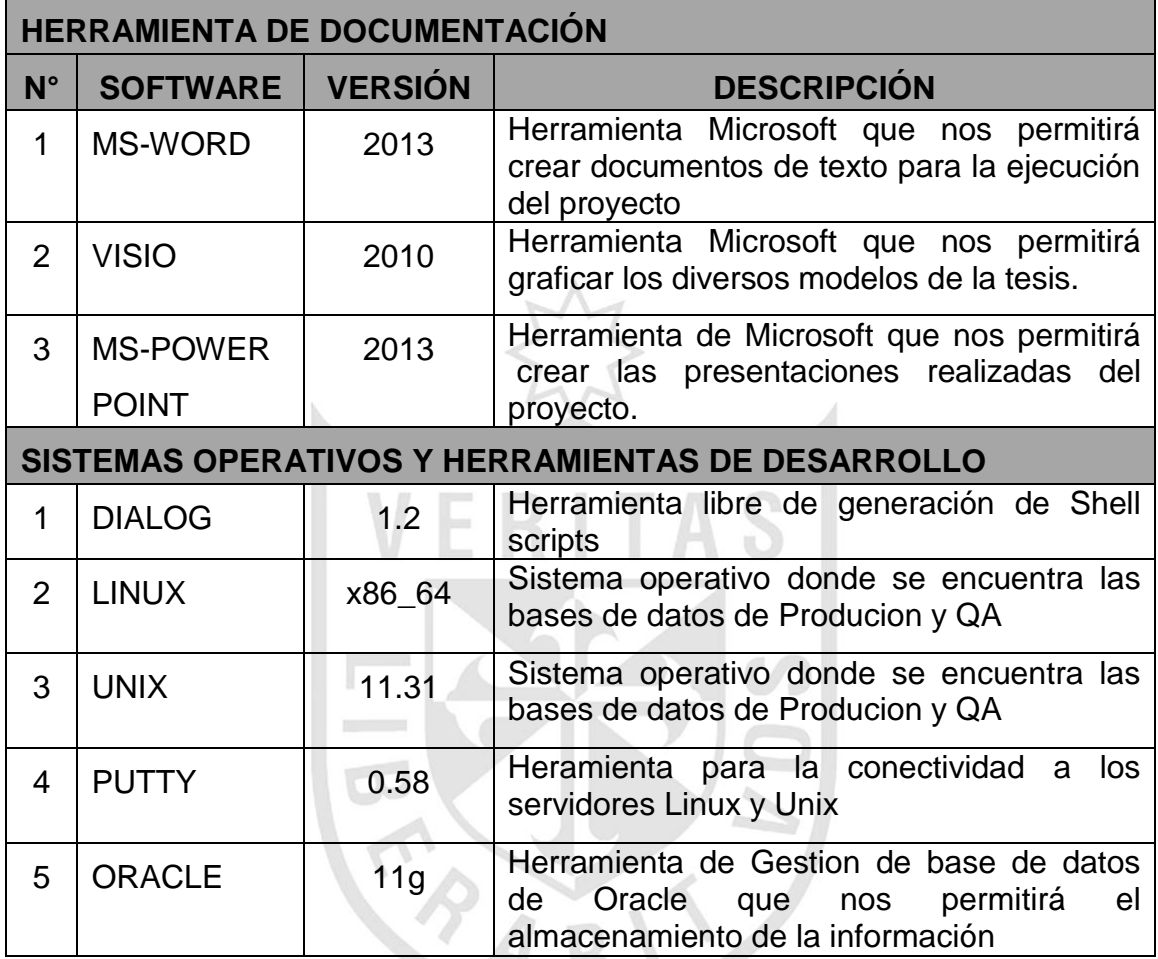

Elaboración: El autor

### **2.1.4 Presupuesto**

<span id="page-29-0"></span>El presupuesto para este proyecto de hora hombre del administrador de base de datos será de S/12000 nuevos soles, analista funcional S/15000 por 3 meses, los costos de software y hardware está dentro del proyecto para lo ONP.

### **2.2 Método**

La metodología utilizada para estructurar, planificar y controlar el proceso de automatización del alineamiento de bases de datos de QA con la finalidad de satisfacer la necesidad de requerimientos y las expectativas del cliente, se ha denominado Metodología MSAA, basada en la metodología de desarrollo rápido de aplicaciones (RAD) que es usada y recomendada por la empresa GMD, y que implica el desarrollo iterativo y la construcción de prototipos.

El objetivo clave de esta metodología es proponer un rápido desarrollo y entrega de un sistema.

Asimismo se elabora la documentación necesaria para facilitar el futuro desarrollo y mantenimiento de la automatización.

La metodología RAD tiene cinco fases de las cuales la empresa GMD a simplificado a tres según tabla 4.

#### **Tabla 4**

#### **Rad vs MSAA**

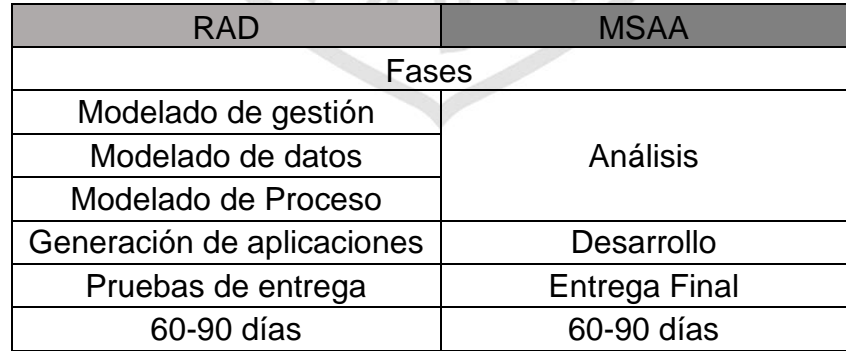

Elaboración: El autor

La metodología empleada en este proyecto, consta de tres fases: Análisis, Desarrollo y entrega en cada fase se tienen los procesos siguientes:

### **Fase de análisis**:

- o Evaluar el proceso actual de las alineaciones de Bases de datos del ambiente de prueba QA para el cliente ONP.
- o Captura de requerimiento de alineaciones de Bases de datos del ambiente de prueba QA para el cliente ONP.
- o Mediciones de tiempos de las alineaciones de Base de datos del ambiente de prueba QA para el cliente ONP.
- o Análisis de resultados e identificación de mejoras de las alineaciones de Base de datos del ambiente de prueba QA para el cliente ONP.

### **Fase de desarrollo**:

- o Desarrollo e implementación de las alineaciones de Base de datos del ambiente de prueba QA para el cliente ONP.
- o Pruebas de calidad del sistema de automatización de las alineaciones de Base de datos del ambiente de prueba QA para el cliente ONP.
- o Mejoras y/o ajustes del sistema de automatización de las alineaciones de Base de datos del ambiente de prueba QA para el cliente ONP.

### **Fase de entrega**:

Producto final del sistema de automatización de las alineaciones de Base de datos del ambiente de prueba QA para el cliente ONP.

Ver Ilustración 3 "Metodología de sistema de automatización de alineaciones de los ambientes de pruebas QA"

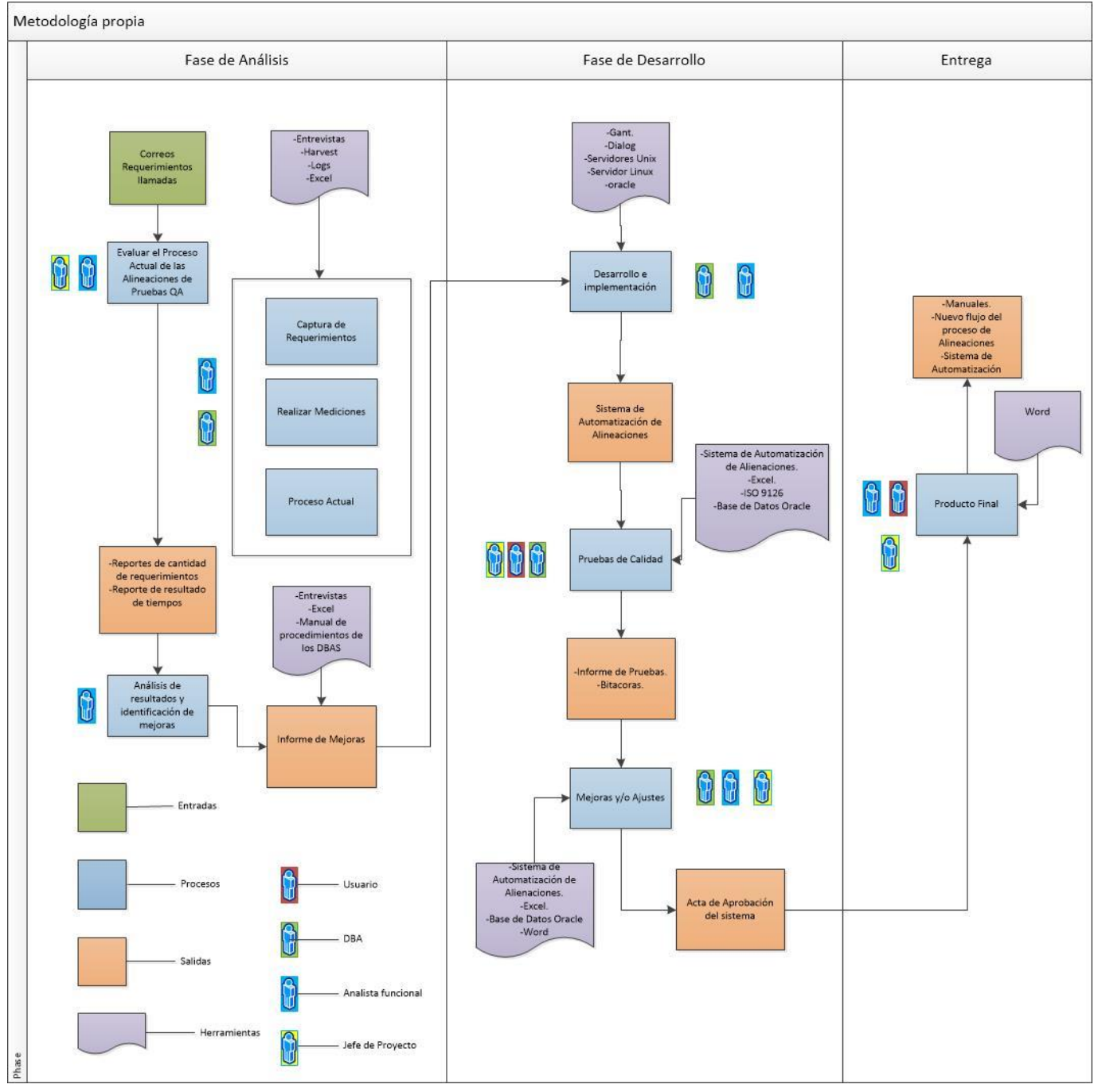

### **Metodología de Sistema de Automatización de alineaciones de los ambientes de pruebas QA**

 **Ilustración 3:MSAA**

Elaboración: El autor

### **Fase de análisis**

En esta fase, se evalúa el proceso actual, se analiza los resultados, e identificación de mejoras para la alineación de bases de datos de los ambientes de prueba QA.

### **Evaluar el Proceso actual**

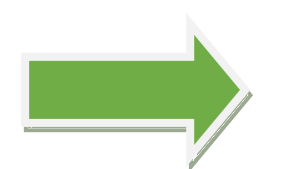

-Correos de alineaciones de base de datos del cliente ONP.

-Llamadas de alineaciones de base de datos del cliente ONP.

 -Requerimientos de alineaciones de base de datos del cliente ONP.

-Captura de Requerimiento de alineaciones de bases de datos de pruebas QA para el cliente ONP.

-Mediciones de tiempos de alineaciones de bases de datos de pruebas QA para el cliente ONP.

-Revisión de proceso actual de alineaciones de bases de datos de pruebas QA para el cliente ONP.

 **Ilustración 4: Evaluar el proceso actual**  Elaboración: El autor

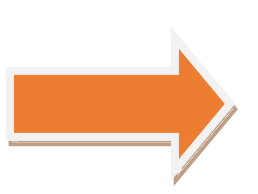

-Reportes de cantidad de requerimientos de alineación de base de datos del cliente ONP.

-Reporte de resultado de tiempos de alineación de base de datos del cliente ONP.

### **Análisis de resultados e identificación de mejoras**

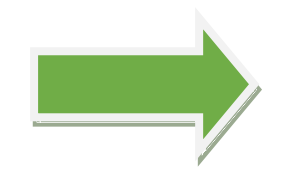

 -Reportes de Elaboración: El autor alineación de base de cantidad de requerimientos de datos del cliente ONP.

-Reporte de resultado de tiempos de alineación de base de datos del cliente ONP.

-Analizar el resultado de tiempos en el flujo actual de alineaciones de bases de datos de pruebas QA para el cliente ONP.

 **Ilustración 5: Análisis de resultado**

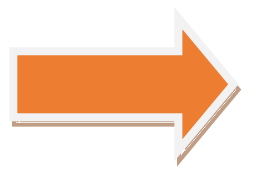

-Informe de Mejoras de alineación de base de datos del cliente ONP.

### **Fase de desarrollo**

Después de obtener los requerimientos del cliente se realiza el desarrollo con la automatización de las alineaciones de las bases de datos, aplicaciones y esquemas a esto se llama implementación. Una vez automatizadas las alineaciones se deben realizar las pruebas de calidad, (Bitacoras de pruebas), se identifica las mejoras y ajustes, finalmente se realiza el acta de aprobación del sistema de alineación de base de datos para el cliente.

### **Desarrollo e implementación**

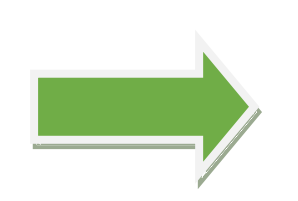

 - Informe de Mejoras de alineación de base de datos del cliente ONP.

-Desarrollar el sistema de automatización de alineaciones de base de datos del ambiente de prueba QA

 **Ilustración 6: Desarrollo e Implementación** Elaboración: El autor

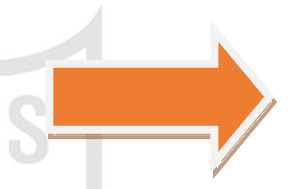

-Sistema de Automatización de Alineaciones de base de datos del ambiente de prueba QA del cliente ONP.

### **Pruebas de calidad**

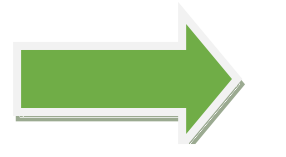

 Elaboración: El autor ambiente de prueba -Sistema de automatización de alineaciones de base de datos del QA del cliente ONP.

-Se realiza las pruebas del sistema de automatización de las alineaciones de base de datos del ambiente de prueba QA.

 **Ilustración 7: Pruebas de Calidad** 

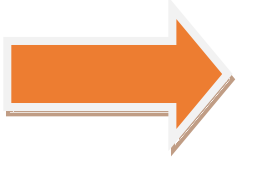

-Informe de Pruebas y bitácora del sistema de automatización de alineaciones de base de datos del ambiente de prueba QA para el cliente ONP.

### **Mejoras y ajustes**

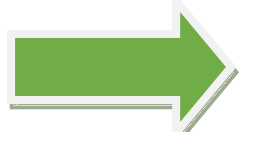

-Informe de Pruebas y bitácora del sistema de automatización de alineaciones de base de datos del ambiente de prueba QA para el cliente ONP.

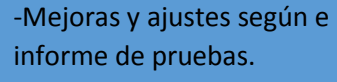

 **Ilustración 8: Mejoras y Ajustes**

Elaboración: El autor

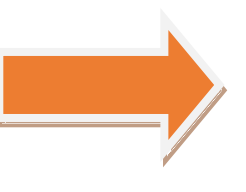

-Acta de aprobación del sistema de automatización de alineación de base de datos de prueba QA para el ciente ONP.

### **Entrega**

En esta fase, se termina de elaborar el manual de usuario, se entrega el nuevo flujo actual del proceso de la alineación de la base de datos del cliente.

### **Producto final**

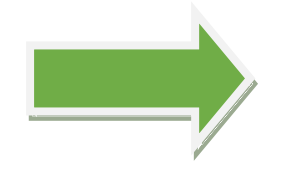

 -Acta de Aprobación del sistema de automatización de alineación de prueba QA para el ciente ONP.

-Manual del sistema de automatización de alineaciones de base de datos en el ambiente de prueba QA para el cliente de ONP.

 **Ilustración 9: Producto Final**

Elaboración: El autor

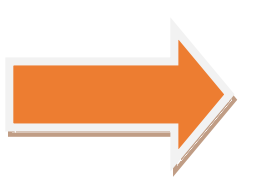

-Manual del sistema de alineación de base de datos del cliente ONP.

-Sistema de Automatización de alineación de base de datos para el cliente ONP.
# **CAPÍTULO III**

# **DESARROLLO DEL PROYECTO**

**3.1 Fase de análisis**

# **3.1.1 Evaluar el Proceso Actual**

**Entrada**: Lista de Correos de requerimiento de alineaciones de base de datos en los ambientes de pruebas QA del cliente de la ONP, llamadas de los requerimientos de alineaciones de base de datos en los ambientes de prueba QA del cliente de la ONP y requerimientos de alineaciones de base de datos en los ambientes de pruebas QA ingresados por el repositorio del cliente ONP (ver anexo Nº 2 "repositorio harvest").

**Herramientas**: Excel, Sistema harvest, Word, Outlook.

**Tareas**: Requerimientos de solicitud de alineaciones de base de datos en los ambientes de prueba QA del cliente ONP, Revisión del proceso del cliente ONP sobre la solicitud de requerimiento de alineaciones de bases de datos en el ambiente de pruebas QA , Mediciones de tiempo de flujo de la alineación de bases de datos en los ambientes de prueba QA para el cliente ONP, entrevistas al analista funcional, analista de desarrollo, administrador de base de datos y al administrador de aplicaciones.

**Salidas**: Reportes de cantidad de requerimientos de alineaciones de base de datos en los ambientes de prueba QA del cliente ONP, reporte de resultado de tiempos del proceso de alineaciones de base de datos de ambiente de prueba QA del cliente ONP.

Para evaluar el Proceso Actual, el Analista funcional realizó la captura de requerimientos (ver anexo Nº 3), verificó el proceso actual (ver ilustración 10), realizó mediciones para ver qué mejorar.

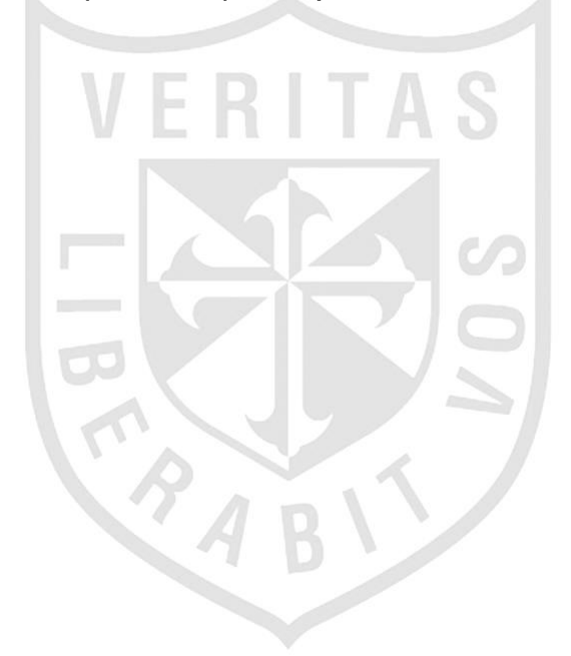

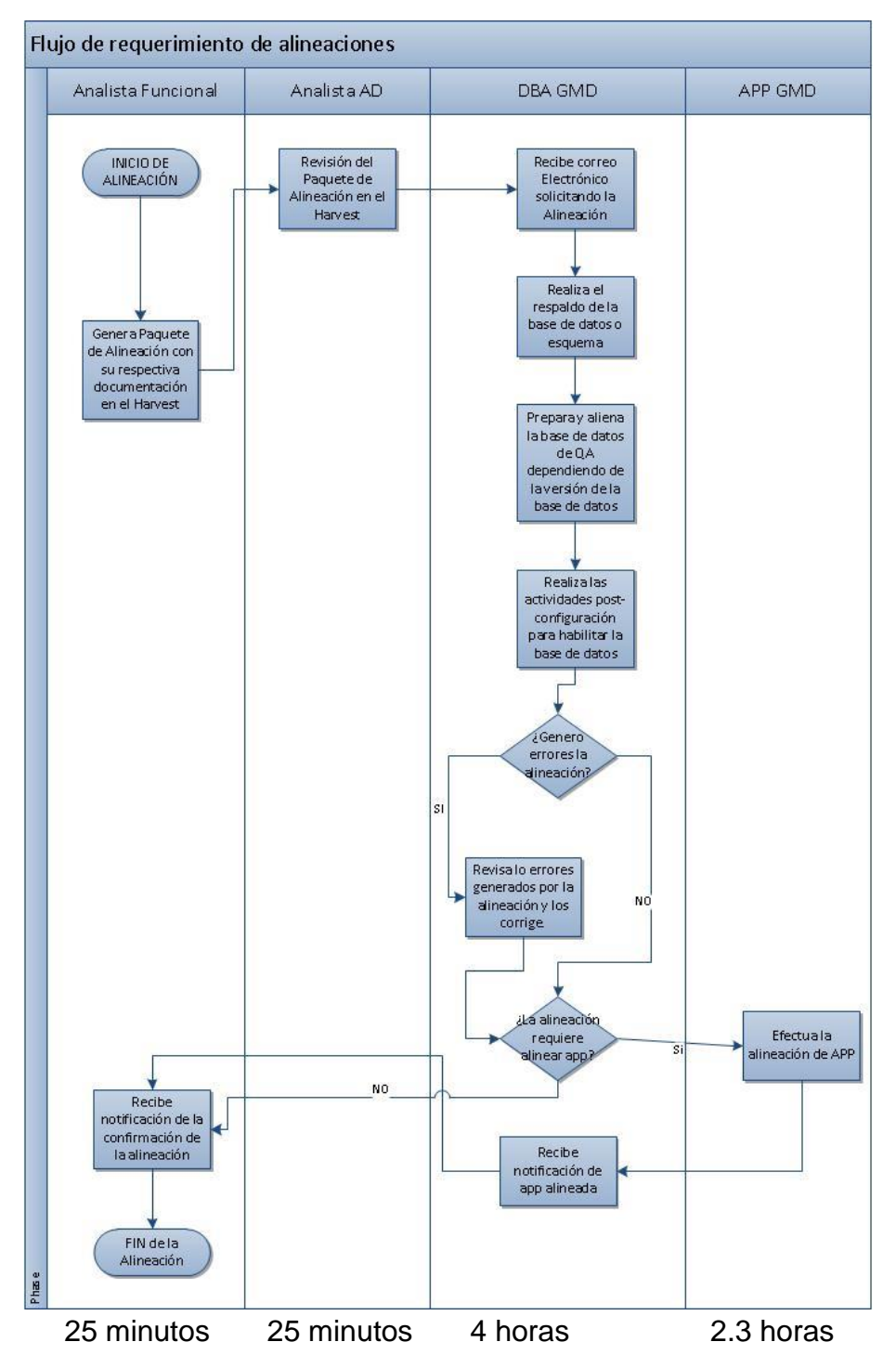

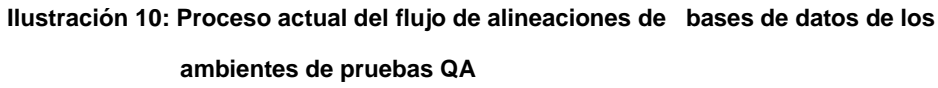

Elaboración: El autor

Los requerimientos fueron levantados por el Analista funcional a través del aplicativo Harvest el cual se usa como repositorio de requerimientos o solicitudes de los clientes, para saber la cantidad de demanda a fin de obtener el estimado de requerimientos asignados a la atención de las alineaciones por base de datos y/o aplicativos. (Ver Anexo N° 2 "Sistema Harvest").

En el sistema Harvest, los diversos requerimientos tiene un formato diferente, para el caso de las Alineaciones de Bases de datos,se debe considerar los siguientes:

ERIT

#### **Tabla 5**

#### **consideración del formato de alineaciones de base de datos**

a ka

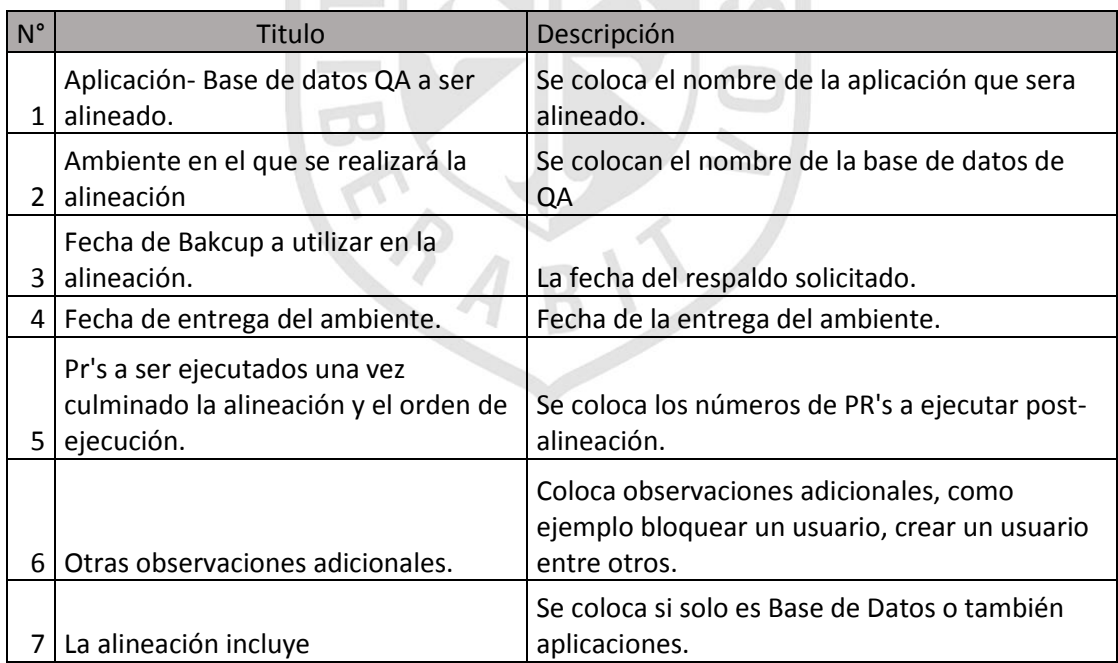

Elaboración: El autor

Tendrá el siguiente formato (Ver Anexo Nº 4 "Formato de Solicitud de Alineaciones de BD").

El analista funcional genera el reporte que muestra el promedio de cuantas alineaciones por mes que tiene el cliente de la ONP. (Ilustración 11).

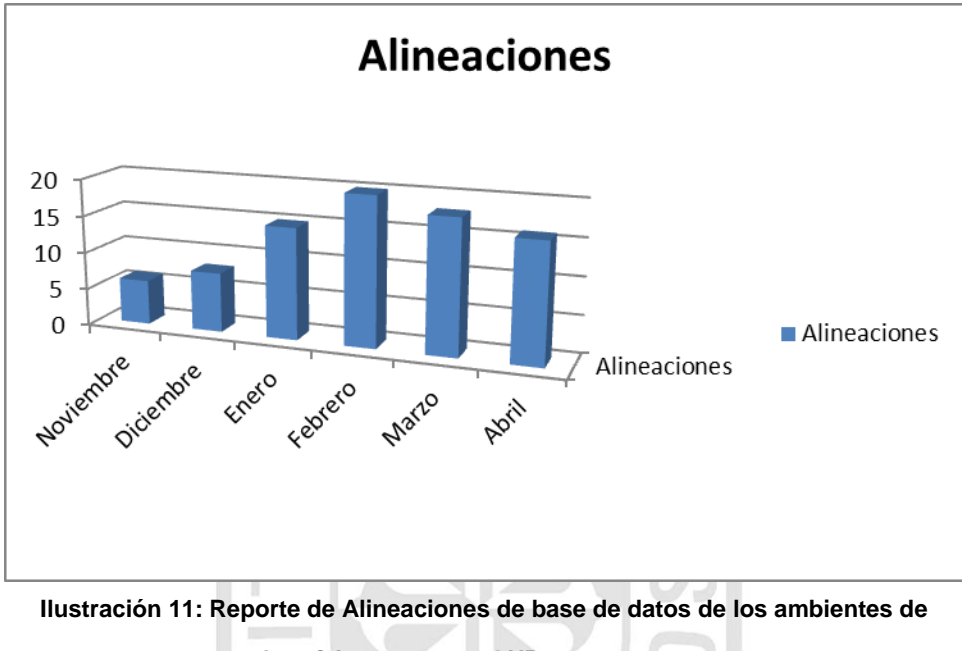

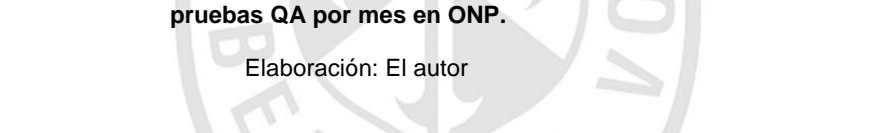

El analista funcional realiza entrevistas a las personas involucradas en el flujo de requerimiento de alineaciones de base de datos del cliente ONP (Ver Anexo Nº 5 "Flujo del Proceso Actual") para poder medir tiempos por cada proceso del flujo.

Las personas a las que el analista funcional entrevistó fueron, al analista funcional de la OTI, Analista AD de la OTI, Administrador de Base de Datos GMD y al administrador de Aplicaciones GMD.

Los roles de las personas del flujo actual son las siguientes:

# **Analista Funcional OTI-DE ONP**

Se encarga de generar la solicitud de alineación de las bases de datos a los ambientes de prueba QA, por medio del sistema Harvest.

# **Analista OTI-AD ONP**

Se encarga de la revisión y aprobación del documento de alineación de las bases de datos a los ambientes de prueba QA, enviado por el sistema harvest, el cual promoverá para su respectiva ejecución.

# **DBA – GMD**

El administrador de Base de Datos del servicio se encarga de la ejecución de la alineación de la base de datos solicitados mediante el sistema harvest.

# **APP – GMD**

El administrador de aplicaciones del servicio se encarga de realizar las actualizaciones de los componentes de aplicación, en caso la alineación lo requiera.

Para cada involucrado, se realizaron preguntas (Ver Anexo Nº 6 "Entrevistas a los Involucrados").

Con las entrevistas se obtuvo el tiempo usado por cada flujo, que se muestra en la siguiente Tabla.

#### **Tabla 6**

 **Tiempo Promedio de Demora**

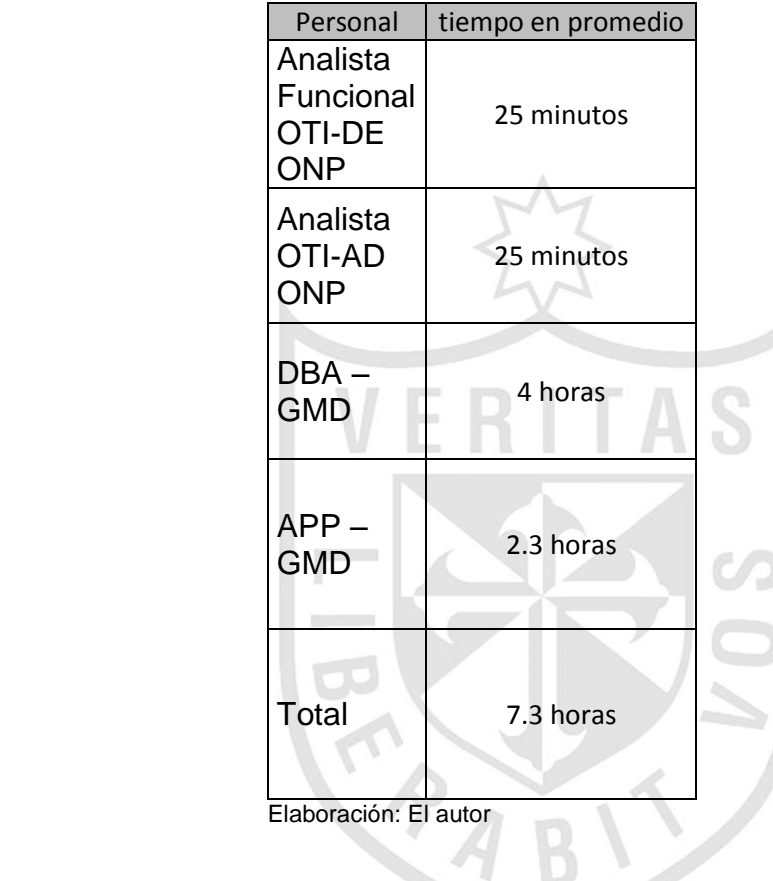

Como resultado, se tiene el reporte promedio de cantidad de requerimientos por mes como se mostró en la ilustración 10, también el reporte de resultado de tiempo como se muestra en la tabla 6.

V

#### **3.1.2 Análisis de resultados e identificación de mejoras**

**Entrada**: Reportes de cantidad de requerimientos de alineaciones de base de datos en los ambientes de prueba QA del cliente ONP, Reporté de resultado de tiempos del proceso de alineaciones de base de datos de ambiente de prueba QA del cliente ONP.

**Herramientas**: Excel, Log de base de datos Oracle, Logs de servidor.

**Tareas**: Análisis de tiempos del proceso de alineaciones de base de datos de ambiente de prueba QA del cliente ONP, entrevista al administrador de base de datos de GMD.

**Salidas**: Informe de mejoras de la alineación de base de dato de ambiente prueba QA del cliente ONP.

Obteniendo el resultado de la evaluación del proceso actual, se tiene el reporte promedio de cantidad de requerimientos por mes como se muestra en la ilustración 10. También el reporte de resultado de tiempo como se muestra en la tabla 6 se ve que para los administradores de Bases de Datos se demoran en promedio de 4 horas para el requerimiento.

El analista funcional realizó una entrevista con el personal del área de DBA. (Ver Anexo Nº 7 "Cuestionario para DBA").

Se analizó el resultado identificando que la ejecución por parte de los Administradores de Base de Datos se realiza de forma operativa que puede mejorarse si se automatiza la alineación de base de datos en el ambiente de prueba QA.

Los requerimientos del cliente de la ONP de la alineación de base de datos de ambiente de prueba QA, lo solicitan de dos maneras, por aplicación y por esquema, ya que al tener varios proyectos en sus ambientes de pruebas QA, sí se alinea en su totalidad las bases de datos podría afectar otros proyectos de otros analistas de desarrollo.

Se revisó el Procedimiento de los Administradores de Bases de Datos (Ver Anexo Nº 8 "Procedimiento Actual de Alineaciones de BD") para ver la parte operativa y para mejorarlo, se realizó mediciones en los tiempos de ejecución de algunos esquemas.

El analista funcional analizará los tiempos actuales con indicadores de tiempos en horas de procesos TTE (Tiempo Total de Ejecución).

 $TTE = TEA + TEO$ 

(TEA (Tiempo Ejecución del Administrador de Base de datos) y TEO (tiempo Ejecución del Oracle Data Base)).

Se midieron las alineaciones de algunos esquemas que tiene

la ONP:

**SEGURIDADSYS**  $TTE = 1h+45' = 1h,45'$ FONAHPUSYS  $TTE = 1h+3h = 4h$ 

**SPWOVSYS** 

 $TTE = 1h+1h, 17' = 2h, 17$ 

La TEA se midió con generación de logs por putty.

La TEO se midió con generación de logs de la base de datos.

Para los logs de ejemplo (Ver Anexo Nº 9 "Logs").

Las diferencias de ejecución de TEO es variante por el tamaño de la información.

El analista funcional, después de haber analizado los tiempos, los procedimientos por parte de los administradores de Bases de Datos, realiza un informe de mejoras a realizar (Ver Anexo Nº 10 "informe de mejoras").

#### **3.2 Fase de Desarrollo:**

#### **3.2.1 Desarrollo e implementación**

**Entrada**: Informe de mejoras de la alineación de base de datos de ambiente prueba QA del cliente ONP.

**Herramientas**: Gantt, Dialog, Servidores, Base de Datos ORACLE.

**Tarea**: desarrollo del sistema de automatización de alineaciones de base de datos del ambiente de prueba QA para el cliente ONP, Implementación del sistema en el servidor de prueba QA.

**Salidas**: Sistema de Automatización de alineaciones de base de datos en el ambiente de prueba QA.

Para el desarrollo del sistema de automatización de alineaciones de base de datos del ambiente de prueba QA, se uso la herramienta Dialog la cual corre en un sistema operativo en Unix, esta se encargará de realizar las alineaciones de base de datos, en los ambientes de Pruebas QA para agilizar el proceso.

También generará logs para poder controlar los errores que pudiera haber durante la alineación.

El administrador de base de datos desarrollará e implementará la automatización usando la herramienta dialog, instalando y configurando en los servidores Unix, se realizó un plan de trabajo para el desarrollo

(Ver Anexo Nº 11 "Plan de Trabajo").

Siguiendo el plan de desarrollo, se realizó el siguiente sistema usando la herramienta Dialog sobre Unix.

Se instaló el programa en el servidor de QA llamado ONPQA02 del cliente ONP.

Se conectará por ssh a los demás servidores para poder realizar las Alineaciones en los ambientes de Pruebas (QA).

En la tabla 7, Se muestra el total de servidores QA y las Bases de datos de Producción.

 **Tabla 7**

 **Nombres de Servidores.**

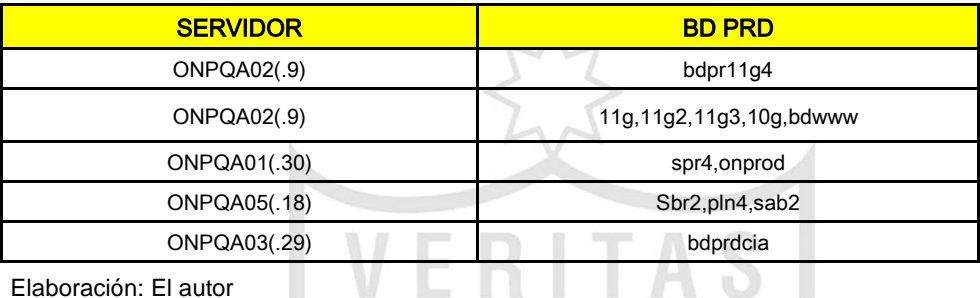

Elaboración: El autor

Este sistema comprende de tres opciones en el menú para el cliente de la ONP realizando lo siguiente:

La primera opción del menú del sistema de alineación de bases de datos del ambiente de prueba QA, realizará el respaldo de las bases de datos de producción por aplicación o esquemas según requerimientos solicitados por el cliente ONP, ya que hay requerimientos de solo una aplicación o un solo esquema.

La segunda opción del menú del sistema de alineación de bases de datos del ambiente de prueba QA, realizará un respaldo a los usuarios, privilegios, roles del ambiente de pruebas QA, esto se debe para no perder los usuarios del ambiente de prueba QA, ya que en la información que vendrá de Producción no se encuentran dichos usuarios en las bases de datos de los ambientes de prueba QA.

La tercera opción del menú del sistema de alineación de bases de datos del ambiente de prueba QA, consiste en realizar las alineaciones de bases de datos en los ambientes de prueba QA con la información de Producción, para todos los pasos mencionados se tendrá un control mediante logs los cuales se podrán validar si existe algún error en la ejecución. Asimismo, se generará un log de comparación de objetos de la bases de datos de Producción y del ambiente de Pruebas QA.

El menú será el siguiente:

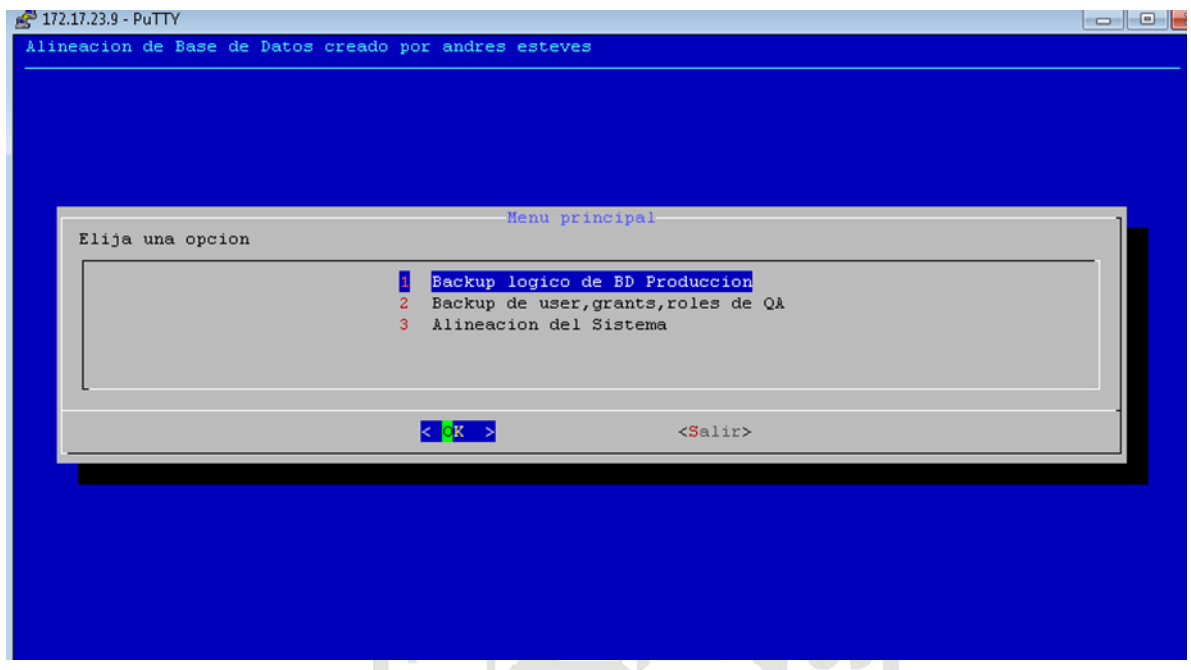

 **Ilustración 12: Sistema de Alineación de los ambientes de Pruebas QA.**

Elaboración: El autor

CRAB!

El menú comprenderá 3 opciones :

- 1) Backup lógico de BD Producción.
- 2) Backup de user, grants, roles de QA.
- 3) Alineación del sistema.

# **OPCIÓN 1 - Backup lógico de BD Producción:**

Este realizará un backup de la aplicación/sistema en la Base de Datos o esquema de Producción según requerimiento.

 $\sqrt{}$ 

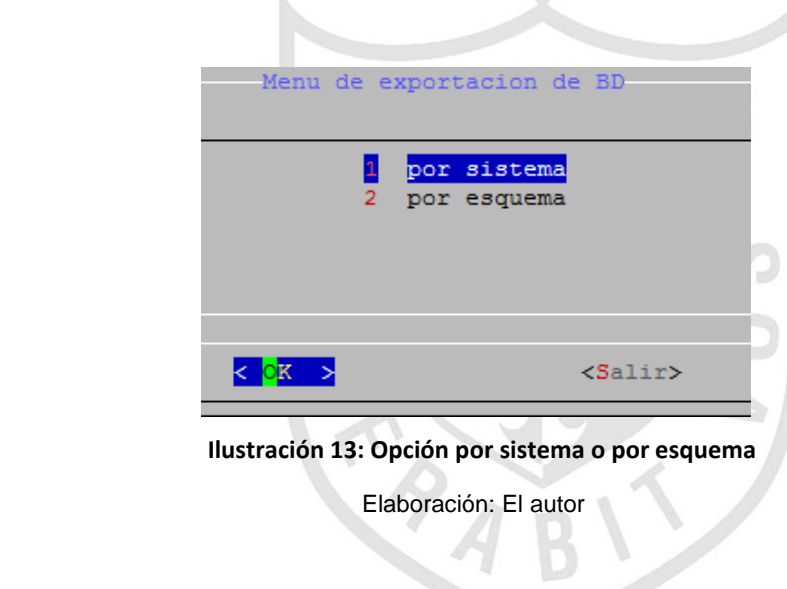

| Menu backup de base de datos |                  |  |                 |  |  |
|------------------------------|------------------|--|-----------------|--|--|
|                              |                  |  |                 |  |  |
|                              |                  |  |                 |  |  |
|                              |                  |  |                 |  |  |
|                              | ONPPROD          |  |                 |  |  |
| 5                            | SBR <sub>2</sub> |  |                 |  |  |
| 6                            | BDPRD10G         |  |                 |  |  |
| 7                            | BDPRD11G         |  |                 |  |  |
| 8                            | <b>BDPR11G2</b>  |  |                 |  |  |
|                              |                  |  |                 |  |  |
|                              |                  |  |                 |  |  |
|                              |                  |  |                 |  |  |
|                              |                  |  | <salir></salir> |  |  |
|                              |                  |  |                 |  |  |

 **Ilustración 14: Bases de datos de producción** 

Elaboración: El autor

# **OPCIÓN 2 - Backup de user, grants, roles de QA:**

Esta opción realizará un backup de los usuarios, privilegios, roles que existen en el ambiente de QA a realizar.

| Backup de grants por base de datos en QA |         |                 |  |
|------------------------------------------|---------|-----------------|--|
|                                          |         |                 |  |
|                                          |         |                 |  |
|                                          |         |                 |  |
| $\mathbf{1}$                             | SAB2QA  |                 |  |
| 2                                        | SPR4QA  |                 |  |
| 3                                        | PLN4QA  |                 |  |
|                                          |         |                 |  |
| 4                                        | SBR2QA  |                 |  |
| 5                                        | BDQA10G |                 |  |
|                                          |         |                 |  |
|                                          |         |                 |  |
|                                          |         |                 |  |
| ⇒<br>$<$ OK                              |         | <salir></salir> |  |
|                                          |         |                 |  |
|                                          |         |                 |  |

 **Ilustración 15: Bases de datos QA**

Elaboración: El autor

Este genera archivos .sql y se guardan en una ruta para luego ser ejecutados por la opción 3.

asignar\_grant.sql, asignar\_grant\_priv.sql asignar\_user.sql

# **OPCIÓN 3 – Alineación del sistema:**

Esta opción alineará el ambiente de Pruebas (QA) con el backup de Producción.

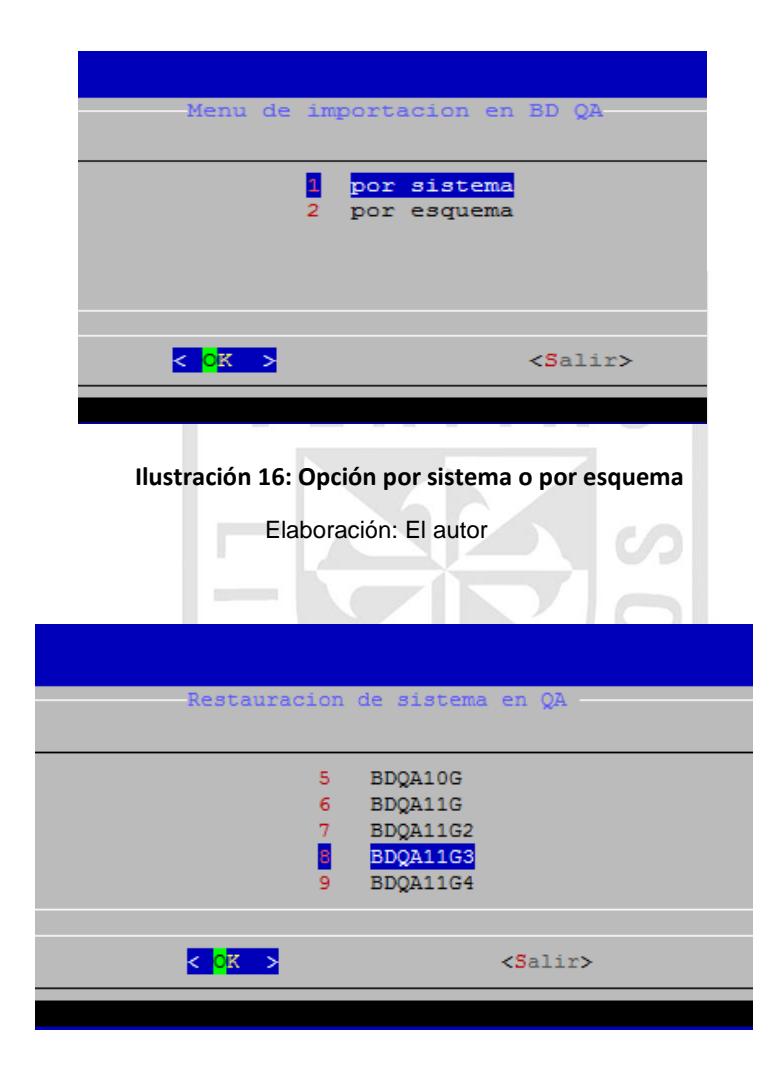

 **Ilustración 17: Bases de datos QA** Elaboración: El autor

Por cada opción, se generará un log para poder controlar los errores frente a cualquier eventualidad.

# **3.2.2 Pruebas de Calidad**

**Entrada**: Sistema de Automatización de Alineaciones de base de datos en el ambiente de prueba QA.

**Herramientas**: Excel, Sistema de automatización de alineaciones de base de datos, Base de Datos Oracle.

**Tarea**: Realizar pruebas de alienaciones en el ambiente de pruebas QA con el usuario final.

**Salidas**: Bitácora e informe de pruebas del sistema de automatización de alineaciones de base de datos.

El administrador de Base de Datos con el analista funcional y el usuario final realizaron las pruebas con el sistema de Automatización de Alineaciones junto al usuario realizando una Bitácora (Ver Anexo Nº 12 "Bitácora") y el informe de pruebas (Ver Anexo Nº 13 "Informe de Pruebas"). Se realizó una alineación de gran envergadura entre el periodi de 01/06/2015 al 04/06/2015, llegándose a culminar con éxito el proceso (Ver Tabla 8).

#### **Tabla 8**

#### **Estado de prueba**

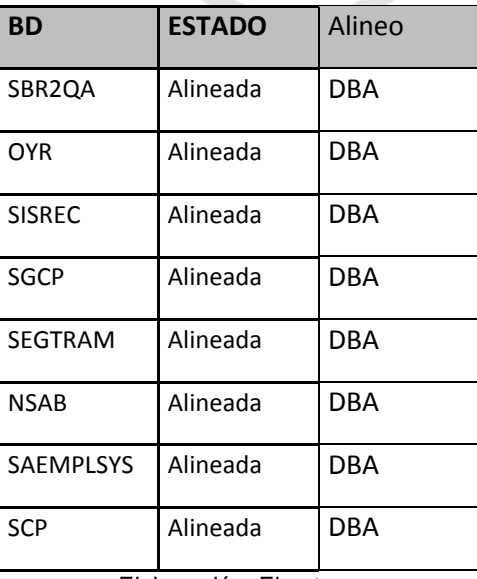

Elaboración: El autor

Se genera un log de validación del ambiente de Producción con el ambiente de prueba QA, para verificar los objetos enviados de un ambiente al otro.

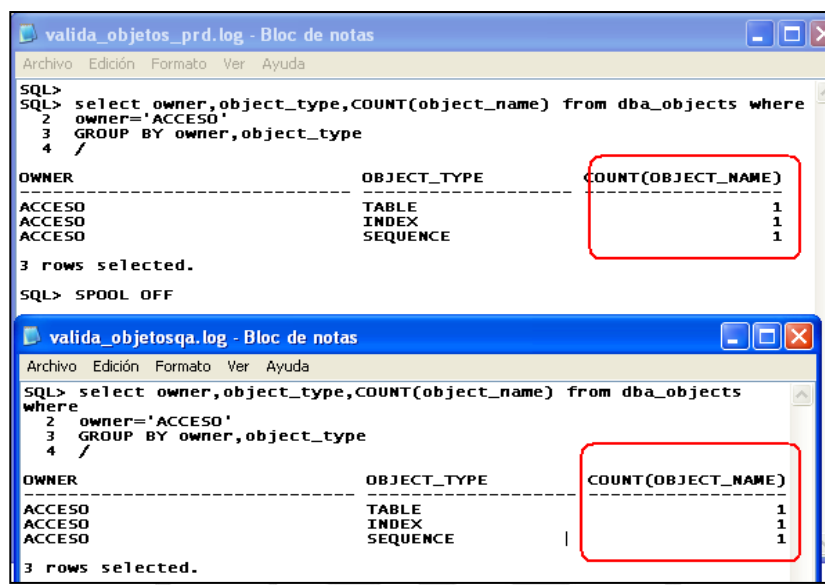

 **Ilustración 18: Log de validación de la base de datos de producción a la base de datos QA.** 

Elaboración: El Autor

**3.2.3 Mejoras y/ ajustes**

**Entrada**: Informe de Pruebas y bitácora del sistema de automatización de alineaciones de base de datos del ambiente de prueba QA para el cliente ONP.

**Herramientas**: Word, Sistema de automatización de alineaciones de base de datos, Base de Datos Oracle.

**Tarea**: Se realiza las mejoras y los ajustes respectivos según el informe de pruebas.

**Salidas**: Acta de Aprobación del sistema de automatización de alineación de base de datos de prueba QA para el ciente ONP.

Se mejoró el menú mostrando mensajes al finalizar cada opción como se muestra en la Ilustración 19.

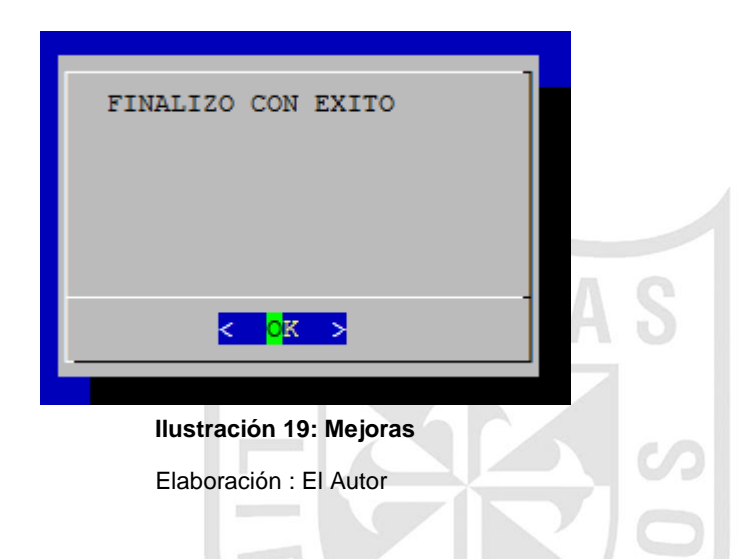

Se verificó el uso y cumplimiento del ISO 9126.

El Jefe de Proyecto aprobó con un acta de conformidad (Ver Anexo Nº 14 "Acta de Conformidad") el Sistema de Alineaciones.

# **3.3 Entrega:**

## **3.3.1 Producto final**

**Entrada**: Acta de Aprobación del sistema de automatización de alineación de prueba QA para el ciente ONP.

**Herramientas**: Word, Visio.

**Salidas**: Manual del sistema de alineación de base de datos del cliente ONP, Sistema de Automatización de alineación de base de datos para el cliente ONP.

En esta fase, se entrega el sistema de Automatización, manuales y el nuevo flujo del proceso (Ver Anexo N° 15 "Manual del Sistema").

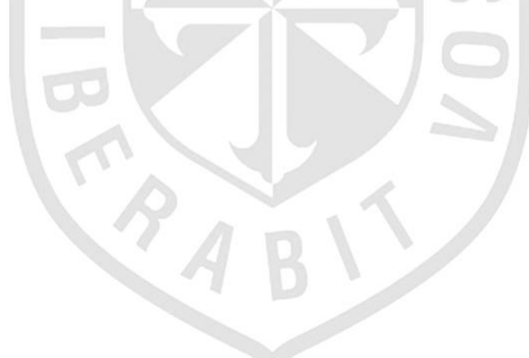

### **CAPÍTULO IV**

# **PRUEBAS Y RESULTADOS**

 En este capítulo, se somete a la herramienta a las pruebas técnicas y funcionales necesarias, con la finalidad de estar apta para su utilización en la puesta en marcha.

 Para la realización de las pruebas de la herramienta, se contó con el ambiente de pruebas QA en la Oficina General de Tecnologías de Información del cliente ONP, en el que se realizaron las pruebas con el usuario final y con el Administrador de Bases de Datos.

1. Se logró reducir en un 50% las horas hombre de trabajo operativo de los DBAs para que puedan realizar otras actividades, que está basado en los datos de trabajo de horas hombres anterior al proyecto vs datos de trabajo operativo después del proyecto, ver ilustración 20.

Se midió con lo siguiente:

TTE = TEA+TEO

(TEA (Tiempo Ejecución del Administrador de Base de datos) y TEO (tiempo Ejecución del Oracle Data Base)).

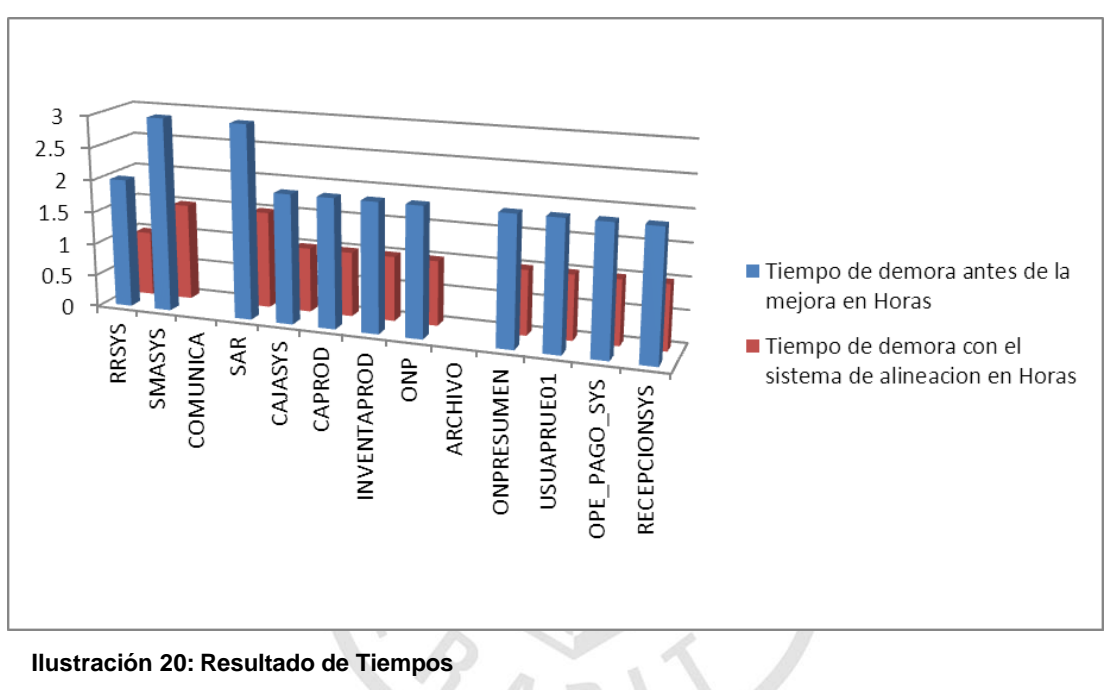

# **Resultado de mejoras en tiempos**

Elaboración: El autor

#### **Tabla 9**

#### **Resultado de tiempo**

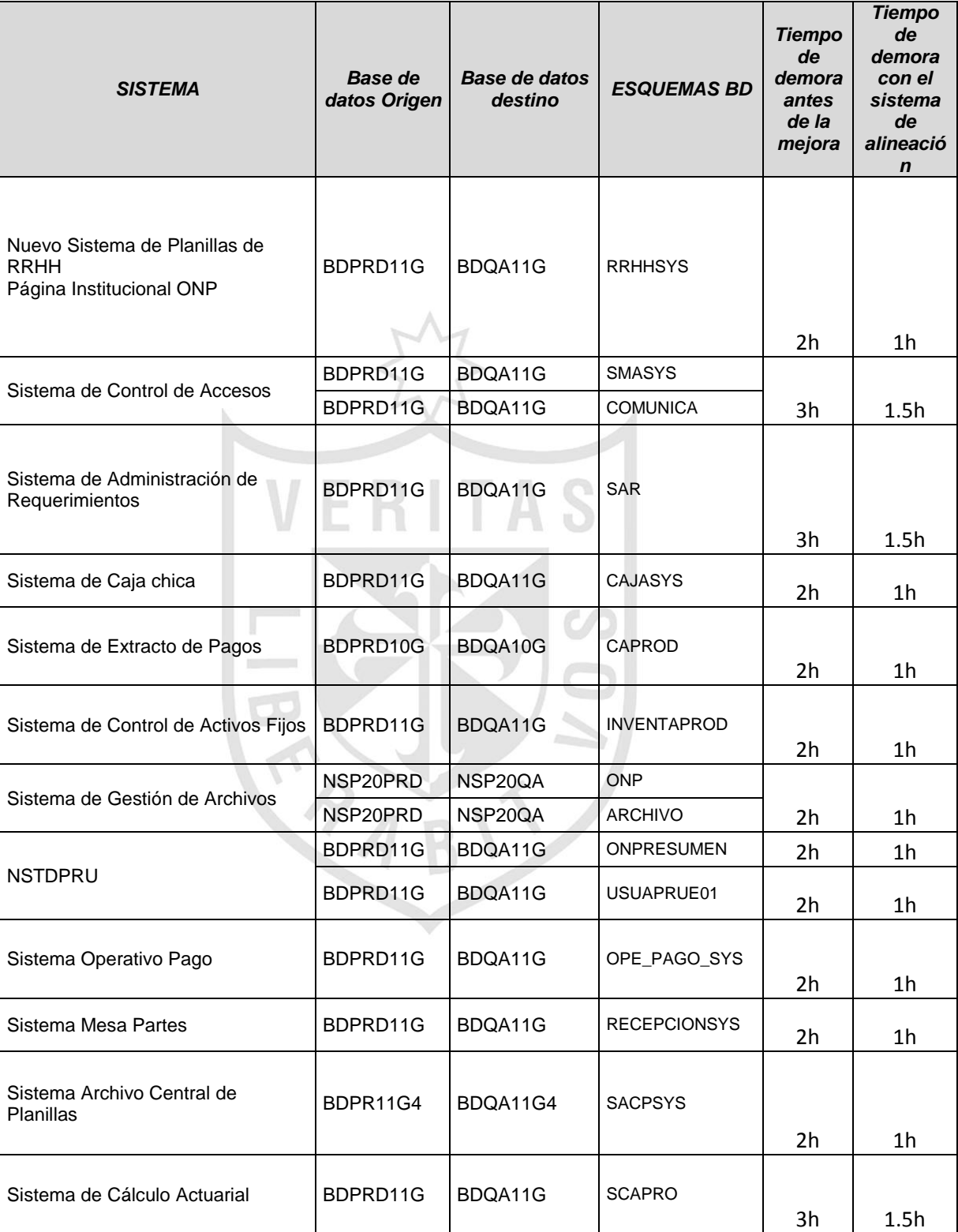

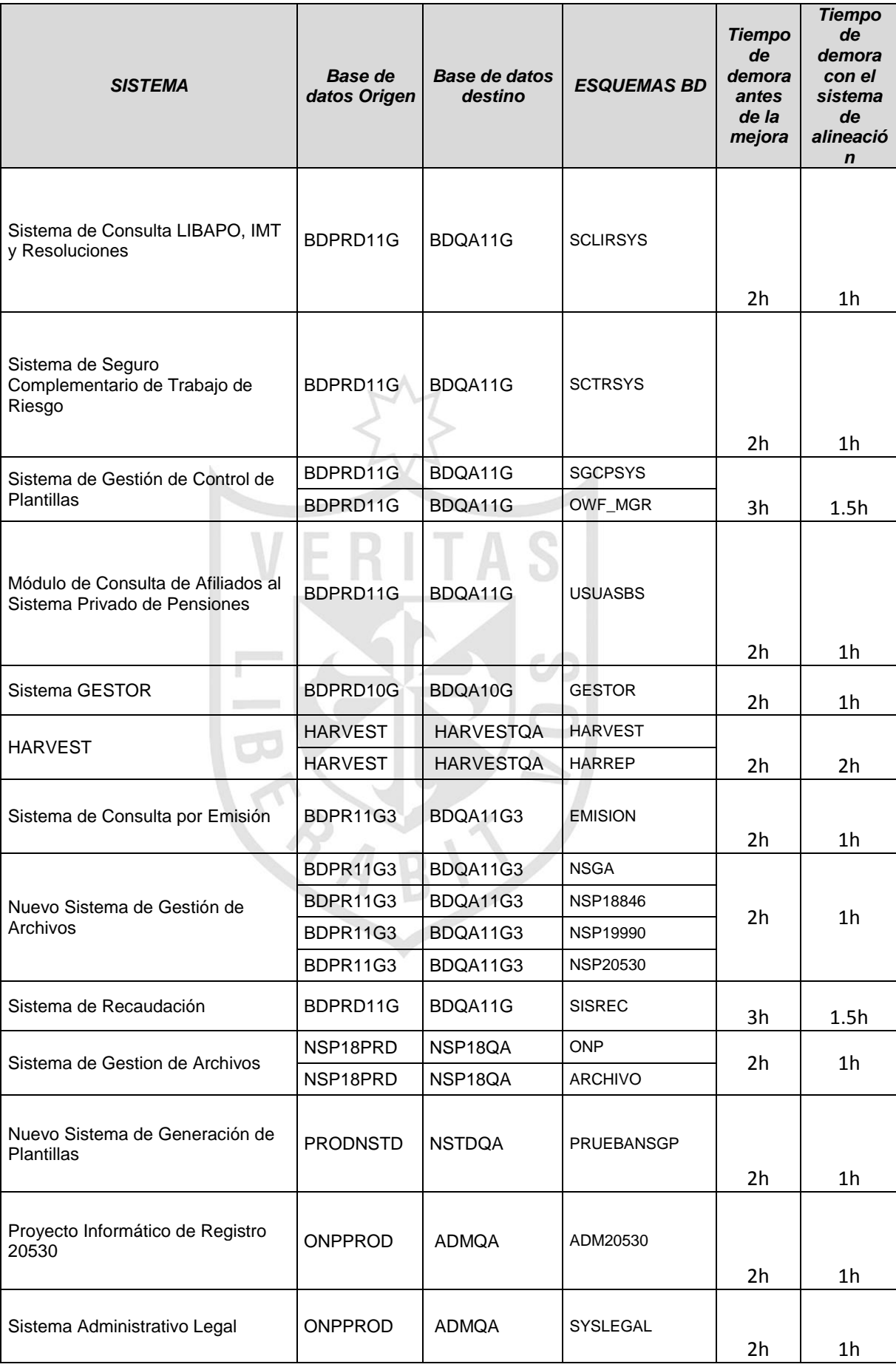

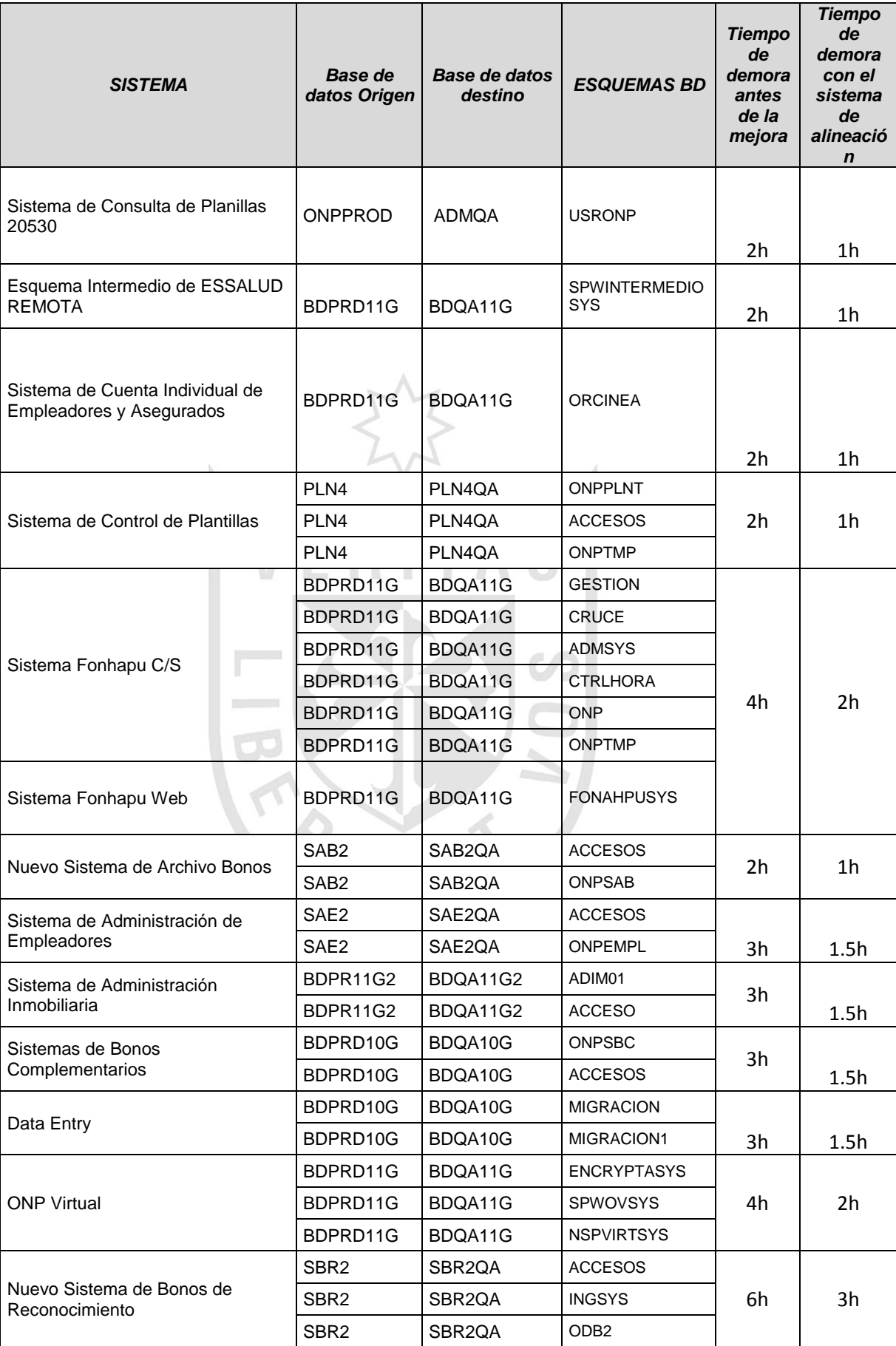

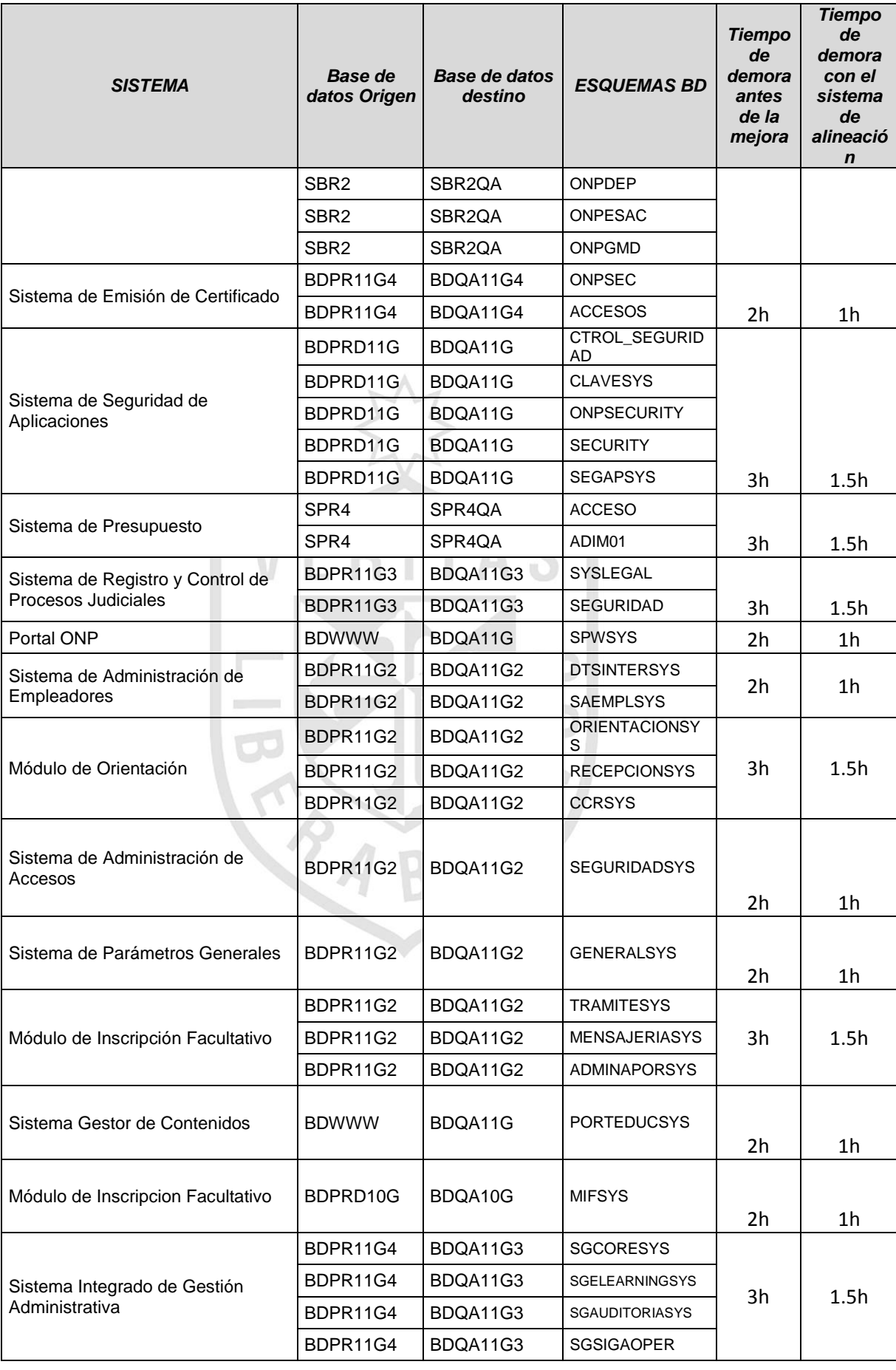

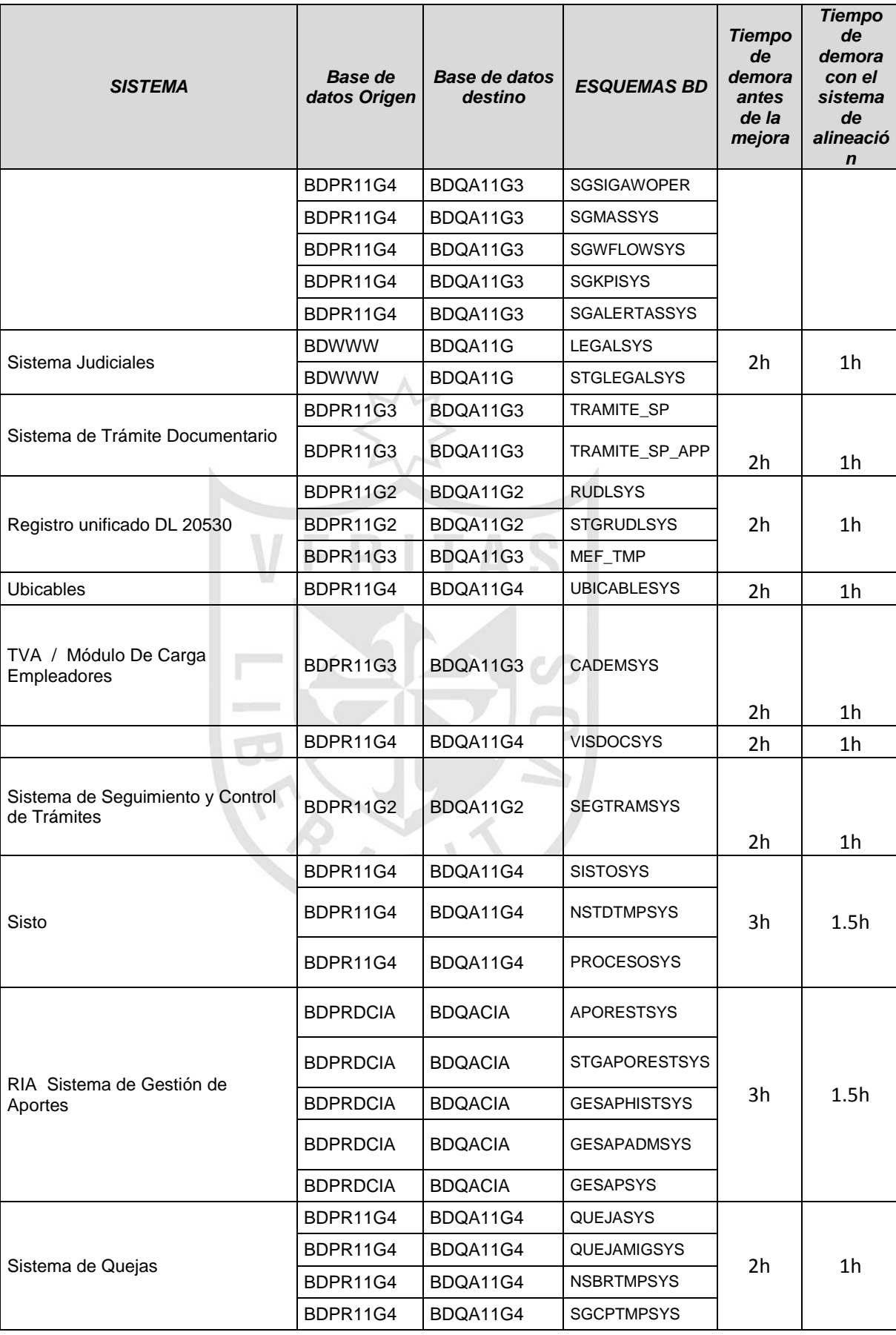

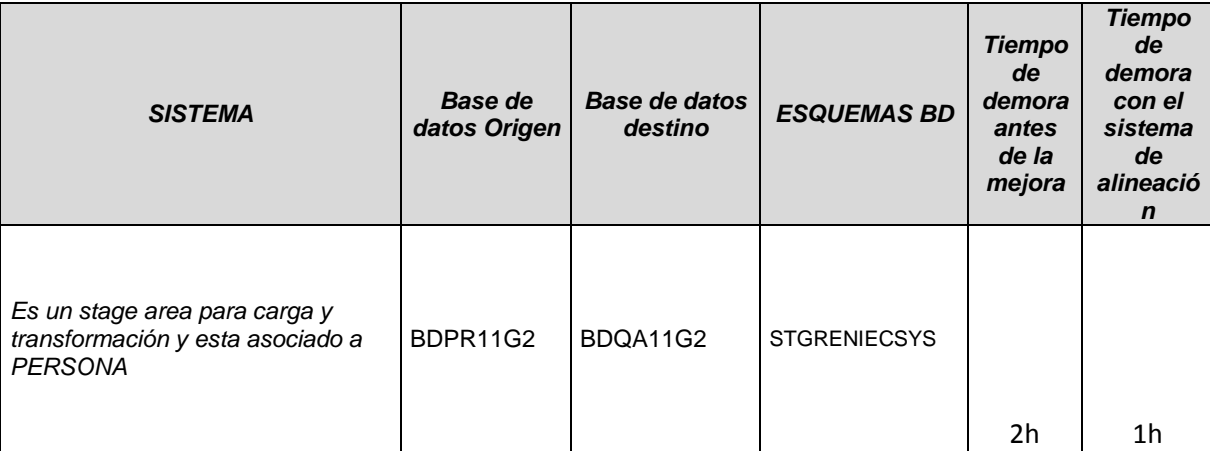

Elaboración: El autor

 Con los resultados mencionados, en la Tabla 8: Resultado de Tiempo, se observa que ha disminuido en un 50% del tiempo en ejecución.

 Se logró reducir los errores durante la ejecución del proceso de alineación de las bases de datos con el sistema de automatización de alineaciones.

Esto se midió por lo siguiente:

 Cuando no se contaba con el sistema de automatización de alineaciones, los Administradores de Base de datos al atender rápidamente en ocasiones no ejecutaban algunos pasos originando errores al momento de la ejecución del proceso, para la Alineación del ambiente de Pruebas QA, con el sistema automatizado de Alineaciones en los ambientes de Pruebas QA los Administradores de Base de datos solo ejecutarán las opciones del sistema de Automatización minimizando errores por parte de los Administradores.

 Con el Sistema de Automatización de Alineaciones para los ambientes de Pruebas QA, se podrán atender en paralelo los requerimientos de Alineaciones, ya que es un sistema multiplataforma. Cuando llegaban 5 solicitudes el Administrador realizaba entre 2 a 3 dejando lo demás para el dia siguiente, ahora con el Sistema de Automatización de Alineaciones se podrá atender en el mismo dia los requerimientos.

 Con el desarrollo del Sistema de Automatización de Alineaciones para los ambientes de Pruebas QA se logro reducir los tiempos de respuesta en la atención de los requerimientos de alineación para el cliente ONP.

#### **Tabla 10**

 **Tiempos promedio de respuesta del requerimiento.**

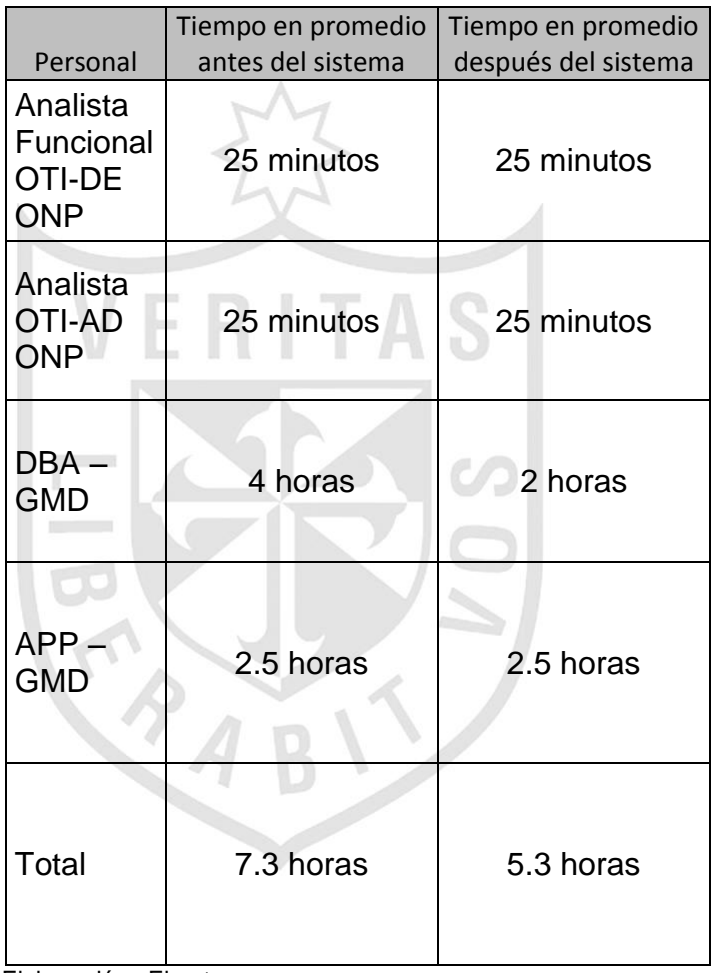

Elaboración : El autor

# **CAPÍTULO V**

# **DISCUSIÓN Y APLICACIONES**

S

#### **Tabla 11**

### **Analisis de comparación**

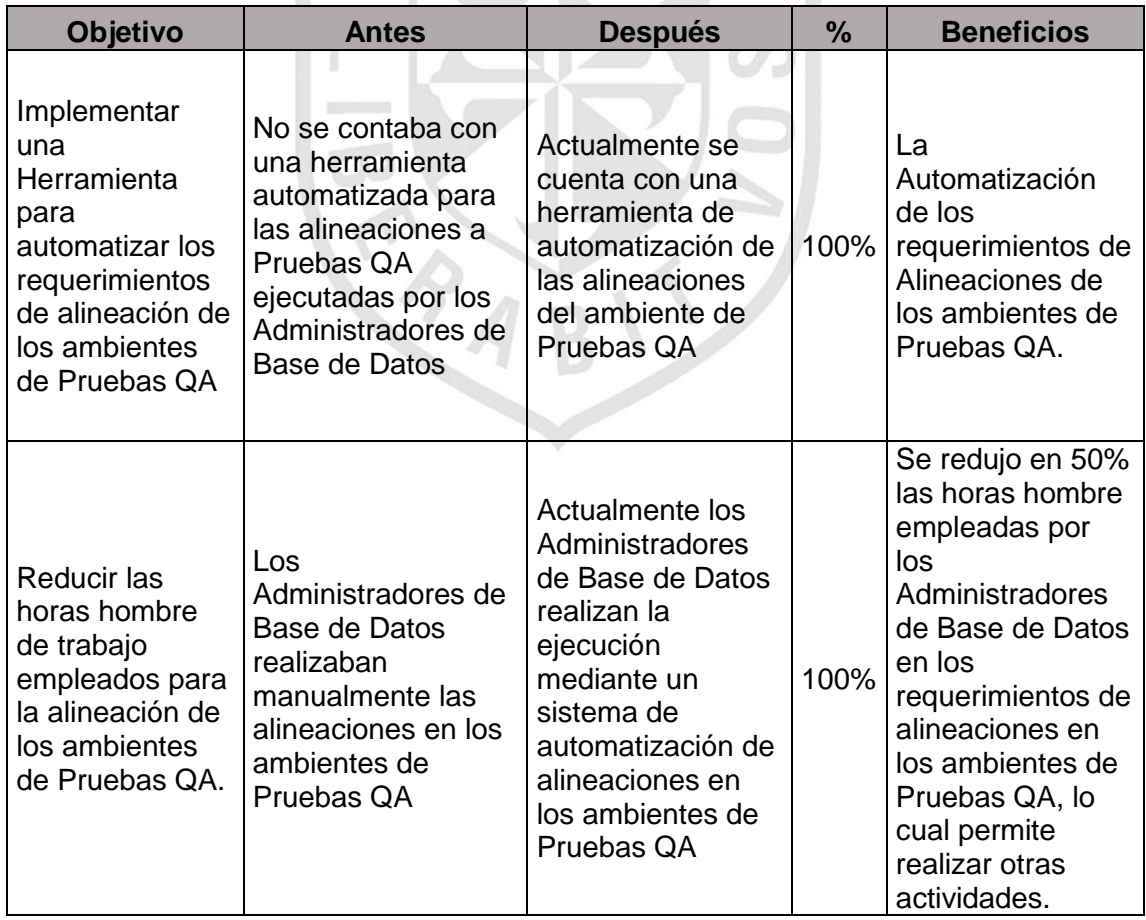

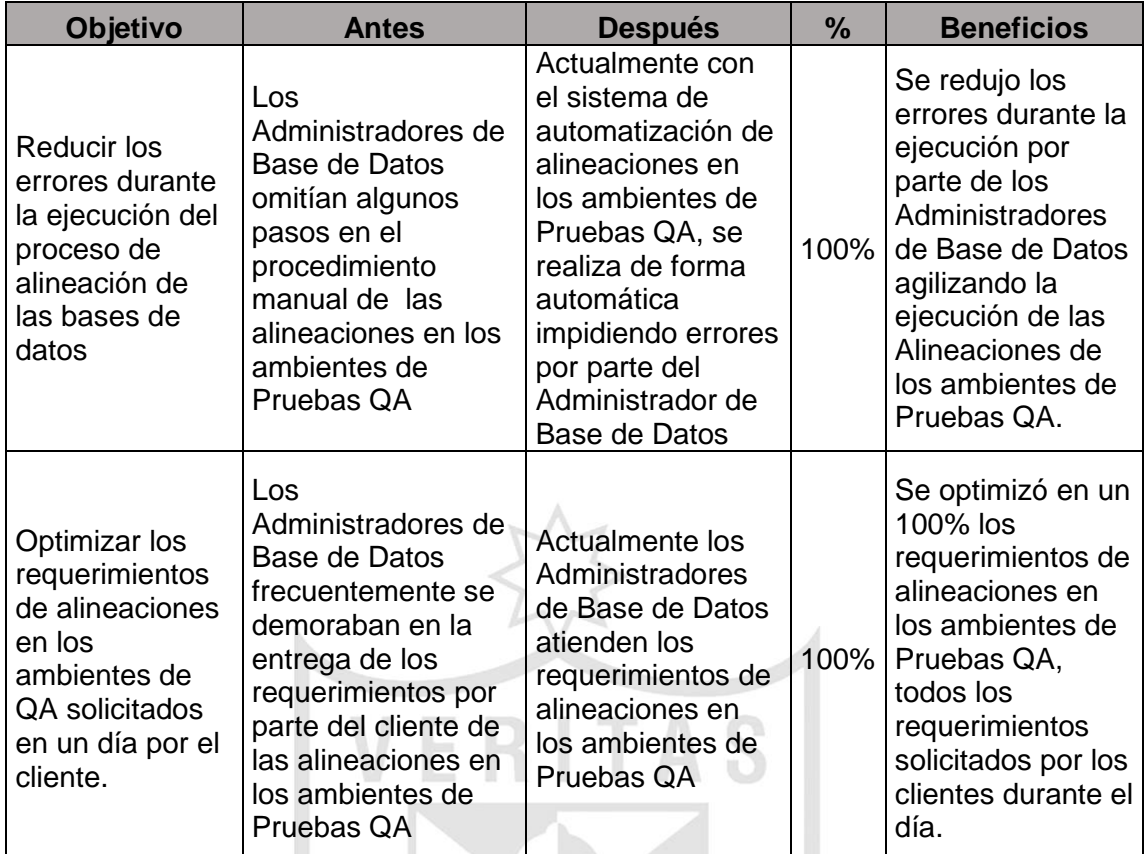

Elaboración: El autor

Г TRAB

# **CONCLUSIONES**

- 1. Se logró reducir el tiempo de respuesta en la atención de los requerimientos de alineación de los ambientes de aseguramiento de calidad(Pruebas QA).
- 2. Se implementó una Herramienta para automatizar los requerimientos de alineación de los ambientes de pruebas QA, agilizando las atenciones a los clientes.
- 3. Se logró reducir las horas hombre de trabajo operativo de los DBAs para que puedan realizar otras actividades en un 50% con el nuevo sistema de Automatización en las alineaciones de Pruebas QA.
- 4. Se logró reducir los errores durante la ejecución del proceso de Alineación de las Bases de Datos de los Ambientes de Pruebas QA, mejorando el tiempo de respuesta en las Alineaciones.
- 5. Se optimizó con el sistema de Automatización de Alineaciones de las Bases de Datos de los Ambientes de Pruebas QA atendiendo los requerimientos solicitados por los clientes por día.

# **RECOMENDACIONES**

- 1. Se recomienda realizar un estudio para mejorar la plataforma actual, servidores como equipos de comunicación para mejorar el tiempo de 50% al 80%.
- 2. Se recomienda realizar un estudio para mejorar la parte operativa de las alineaciones de aplicaciones para reducir más los tiempos de respuesta.
- 3. Se debe evaluar la infraestructura actual de la empresa para proponer mejoras que potencien los recursos con los que cuenta actualmente, de tal forma que la implementación de la mejora no involucre costos adicionales.

PAB

# **FUENTES DE INFORMACIÓN**

# **Electrónicas:**

- 1. Automatización. (s. f.). a partir de http://www.sc.ehu.es/sbweb/webcentro/automatica/WebCQMH1/PAGINA %20PRINCIPAL/Automatizacion/Automatizacion.htm
- 2. Análisis y diseño de sistemas Kenneth E. Kendall, Julie E. Kendall Google Libros. (s. f.). Recuperado 9 de junio de 2015, a partir de https://books.google.es/books?id=5 rZA0FggusC&printsec=frontcover&hl=es#v=onepage&q&f=false
- 3. Capitulo 02 Captura de requisitos 03-requisitos.pdf. (s. f.). Recuperado a partir de http://www.fdi.ucm.es/profesor/gmendez/docs/is0809/03 requisitos.pdf
- 4. Evaluación de Sistemas de Información y Usuarios: 04.- La evaluación y su proceso. (s. f.). Recuperado 7 de junio de 2015, a partir de http://ccdoc-evaluacionsistemasinformacion.blogspot.com/2011/02/04-laevaluacion-y-su-proceso.html
- 5. Home | GMD. (s. f.). Recuperado a partir de http://www.gmd.com.pe/portal/
- 6. Ingenieria.de.software.enfoque.practico.7.PDF. (s. f.).
- 7. Metodologia RAD Inicio. (s. f.). Recuperado 9 de junio de 2015, a partir de http://metodologiarad.weebly.com/
- 8. Soluciones para Oracle Rendimiento de bases de datos Almacenamiento de datos | NetApp. (s. f.). Recuperado 9 de junio de 2015, a partir de http://www.netapp.com/es/solutions/applications/oracle/index.aspx

# **ANEXOS**

- Anexo 1 [Correo de usuario](#page-70-0)
- Anexo 2 [Sistema Harvest](#page-71-0)
- [Anexo 3 Cantidad de Alineaciones en el Sistema Harvest](#page-71-1)
- Anexo 4 [Formato de solicitud de Alineaciones de BD](#page-73-0)
- Anexo 5 [Flujo del proceso de Alineaciones de Base de Datos](#page-74-0)
- Anexo 6 [Entrevista a los involucrados del flujo de alienaciones](#page-75-0)
- Anexo 7 [Cuestionario para DBA](#page-76-0)
- Anexo 8 [Procedimiento Actual de Alineaciones de DBAS](#page-77-0)
- [Anexo 9 –](#page-84-0) LOGS
- Anexo 10 [Informe de mejoras](#page-85-0)
- Anexo 11 [Plan de Trabajo](#page-86-0)
- Anexo 12- [Bitacora de Pruebas](#page-87-0)
- Anexo 13- [Informe de Pruebas](#page-88-0)
- Anexo 14- [Acta de Aprobacion](#page-89-0)
- Anexo 15 [Manual del Sistema](#page-91-0)

# ANEXOS

### <span id="page-70-0"></span>**Anexo 1 – Correo de usuario**

Asunto: RV: Alineacion de la BD SIGA en los ambientes QA

De: Marco Sotomayor [mailto:MSOTOMAYOR@onp.gob.pe]<br>Enviado el: lunes, 12 de Enero de 2015 08:59 a.m. Para: Andres Esteves (GMD-COMPUTO); Jorge Morzan; Faridy Carrillo (GMD-CCOMPUTO); Marcos Montesinos (GMD-CCOMPUTO); Tatiana Vargas (GMD-CCOMPUTO) CC: Mariela Vidal; Ricardo Mercado; Operadores CC; Rocio Chachi; Eduardo Alarcon; Rocio Chachi; Eduardo Alarcon Asunto: RE: Alineacion de la BD SIGA en los ambientes QA

Estimados

Cuál es el estado situacional de esta alineación de la BD del SIGA. Ya debería estar alineado Por favor su confirmación

Saludos

De: Marco Sotomayor<br>Enviado el: Viernes, 9 de Enero de 2015 10:57 a.m.<br>Para: Andres Esteves (GMD-COMPUTO); Jorge Morzan; Faridy Carrillo (GMD-CCOMPUTO); Marcos Montesinos (GMD-CCOMPUTO); Tatiana Vargas (GMD-CCOMPUTO)<br>CC: M

Asunto: RE: Alineacion de la BD SIGA en los ambientes QA

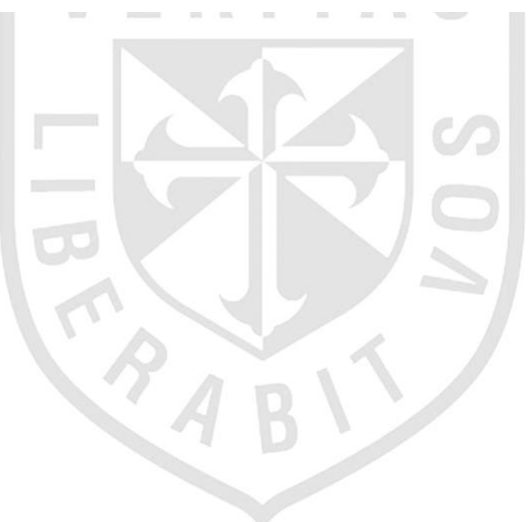

# <span id="page-71-0"></span>**Anexo 2 – Sistema Harvest**

<span id="page-71-1"></span>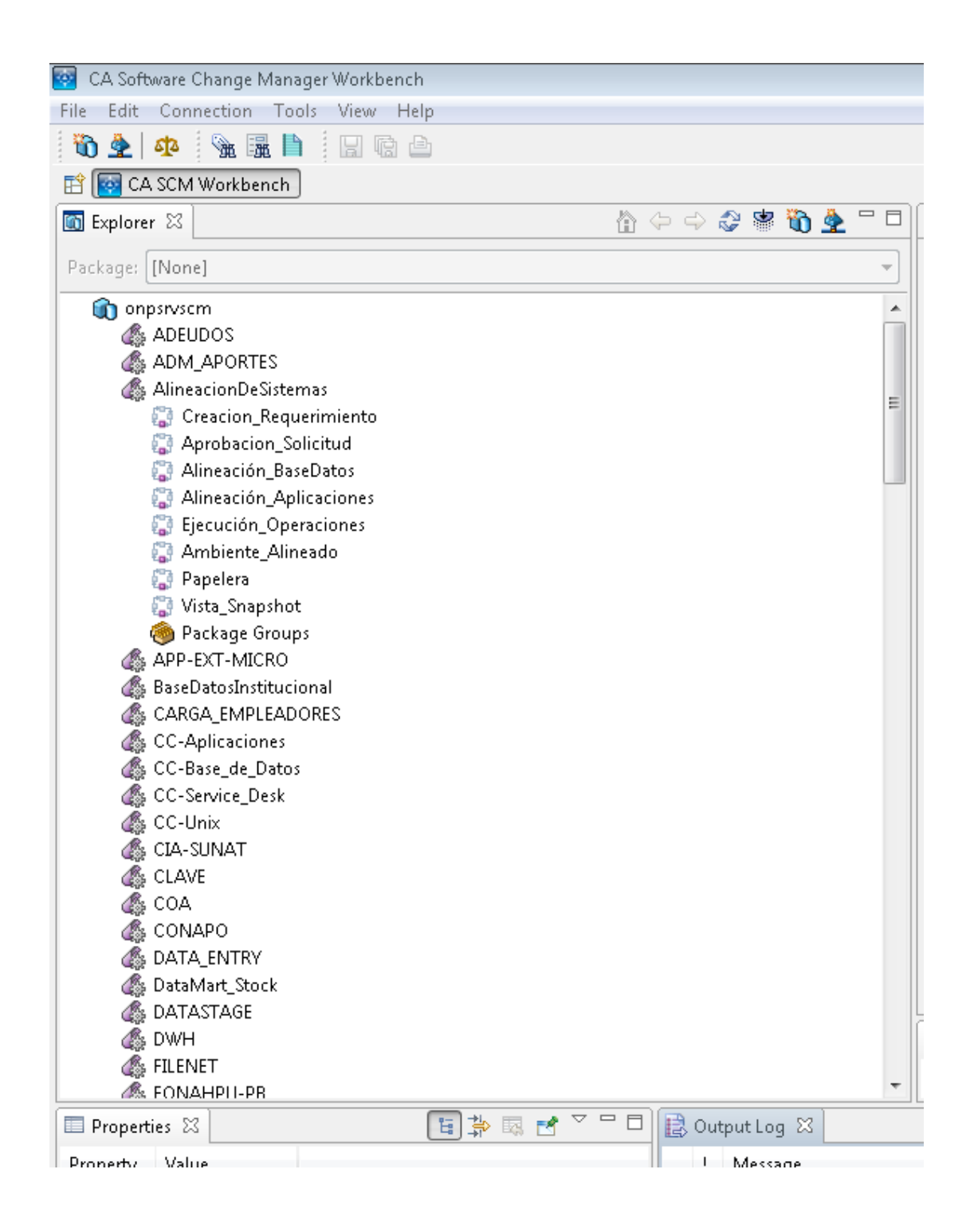
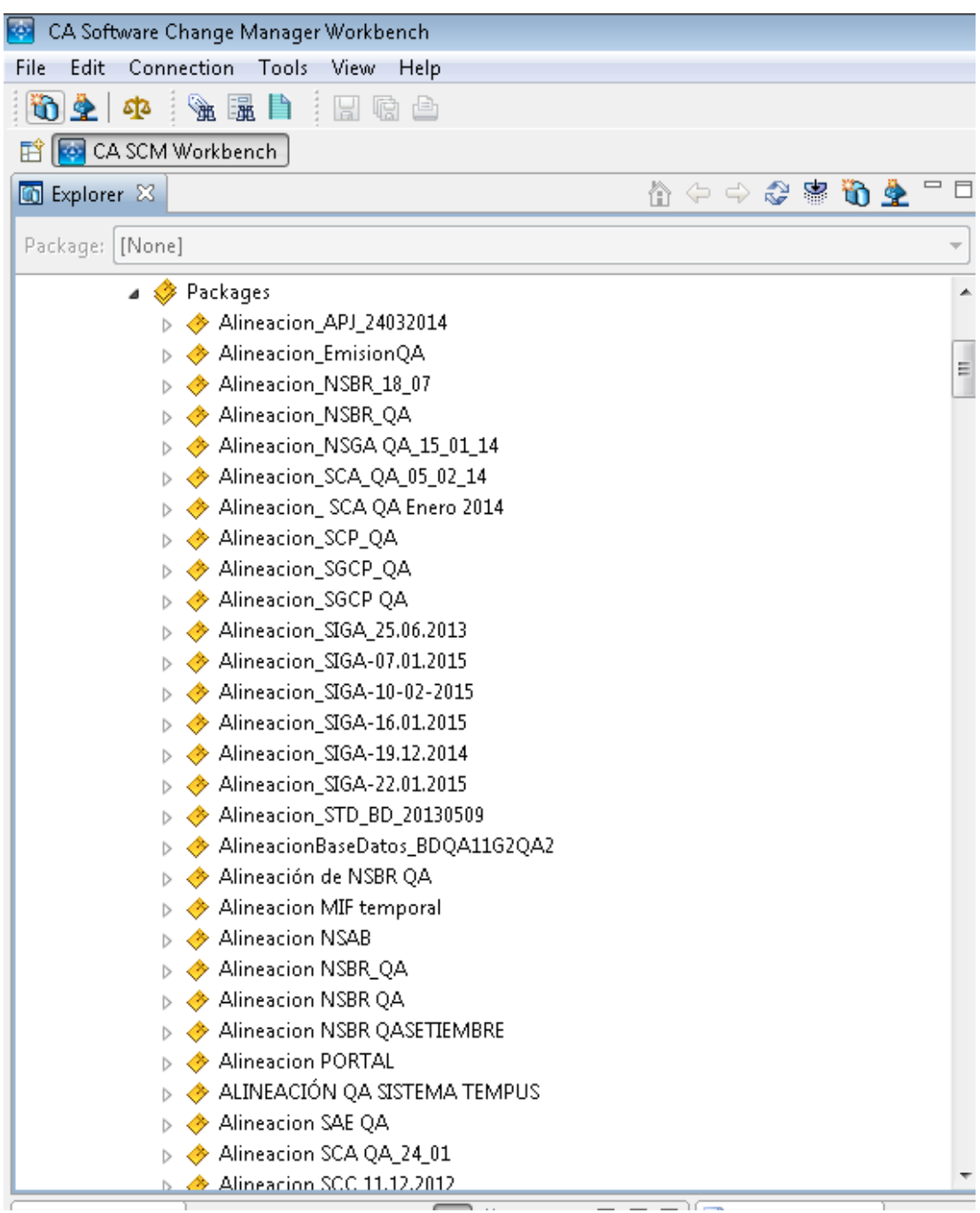

# **Anexo 3 –** Cantidad de Alineaciones en el Sistema Harvest

# **Anexo 4 – Formato de solicitud de Alineaciones de BD**

SOLICITUD DE ALINEACION DE BASE DE DATOS QA

#### **IDENTIFICACIÓN DEL SOLICITANTE**

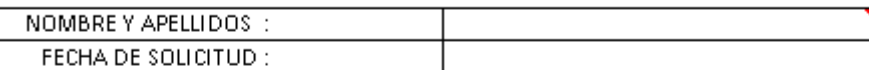

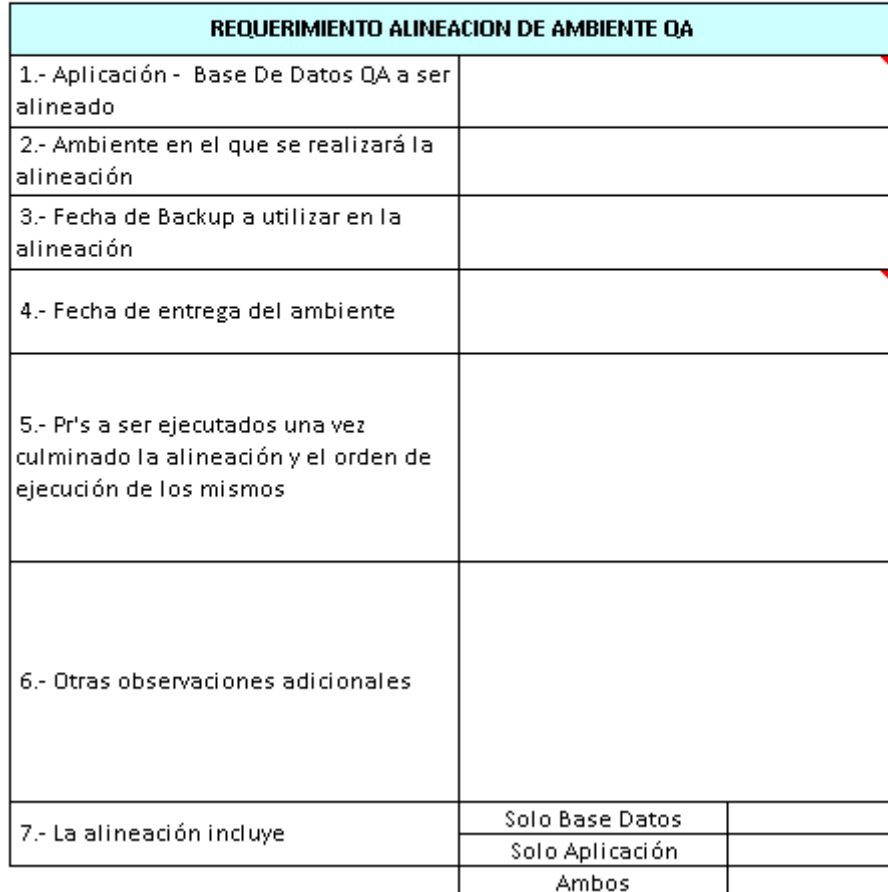

# **Anexo 5 – Flujo del proceso de Alineaciones de Base de Datos**

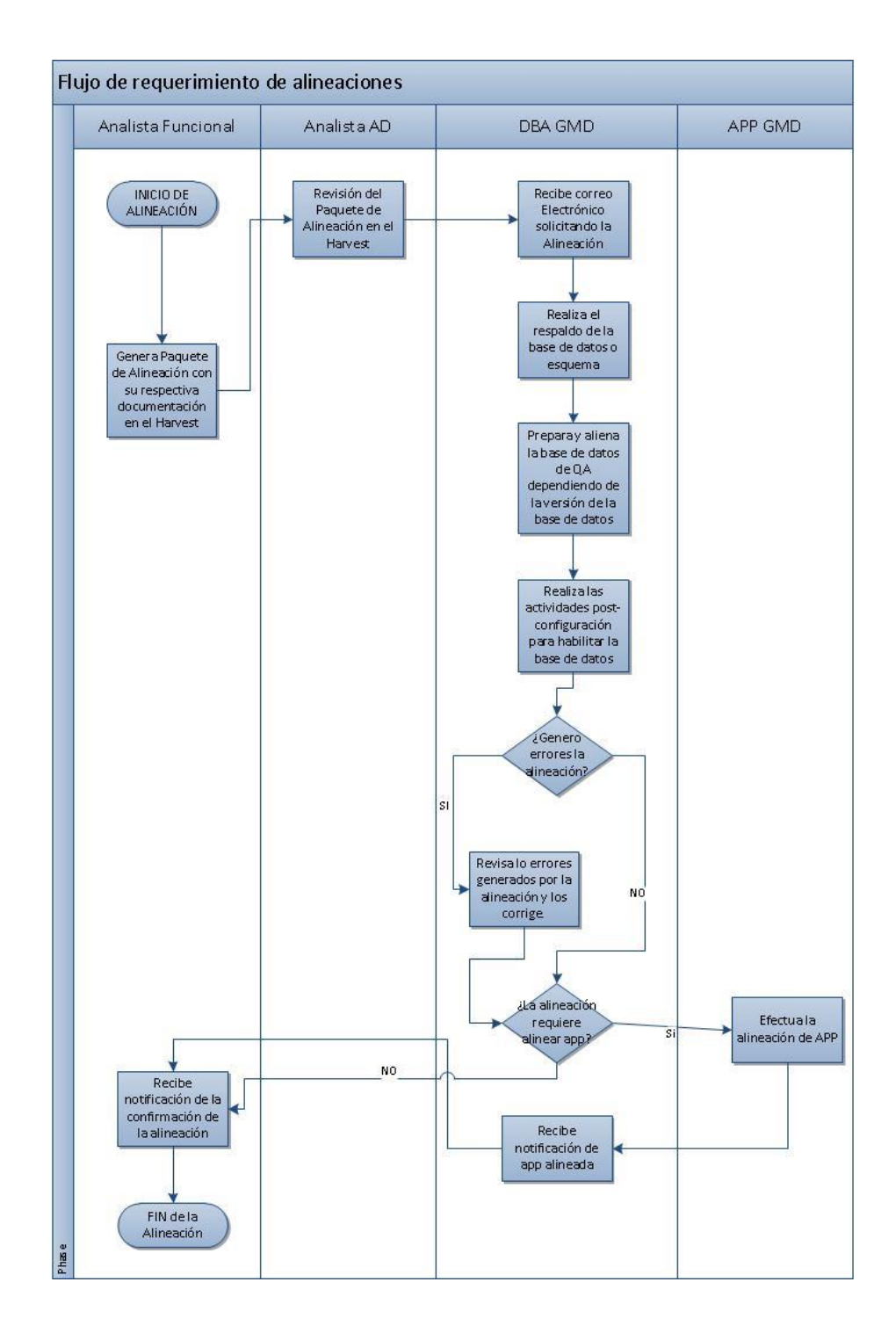

# **Anexo 6 – Entrevista a los involucrados del flujo de alienaciones**

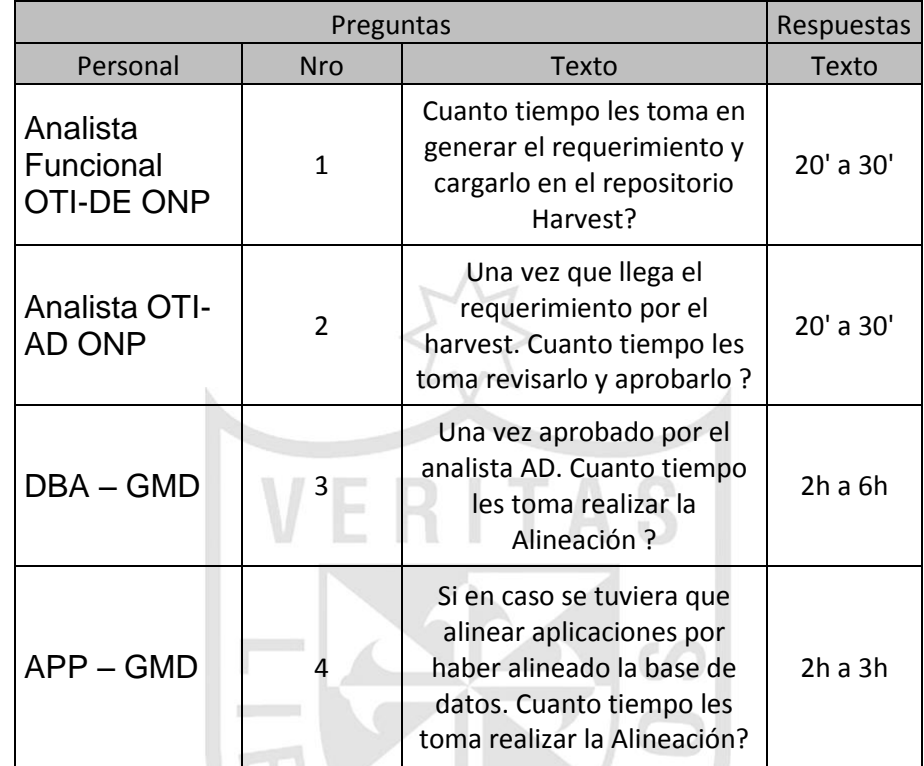

MARIT

61

### **Anexo 7 – Cuestionario para DBA**

Preguntas para el área de DBAS

1.- ¿Cómo es su proceso de Alineación?

RPT: Esperamos que llegue el requerimiento, luego según procedimiento se realiza un backup a producción un backup a los roles usuarios y luego ejecutamos las alineaciones con varias sentencias.

2.- Sus procedimientos son Manuales o Automáticos?

RPT: La parte de los Administradores es manual la parte de ORACLE es automático.

3.- Aparte de las Alineaciones, realizan otras actividades?

RPT: Si aparte de las Alineaciones debemos atender otros requerimientos como análisis de scripts de pases a producción, ejecución de pases, afinamiento etc.

4.- ¿Qué problemas hay para que se atrase las atenciones de las Alineaciones?

RPT: A veces es por temas que tenemos que atender otros requerimientos de mayor prioridad lo cual nos impide realizar a tiempo las alineaciones, también por realizarlo con apuro obviamos pasos y cometemos a veces malas alineaciones.

5.- Les ayudaría si se pudiera mejorar sus tiempos para realizar las Alineaciones como una herramienta o sistema?

RPT: Si ayudaría para poder emplear el tiempo en revisar y atender otros requerimientos de los clientes.

### **Anexo 8 – Procedimiento Actual de Alineaciones de DBAS**

1. Verificar los file system donde se guardan los objetos de base de datos de producción (PRODNSTD), en algunos casos debido al espacio, se pueden encontrar algunos archivos en otro file system:

```
SELECT namespace FROM v$context;
SELECT * FROM dba_db_links;
SELECT name FROM v$controlfile;
SELECT name FROM v$datafile;
SELECT name FROM v$tempfile;
SELECT member FROM v$logfile;
```
2. Generar un script para recrear los usuarios de QA, para esto se debe ingresar por TOAD a la base de datos NSTDQA e ingresar a la opción de "Schema Browser", ir a la pestaña de usuarios y seleccionar un bloque de estos, después dar clic derecho y seleccionar la opción "Create Script", (no seleccionar todos los usuarios en esta base de datos ya que debido a la cantidad total de usuarios no es recomendable).

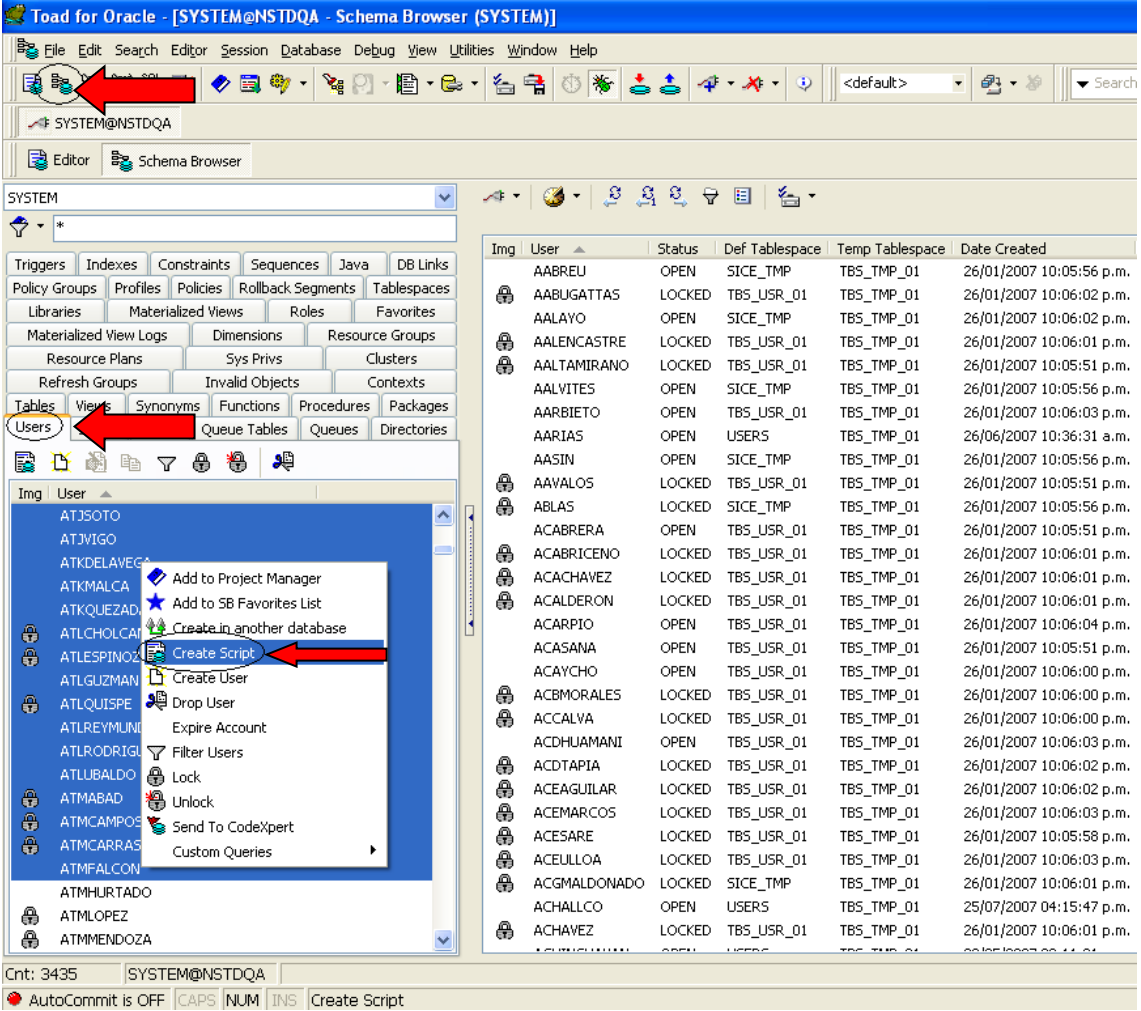

3. Ir a la pestaña "Script Options", quitar la opción "Drop statement" y darle clic en el boton "OK"

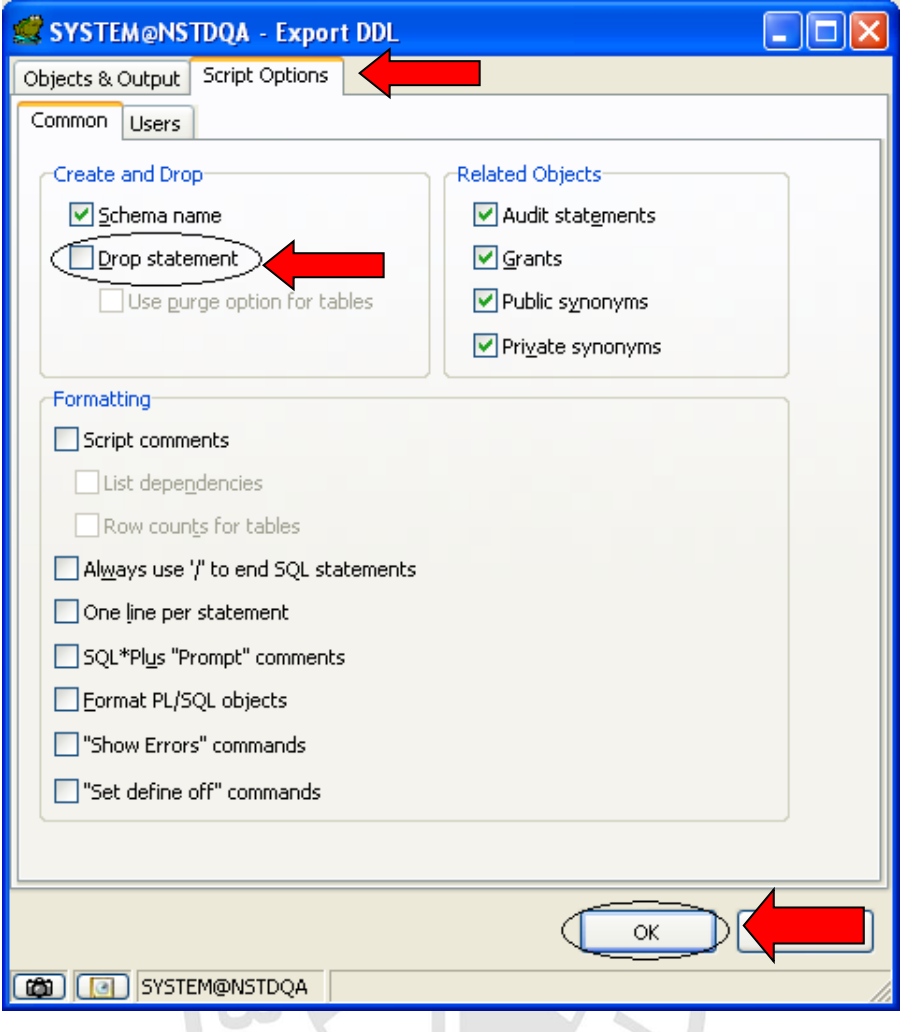

4. Ir copiando el resultado en un archivo de texto hasta terminar todos los bloques.

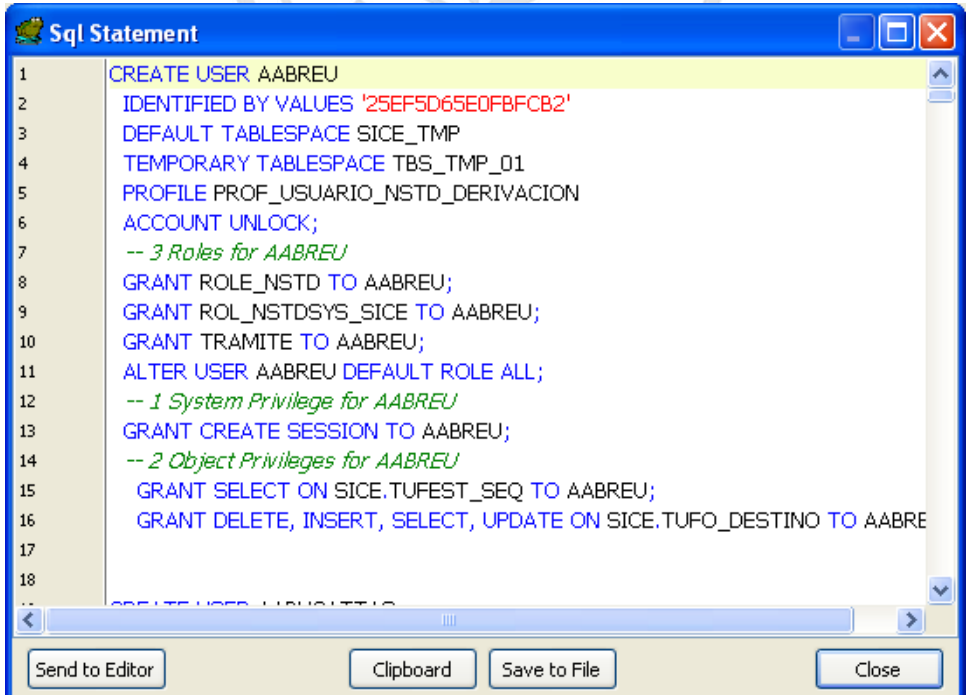

5. Generar un backup de los dblink de QA, tener en cuenta que se debe conocer que a que usuario pertenece cada dblink.

```
--drop db-link public 9i
SELECT 'DROP PUBLIC DATABASE LINK '''''||DB_LINK||''''';' FROM 
DBA_DB_LINKS DB INNER JOIN LINK$ LB ON LB.NAME=DB.DB_LINK WHERE 
DB.OWNER='PUBLIC';
--create db-links public 9i
SELECT 'CREATE PUBLIC DATABASE LINK '''''||DB_LINK||''''' CONNECT 
TO '||DB.USERNAME||' IDENTIFIED BY '||LB.PASSWORD||' USING 
'''||UPPER(DB.HOST)||''';' FROM DBA_DB_LINKS DB INNER JOIN LINK$ 
LB ON LB.NAME=DB.DB LINK WHERE DB.OWNER='PUBLIC';
--drop db-link 9i
SELECT 'DROP DATABASE LINK '''''||DB_LINK||''''';' FROM 
DBA_DB_LINKS DB INNER JOIN LINK$ LB ON LB.NAME=DB.DB_LINK AND 
DB.OWNER= (SELECT US.USERNAME FROM DBA_USERS US WHERE US.USER_ID 
= LB.OWNER#) WHERE DB.OWNER<>'PUBLIC' ORDER BY 1;
-- create db-links 9i
```

```
SELECT DB.OWNER, 'CREATE DATABASE LINK '''''||DB_LINK||''''' 
CONNECT TO '||DB.USERNAME||' IDENTIFIED BY '||LB.PASSWORD||' 
USING '''||UPPER(DB.HOST)||''';' FROM DBA_DB_LINKS DB INNER JOIN 
LINK$ LB ON LB.NAME=DB.DB_LINK AND DB.OWNER= (SELECT US.USERNAME 
FROM DBA USERS US WHERE US.USER ID = LB.OWNER#) WHERE
DB.OWNER<>'PUBLIC'
```
ORDER BY 1;

 $\mathbb{R}$ 

6. Generar un script para que al final de la clonación, se retornen las claves que tenían los usuarios de QA antes de estos trabajos.

```
SELECT 'ALTER USER '||username||' IDENTIFIED BY VALUES 
'||CHR(39)||password||CHR(39)||';' FROM dba_users;
```
7. Generar un script para que a todos los usuarios se les coloque el perfil DEFAULT, este script se va a utilizar después.

```
SELECT 'ALTER USER '||username||' PROFILE DEFAULT;' FROM 
dba_users;
```
8. Generar un script para que retorne el perfil que los usuarios tenían antes de la clonación.

```
SELECT 'ALTER USER '||username||' PROFILE '||profile||';' FROM 
dba users;
```
- 9. Según la verificación realizada en el paso 1, solicitar a C.C. sacar un backup en frío de los file systems de la base de datos PRODNSTD y solicitar el restore de los datafiles en la ruta de QA (/bdtransac/nstdqa) de faltar espacio para el restore, restaurar algunos datafiles en /mnt/nstdqa
- 10. Una vez culminada el restore de los file system, se debe recrear el password file de la base de datos NSTDQA.

```
export ORACLE_HOME=/oracle/ora92
export ORACLE_SID=NSTDQA
```
cd \$ORACLE\_HOME/dbs

```
ls –ltr *ora*nstdqa*
```
rm orapwnstdqa

orapwd file=orapwnstdqa password=**[pass]** entries=5

11. En el servidor ONPBDPRD ingresar a la base de datos PRODNSTD y recrear el control file.

```
export ORACLE_SID=prodnstd
export ORACLE HOME=/bdtransac/prodnstd/ora92
sqlplus '/as sysdba'
ALTER DATABASE BACKUP CONTROLFILE TO TRACE;
```
12. Para ver la ruta donde se guarda el control file en la misma ventana del SQLPLUS darle el comando:

SHOW PARAMETER user dump dest

13. Ingresar a la ruta indicada en el comando y abrir el último archivo creado en la ruta.

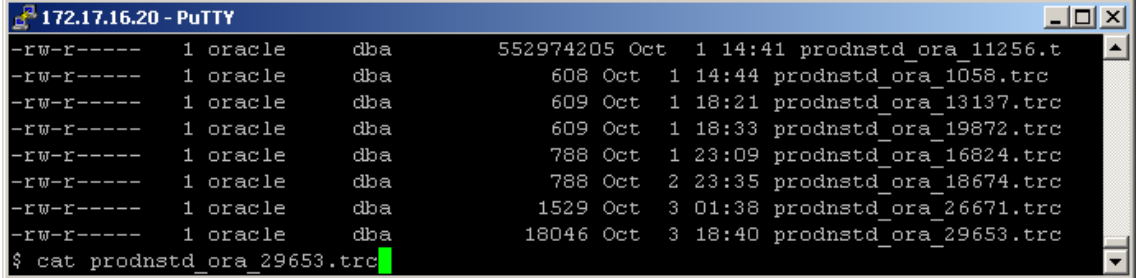

14. Abrir el archivo y copiar la creación del control file y los tablespaces temporales en un archivo de texto.

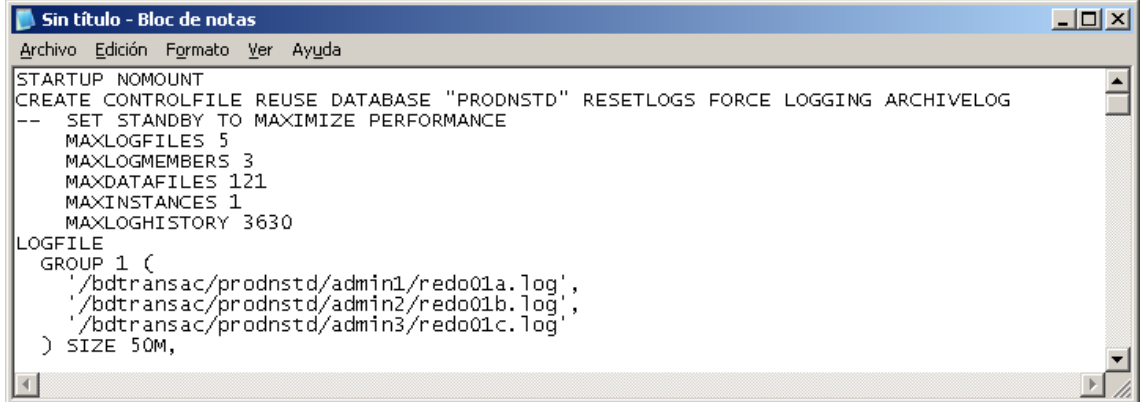

15. Reemplazar la línea:

```
CREATE CONTROLFILE REUSE DATABASE "PRODNSTD" RESETLOGS 
FORCE LOGGING ARCHIVE LOG
```
por:

CREATE CONTROLFILE REUSE SET DATABASE "NSTDQA" RESETLOGS NOARCHIVELOG

16. Además reemplazar las rutas de producción por las de QA:

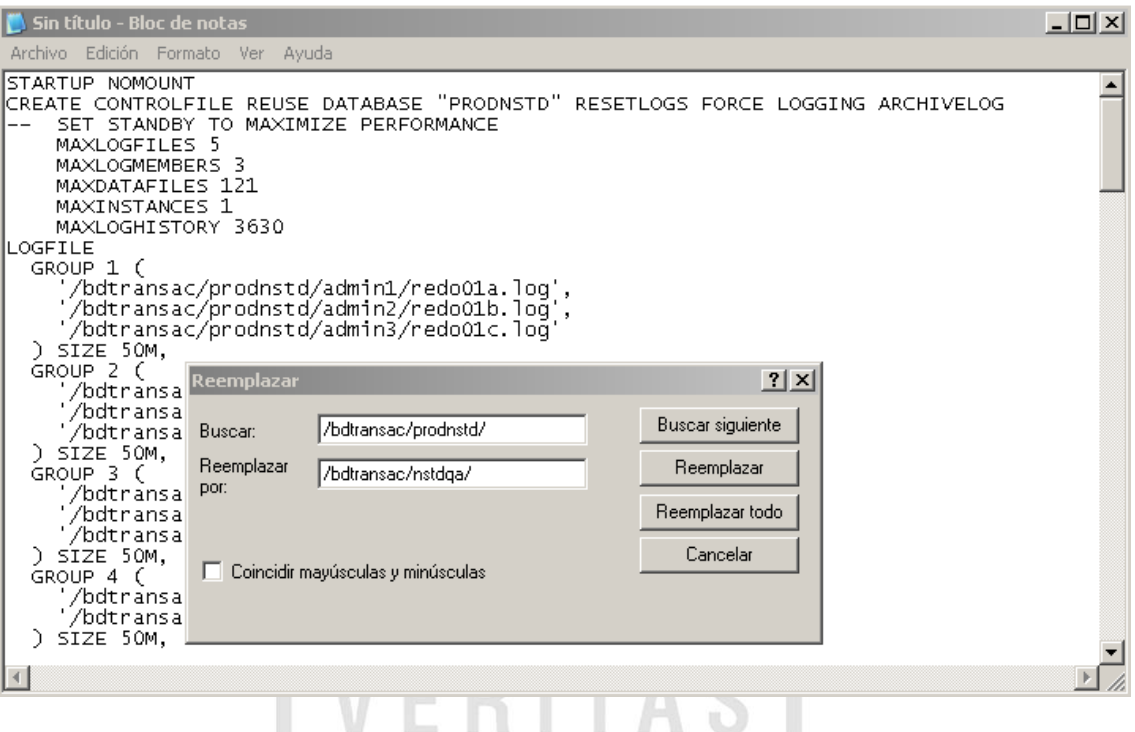

17. Se deben buscar y reemplazar manualmente las rutas de los archivos restaurados en otro file system por motivos de espacio:

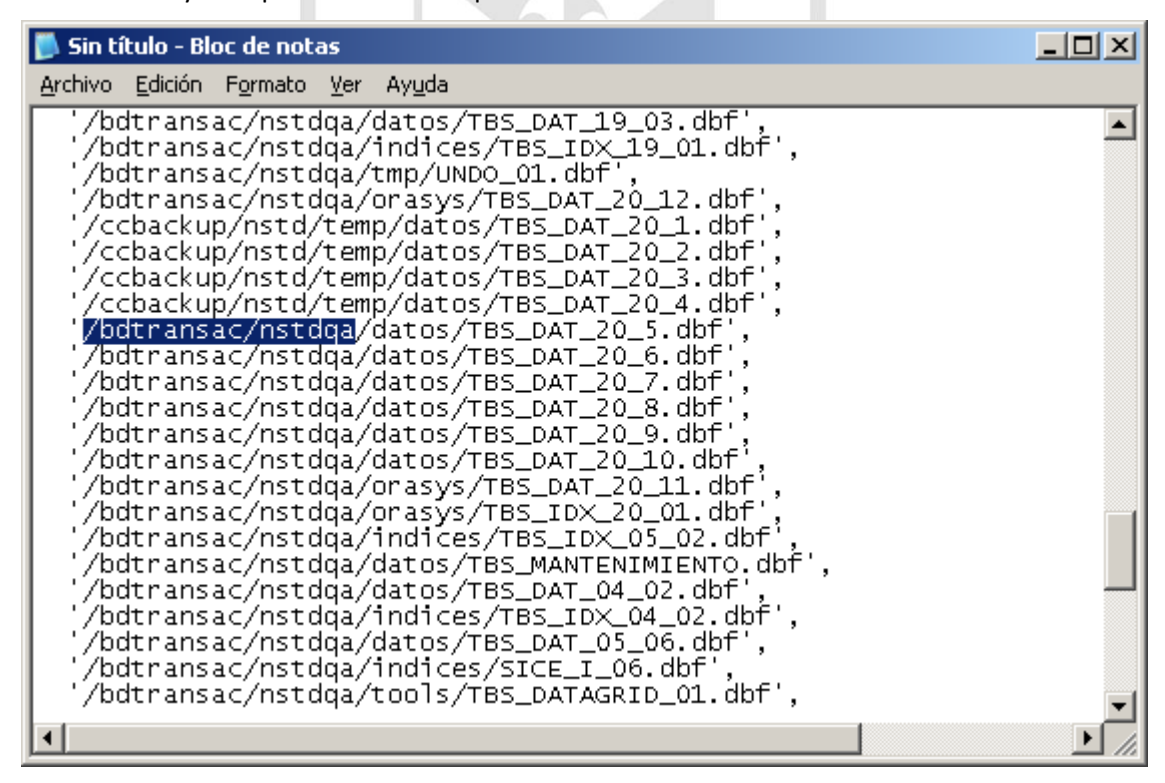

18. Una vez editado el texto crear estos en la base de datos NSTDQA y abrir la base de datos con la opción RESETLOGS.

ALTER DATABASE OPEN RESETLOGS;

19. Actualizar el nombre de la base de datos y verificar que esta no se encuentra modo ARCHIVE.

UPDATE global\_name SET global\_name= 'NSTDQA';

ARCHIVE LOG LIST

20. Crear los tablespaces temporales colocarle de espacio 100M a cada uno.

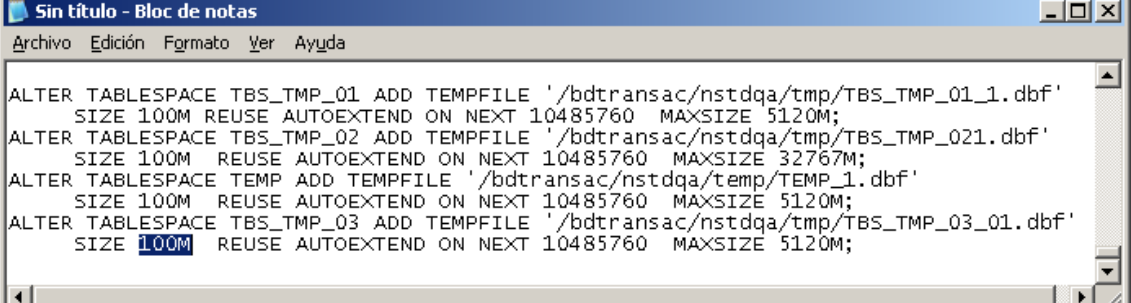

- 21. Crear los dblink públicos y privados.
- 22. Volver a crear los usuarios de QA que se guardaron en el backup previo.
- 23. Colocarle a todos los usuarios el profile DEFAULT.
- 24. Restaurar las claves de todos los usuarios sacadas en el backup previo.
- 25. Colocarle los profile correspondientes a los usuarios (backup anterior).
- 26. Crear los directorios de base de datos con el usuario SYS.
- 27. Se debe sacar un backup(export) de las siguientes tablas del esquema MCCISYS:

GTT\_PAGINA\_RESOLUCION

GTT\_RESOLUCION

LOG\_PROCESO

PROCESO\_CARGA

- 28. Se debe recrear el usuario MCCISYS y los tablespaces TBS\_DAT\_20 y IDX\_DAT\_20, pero en el caso de estos colocarle un solo datafile con el parámetro UNLIMITED.
- 29. Una vez recreado el usuario y los tablespaces importar la data del usuario MCCISYS.

imp **[user]**/**[password]** file=**[archivos\_DMP]** log=**[archivo\_log]** fromuser=**[usuario\_propietario]** touser=**[usuario\_propietario]** ignore=Y

- 30. Recrear los UNDO en el FS /bdtransac/nstdqa/undo y colocarles 100M de tamaño.
- 31. Ejecutar el siguiente procedure en la base de datos NSTDQA:

@\$ORACLE\_HOME/rdbms/admin/spdrop.sql

- 32. Eliminar el usuario y el tablaspace STATS\_PACK.
- 33. Ejecutar los siguientes scripts y comparar los resultados de producción y QA, deberían coincidir en la mayoría de estos.

```
SELECT COUNT(*) FROM dba objects WHERE owner='NSTDSYS';
SELECT COUNT(*) FROM dba constraints WHERE owner='NSTDSYS';
SELECT COUNT(*) FROM dba tab privs WHERE owner='NSTDSYS';
```

```
SELECT COUNT(*) FROM dba tab privs WHERE grantee='NSTDSYS';
SELECT COUNT(*) FROM dbarole privs WHERE
grantee='NSTDSYS';
SELECT COUNT(*) FROM dba sys privs WHERE grantee='NSTDSYS';
SELECT COUNT(*) FROM role tab privs WHERE owner='NSTDSYS';
SELECT * FROM DBA DB LINKS WHERE owner='NSTDSYS';
SELECT * FROM DBA DIRECTORIES;
SELECT * FROM DBA JOBS WHERE log user='NSTDSYS';
select * FROM dba context WHERE schema='NSTDSYS';
SELECT COUNT(*) FROM dba_synonyms WHERE owner='PUBLIC'
and table owner='NSTDSYS';
SELECT owner, object type, COUNT(*) FROM DBA OBJECTS WHERE
owner='NSTDSYS' GROUP BY owner,object_type ORDER BY 3 DESC;
SELECT COUNT(*) FROM dba_objects WHERE status='INVALID' AND 
owner='NSTDSYS';
```
34. Ejecutar las estadísticas de la base de datos.

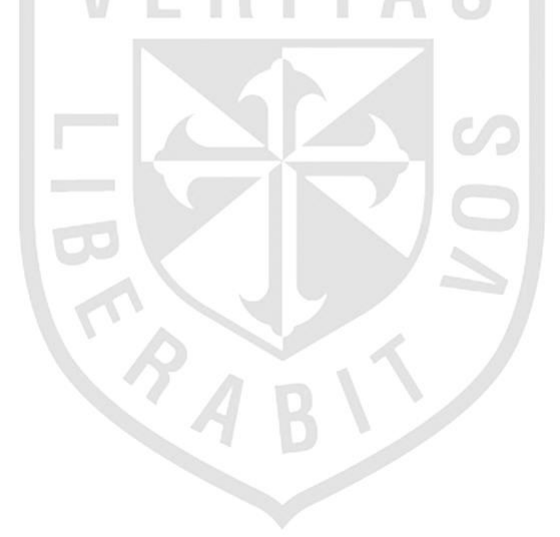

#### **Anexo 9 – LOGS**

imp\_bdprd11q\_saa\_220115.log: Bloc de notas

Archivo Edición Formato Ver Ayuda

 $\dddot{a}$ 

Import: Release 11.2.0.3.0 - Production on Tue Ene 22 23:42:20 2015

Copyright (c) 1982, 2011, Oracle and/or its affiliates. All rights reserved. 33

Connected to: Oracle Database 11a Enterprise Edition Release 11.2.0.3.0 - 64bit Production

With the Partitionina, OLAP, Data Minina and Real Application Testina options Master table "SYSTEM"."SYS\_IMPORT\_SCHEMA\_01" successfully loaded/unloaded Starting "SYSTEM"."SYS\_IMPORT\_SCHEMA\_01": SYSTEM/\*\*\*\*\*\*\*\* SCHEMAS=SEGURIDADSYS DIRECTORY=ALINEACION DUMPFILE=exp\_bdpr11q2\_saa\_210115\_01.dmp,exp\_bdpr11q2\_saa\_210115\_02.dmp, exp\_bdpr11q2\_saa\_210115\_03.dmp,exp\_bdpr11q2\_saa\_210115\_04.dmp,exp\_bdpr1 1q2\_saa\_210115\_05.dmp LOGFILE=imp\_bdprd11q\_saa\_221013.loq Processing object type SCHEMA\_EXPORT/USER ORA-31684: Object type USER:"SEGURIDADSYS" already exists Processing object type SCHEMA\_EXPORT/SYSTEM\_GRANT Processing object type SCHEMA\_EXPORT/ROLE\_GRANT ORA-39083: Object type ROLE\_GRANT failed to create with error: ORA-01919: role 'ROL\_SAA\_LECTURA' does not exist Failing sal is:

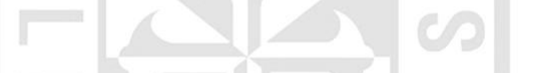

Processing object type SCHEMA\_EXPORT/TABLE/INDEX/INDEX Processing object type SCHEMA\_EXPORT/TABLE/CONSTRAINT/CONSTRAINT Processing object type SCHEMA\_EXPORT/TABLE/INDEX/STATISTICS/INDEX\_STATISTICS Processing object type SCHEMA\_EXPORT/PACKAGE/PACKAGE\_BODY Processing object type SCHEMA\_EXPORT/TABLE/CONSTRAINT/REF\_CONSTRAINT Processing object type SCHEMA\_EXPORT/TABLE/TRIGGER Processing object type SCHEMA\_EXPORT/TABLE/STATISTICS/TABLE\_STATISTICS Processing object type SCHEMA\_EXPORT/JOB Job "SYSTEM"."SYS\_IMPORT\_SCHEMA\_01" completed with 178 error(s) at 00:43:52

<u>- le</u>

#### **Anexo 10 – Informe de mejoras**

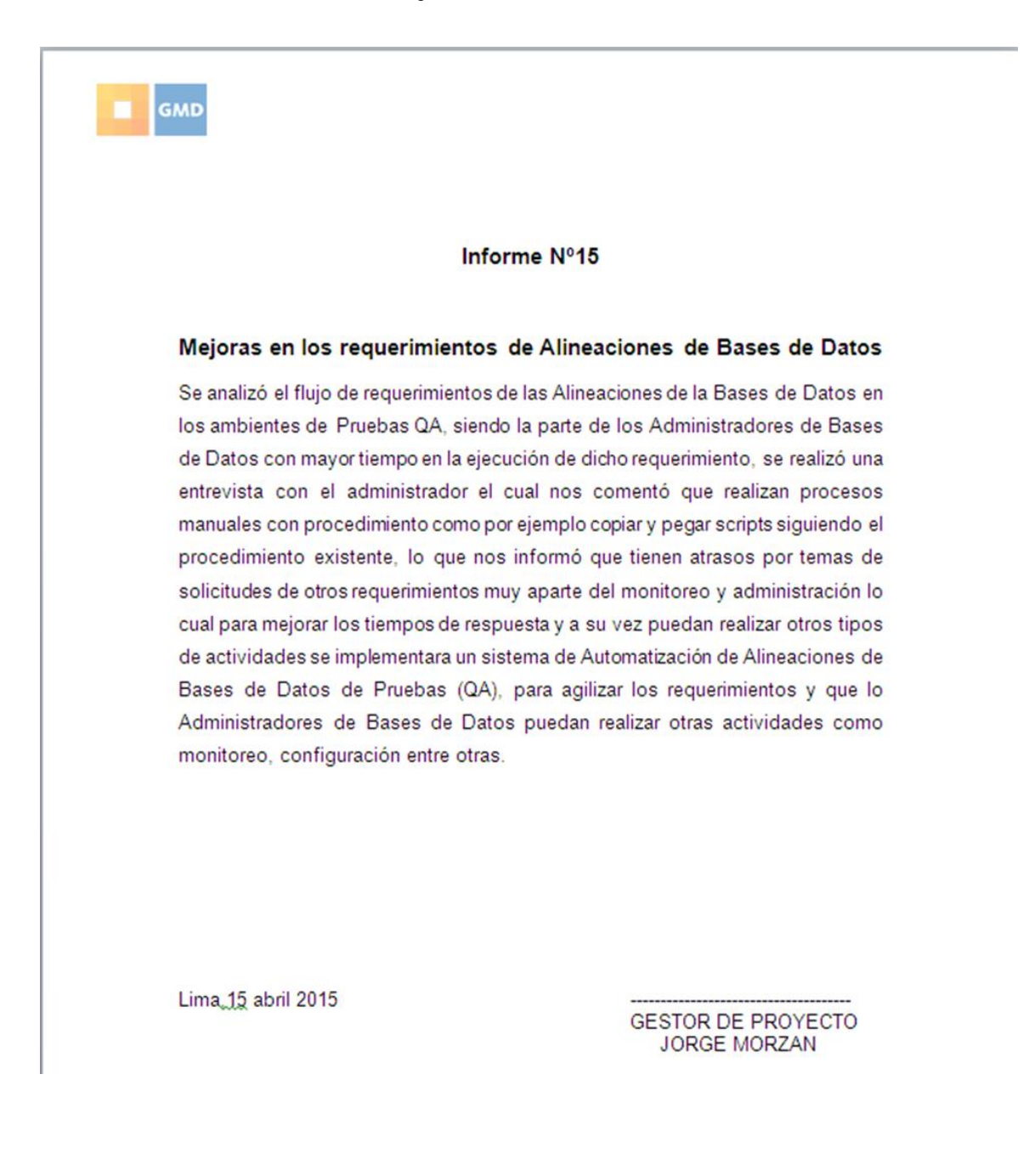

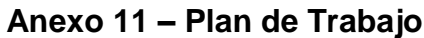

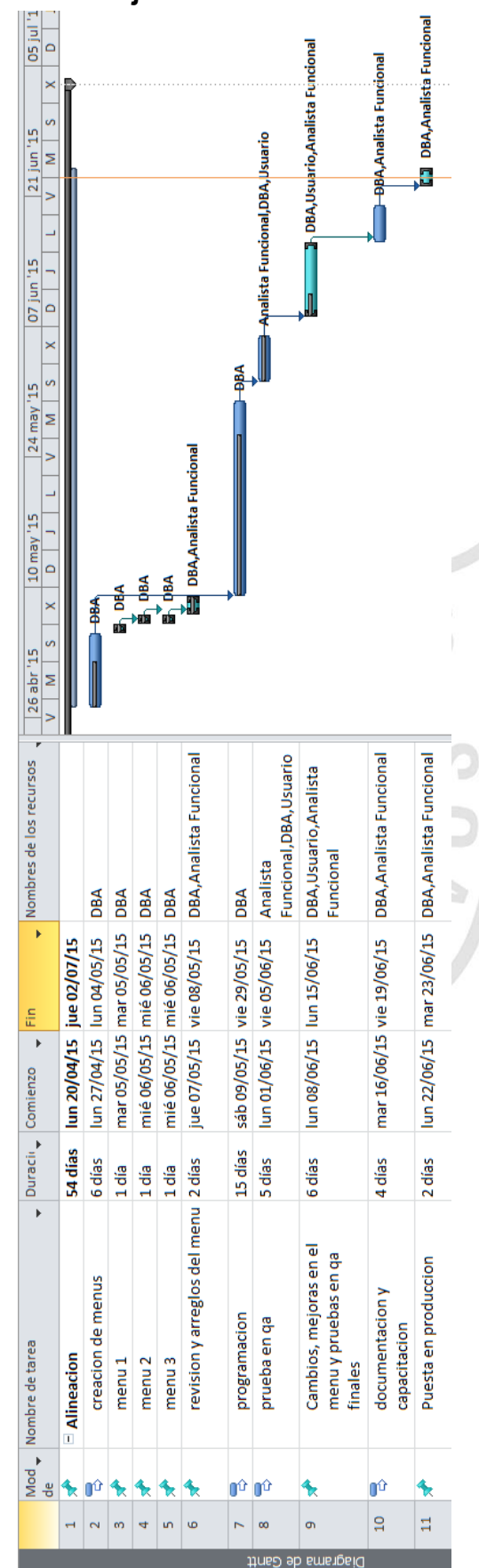

# **Anexo 12- Bitacora de Pruebas**

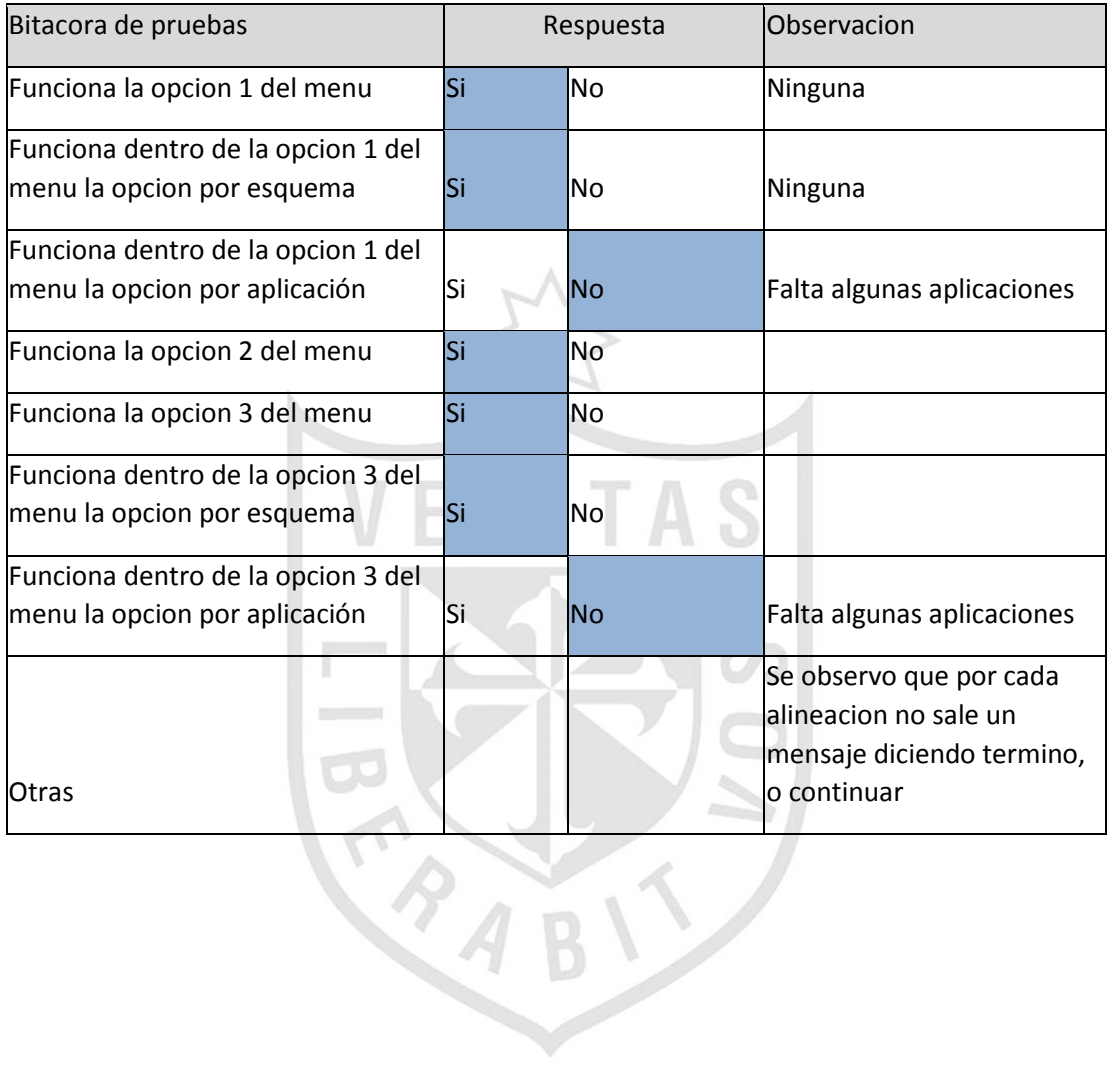

## **Anexo 13- Informe de Pruebas**

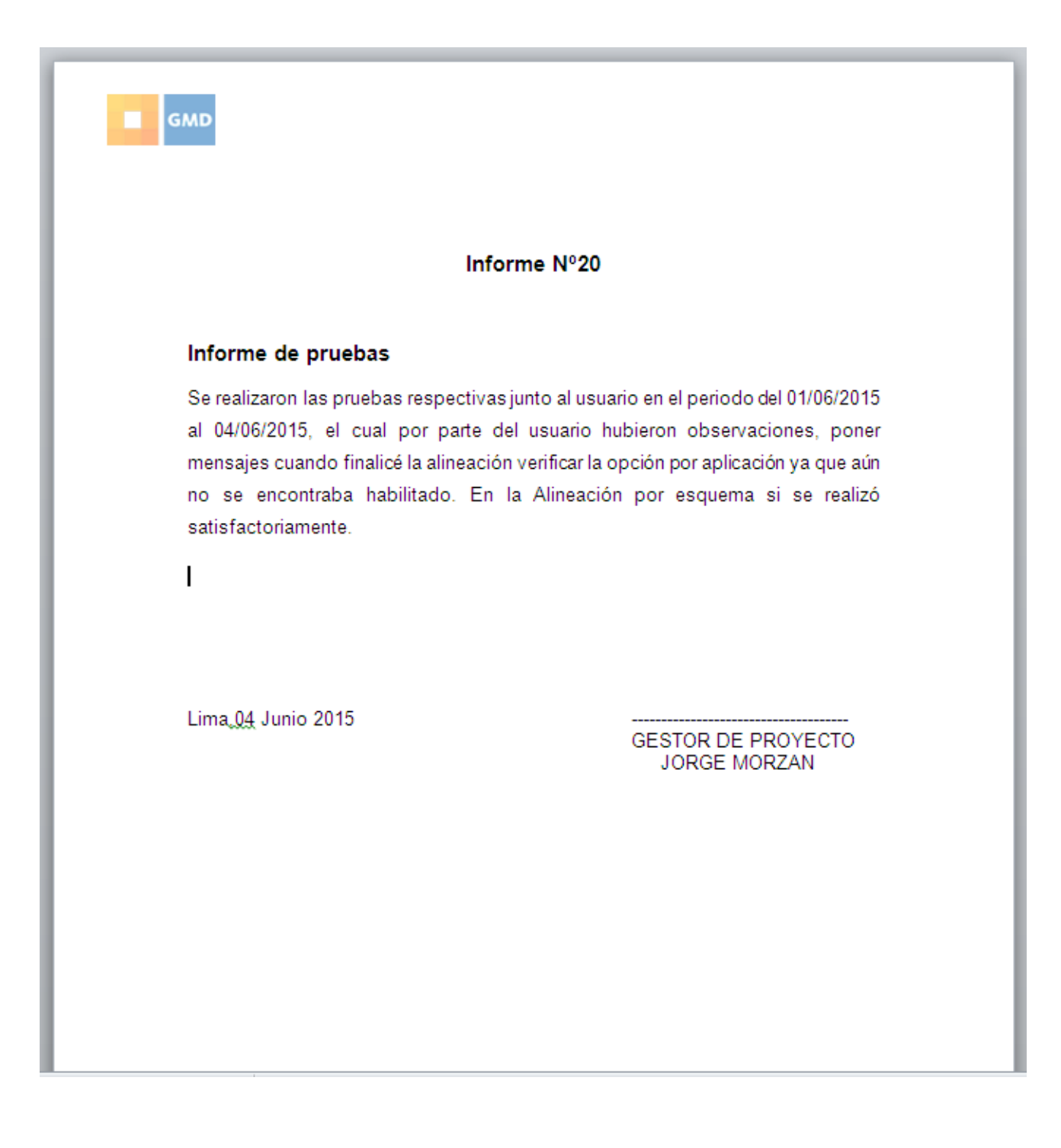

# **Anexo 14- Acta de Aprobacion**

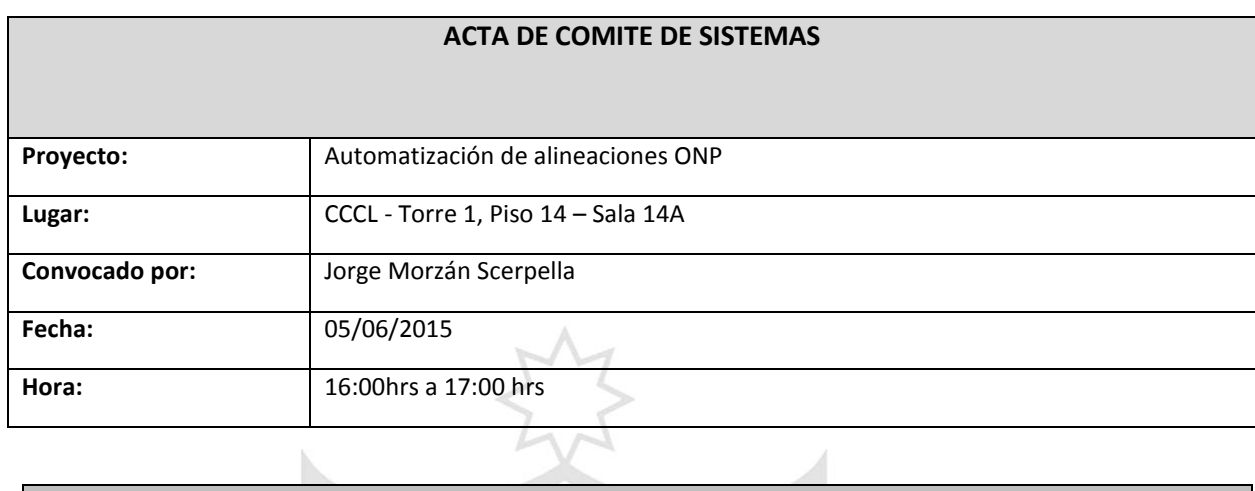

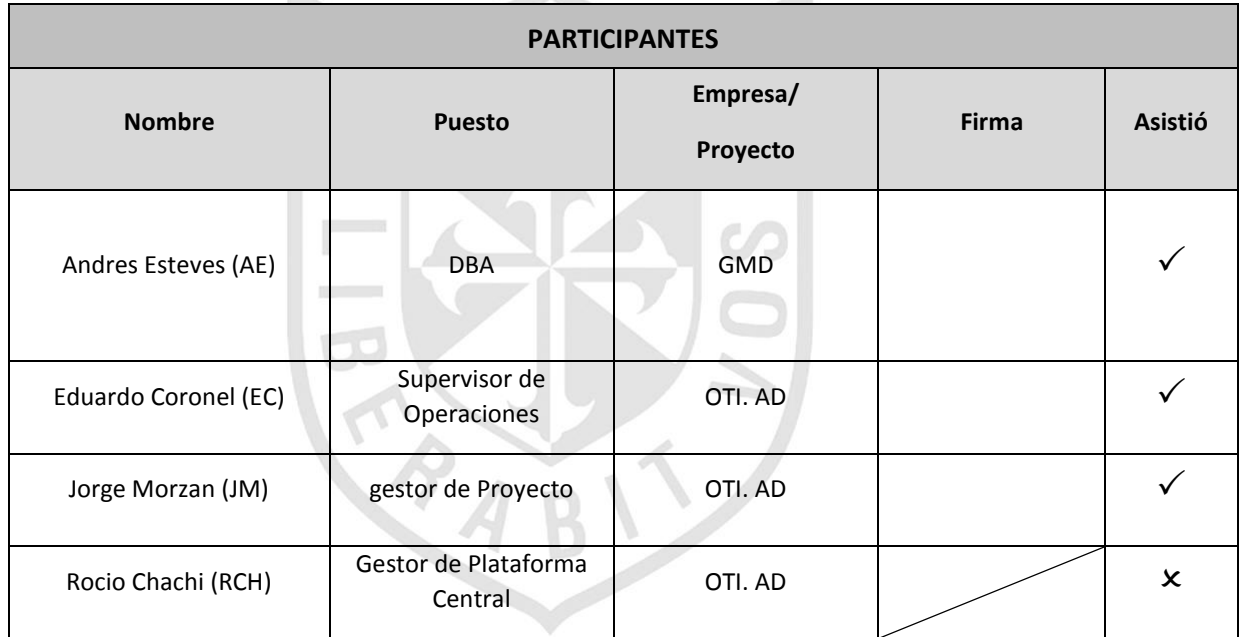

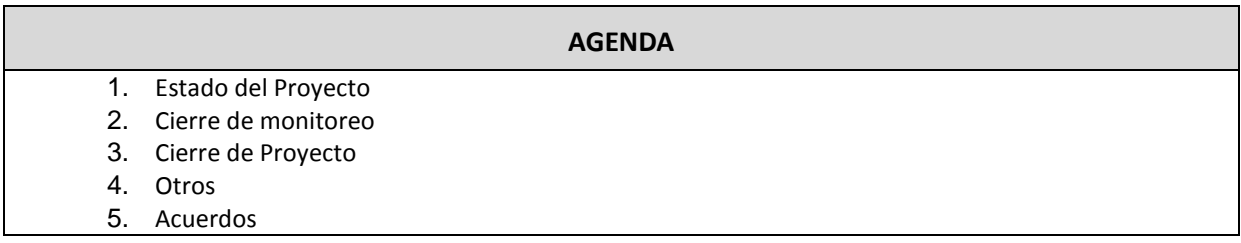

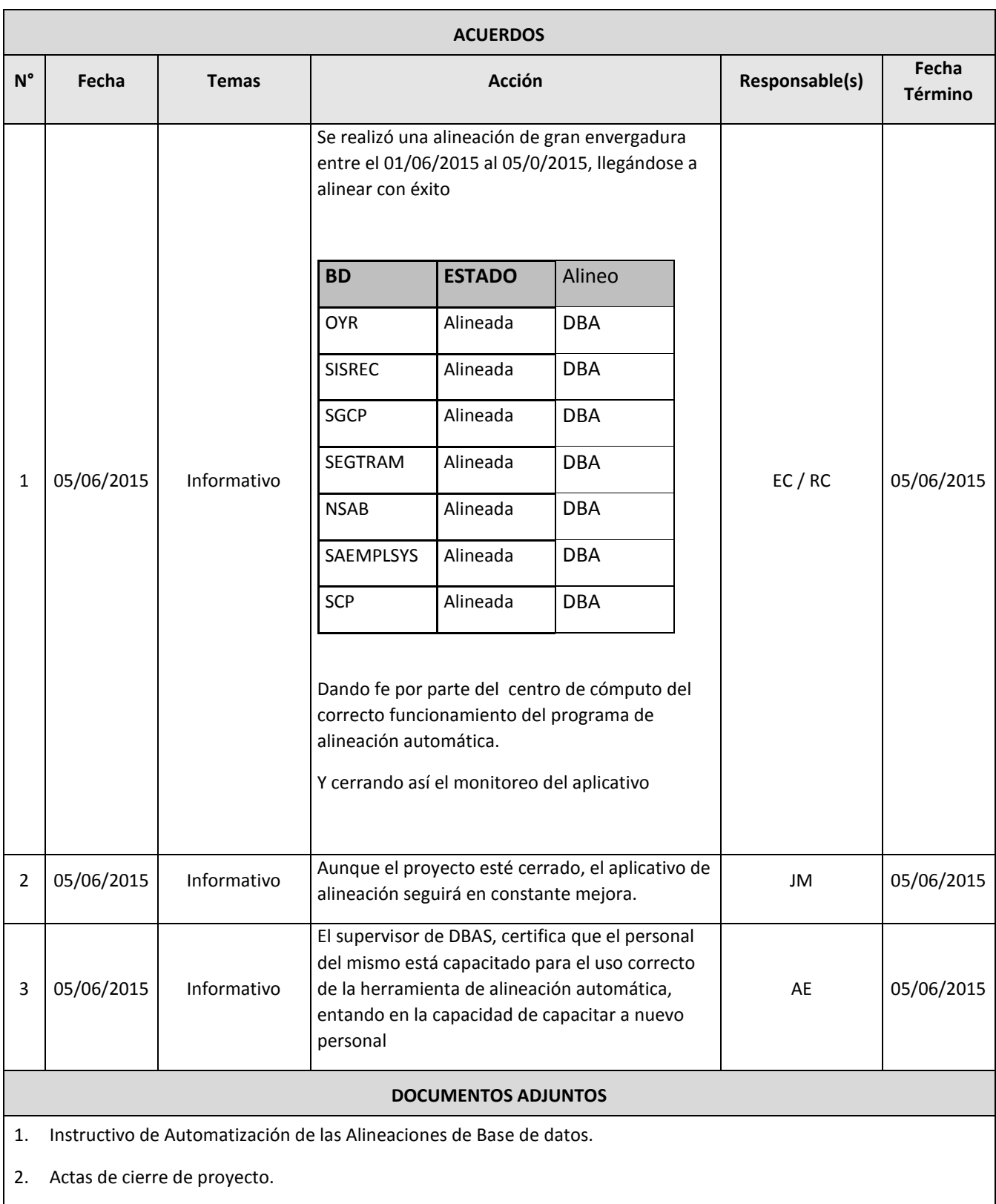

## **Anexo 15 - Manual del Sistema**

## **MANUAL DE EJECUCIÓN DE LA ALINEACION**

En la solicitud de alineación pueden indicar que se realice la ejecución utilizando el backup del mismo dia o el backup de fecha de días anteriores.

Para realizar la alineación se ha implementado un programa al cual se debe acceder de la siguiente manera:

- Se ingresa al servidor ONPQA02 (172.17.23.9) con el usuario oracle
- Ubicarse en la ruta *cd /home/oracle/dialog*
- Ejecuta el siguiente archivo *sh menu1.sh*

Donde nos mostrara la siguiente ventana

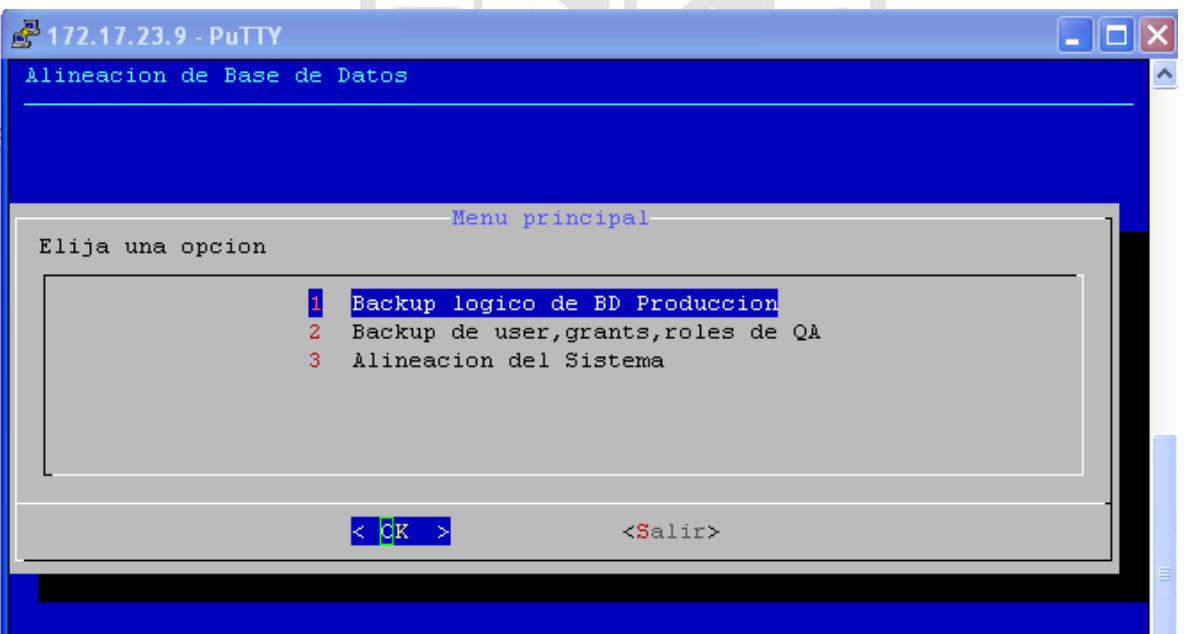

## **OPCION 1 - Backup logico de BD Produccion**

### **Si el backup solicitado es del mismo dia:**

Ingresar a la Opcion 1 del memu principal "**Backup logico de BD Produccion**" donde se pueden observar dos opciones, tal como se muestra en la siguiente pantalla

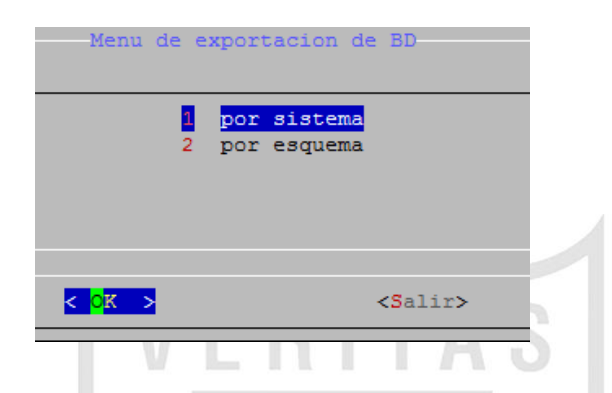

- Si elegimos la opcion **1 Por sistema**, se realizara un backup de todos los esquemas con los que trabaje la BD, para ello solo es necesario seleccionar en la siguiente pantalla el nombre del sistema y presionar OK.

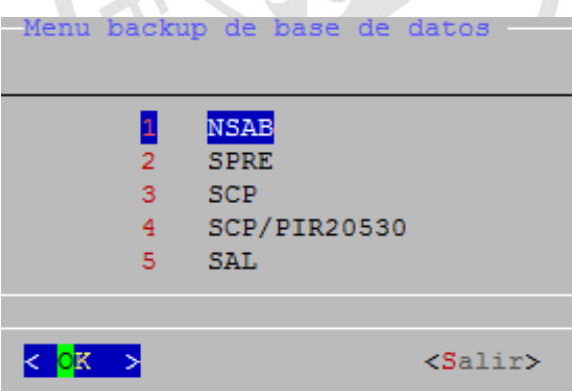

 $\mathcal{A}$ 

- El backup realizado se ubicara en la siguiente ruta **/ccbackup/alineaciones/automatizacion** del servidor ONPQA02
- Se debe revisar el archivo log del export , **si hay un error ORA**-
- Si elegimos la opcion **2 Por esquema,** podremos seleccionar el esquema del cual realizaremos el backup, para ello es necesario seleccionar en la siguiente pantalla el nombre de la BD con la que trabaja el sistema y presionar OK.

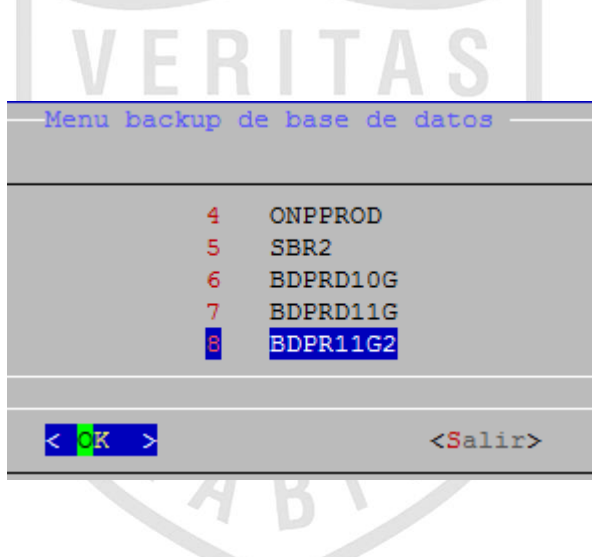

- Para saber en que base de datos esta el esquema solicitado ingresar a la siguiente ruta y ver el archivo :
- INV.STE.019.Aplicaciones.y.Esquemas.por.Bases.de Datos.xlsx

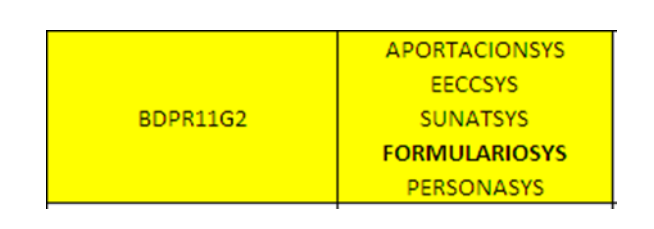

- En el archivo Excel ubicado en dicha ruta podremos ubicar la información sobre en que bases de datos están las aplicaciones. Para este ejemplo se realizara el esquema formulariosys.

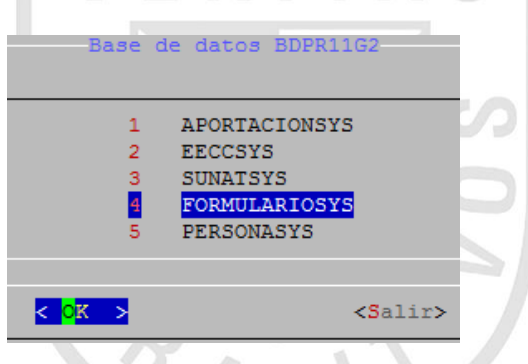

- El backup realizado caera en la siguiente ruta /**ccbackup/alineaciones/automatizacion**
- Se revisara el log del export , si hay **un error ORA-**

**Nota**: el directorio **ccbackup** se puede ver desde cualquier servidor

## **Si el backup solicitado es con fecha de dias anteriores**

- El operador restaurara el backup de la fecha solicitada y lo colocara en la ruta

**/ccbackup/alineaciones/automatizacion**

# **Opcion 2 "Backup de user,grants,roles de QA de BD Produccion"**

- Una vez que ya se cuente con los dmps de la fecha solicitada, se debe elegir la **opcion 2 del menu principal** "**backup de user,grants,roles de QA**", el cual respaldara los usuarios, roles y privilegios de la base de datos. U

W.

- Antes de ejecutar esta opcion, se deben **borrar los archivos** que se encuentran en la siguiente ruta. [/ccbackup/alineaciones/automatizacion/log](file:///C:/ccbackup/alineaciones/automatizacion/log)

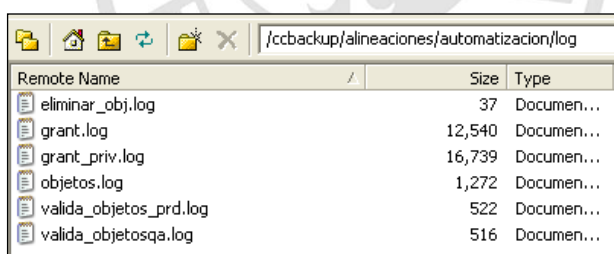

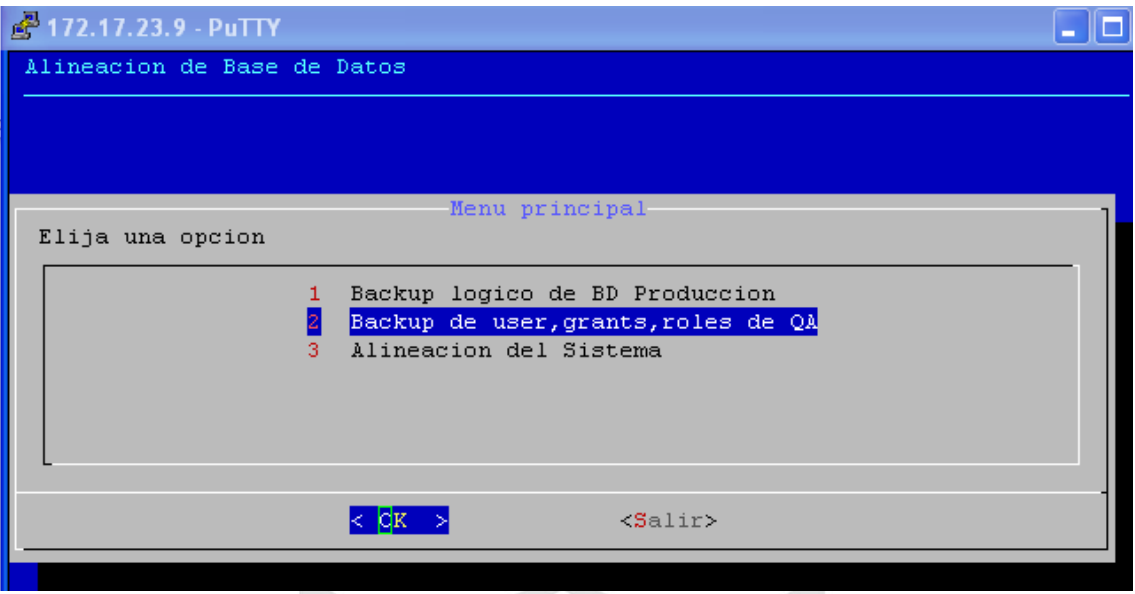

- Para saber en que base de datos esta la aplicación o el esquema , ingresar al url:

\\onp.net\data\PROYECTOS\CC.2015\2.Registros\6.Inventario\ BDD\INV.STE.019.Aplicaciones.y.Esquemas.por.Bases.de Datos.xlsx

- Una vez ingresado en la segunda opcion, se pueden observar las bases de datos como se muestra en la figura

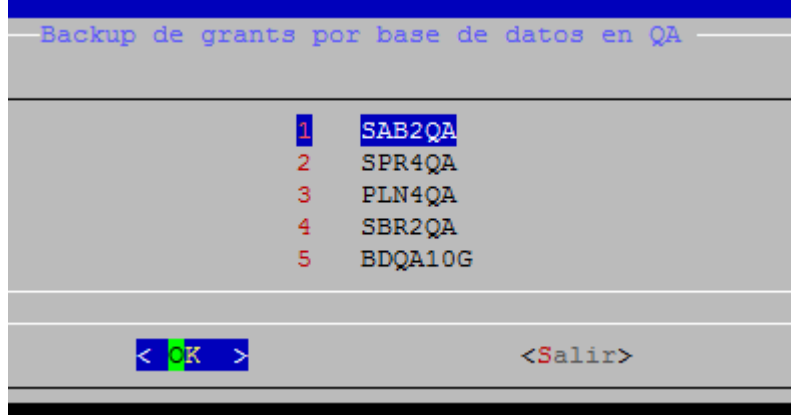

Luego te saldra la pantalla de confirmacion

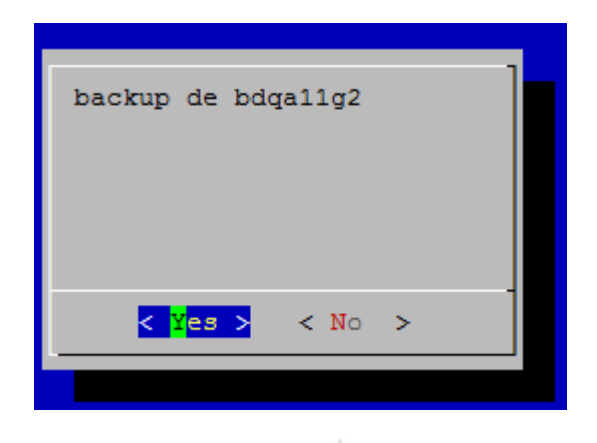

Una vez finalizado mostrara el siguiente mensaje.

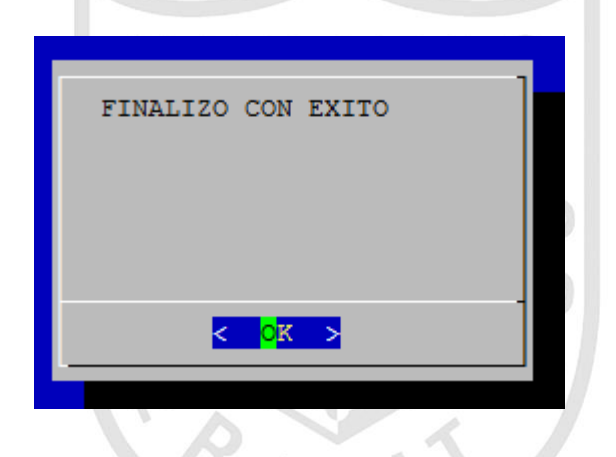

- Los archivos respaldados se ubicaran en la siguiente ruta : **[/ccbackup/alineaciones/automatizacion](file:///C:/ccbackup/alineaciones/automatizacion)** del servidor ONPQA02 (172.17.23.9)
	- asignar\_grant.sql,
	- asignar\_grant\_priv.sql
	- asignar\_user.sql
- Revisar que no presenten ningún error, caso contrario comunicarse con los administradores de Base de Datos.

# **Opcion 3 "Alineación del sistema"**

- Una vez finalizado con el paso 2 del menú principal se procede con la alineación ejecutando la opcion 3 "**Alineación del Sistema**"

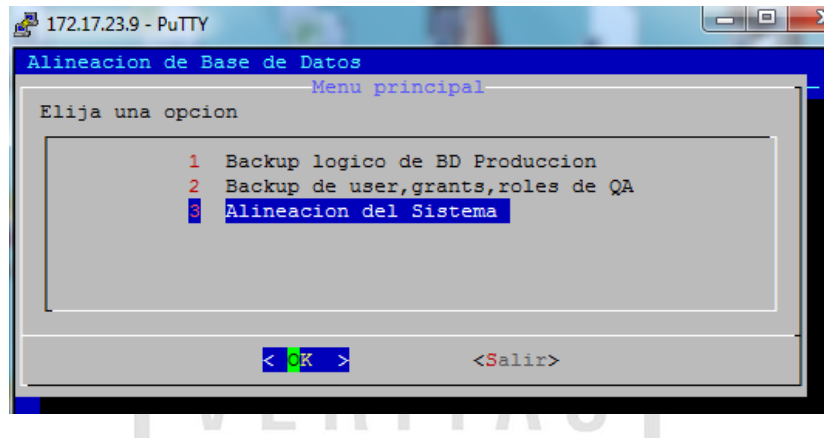

- Dentro de esta opcion se cuenta con dos alternativas de alineación **( Por sistema y por Esquema)**

# **PARA ALINEAR POR SISTEMA**

- Elegimos la opción 1 por **Sistema**

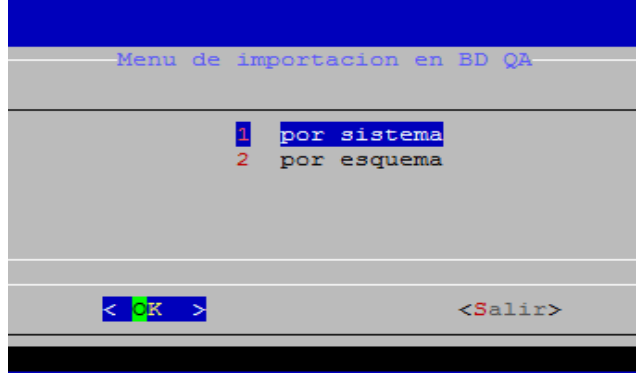

- Donde apareceran las bases de datos de QA como se muestra en la figura de abajo

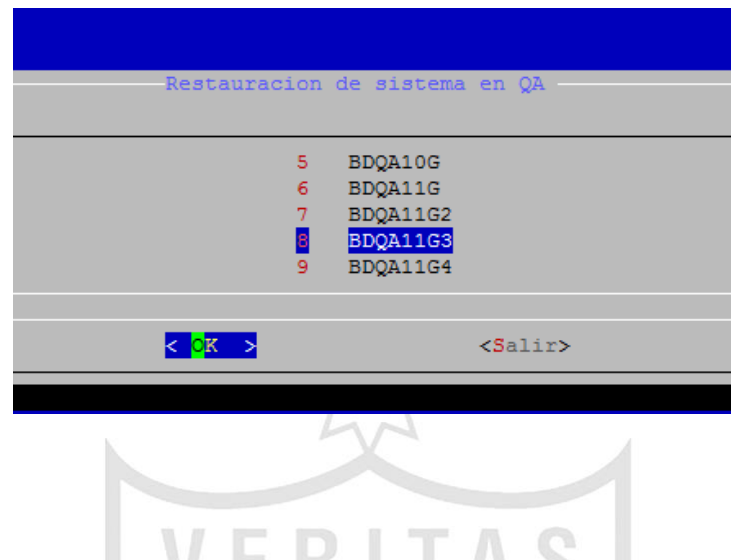

- Para saber la base de datos a la que pertenece la aplicación en QA, lo pueden buscar en el siguiente archivo excel \\onp.net\data\ Esquemas.por.Bases.de Datos.xlsx
- Ejemplo : Para el caso de la aplicación SIGA este trabaja en la BD bdqa11g3
- Seleccionada la BD nos mostrará los nombre de los sistemas de esa base de datos como se muestra la figura de abajo

 $\mathcal{L}$ 

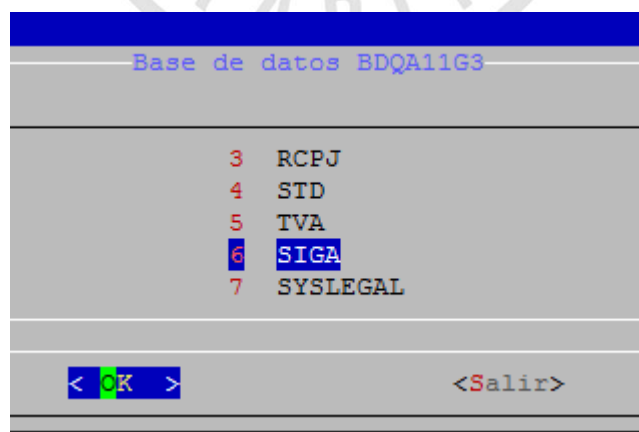

 $\mathcal{L} = \mathcal{L}$ 

- Para este caso seleccionamos el nombre de la aplicación (SIGA), al realizar esto se estará alineando todos los esquemas que tenga dicha aplicación.
- En este ejemplo serian las siguientes:

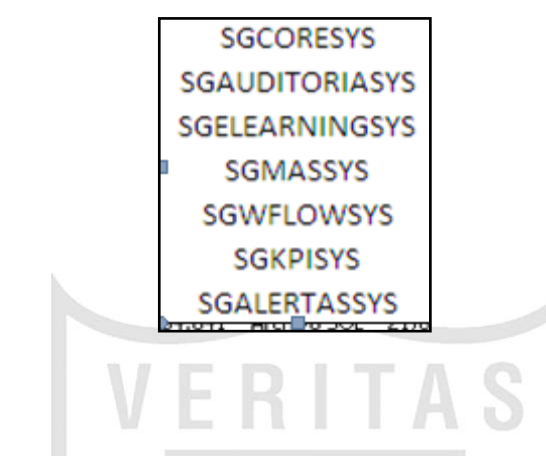

- Luego de la ejecución saldrá el mensaje finalizo con éxito.

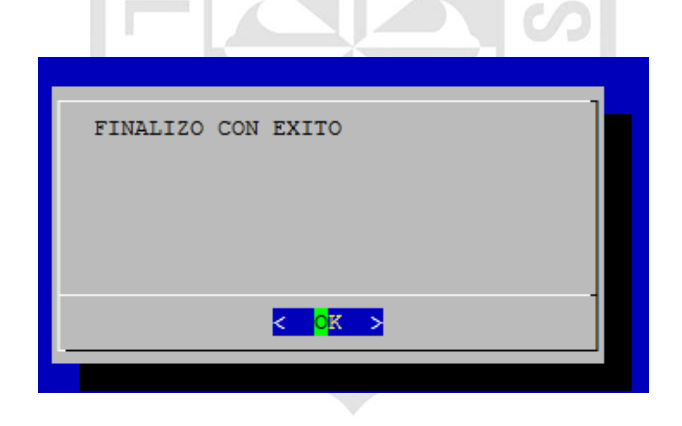

- Una vez culminada la alineacion del sistema debemos revisar que los archivos log del import no tengan **errores ORA**, para ello ingresar a las siguientes rutas:

/ccbackup/alineaciones/automatizacion/

/ccbackup/alineaciones/automatizacion/log

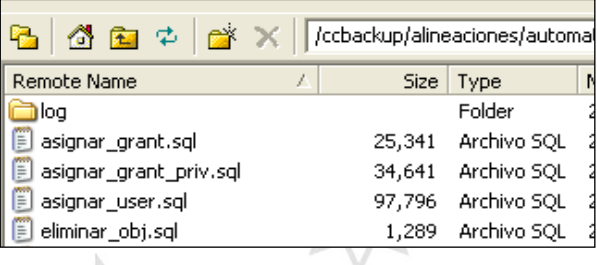

- Tambien se debe realizar una comparación de la informacion de los archivos **valida\_objetos\_prd** y **valida\_objetosqa** , estos deben tener la misma cantidad de objetos en QA y Producción.

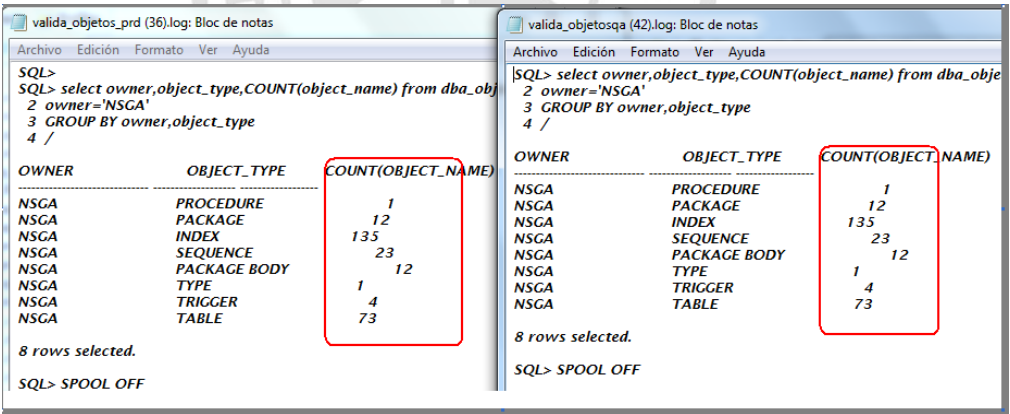

# **PARA ALINEAR POR ESQUEMA**

- Antes de iniciar la alineacion debemos actualizar el archivo **imp\_variables\*\*.sh,** con la fecha correspondiente al dmp a utilizar, los archivos se encuentra en la siguiente ruta: **[/home/oracle/cronora/automatizacion/](file:///C:/home/oracle/cronora/automatizacion/)** del servidor ONPQA02.

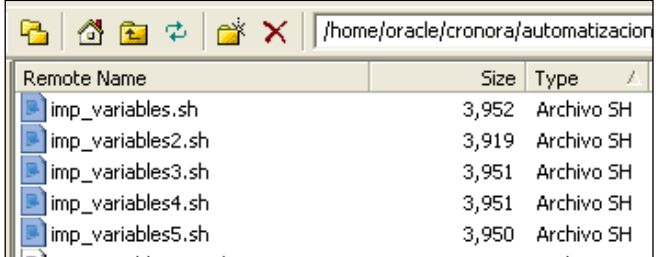

- Para saber que archivo modificar debemos validar en que base de datos esta la aplicación, para ello ingresar a la siguiente ruta:

\\onp.net\data\PROYECTOS\CC.2015\2.Registros\6.Inventario\ BDD\INV.STE.019.Aplicaciones.y.Esquemas.por.Bases.de Datos.xlsx.

- Ejemplo : Solicitan alinear los esquemas del SAI con el backup del **19/05/2015**

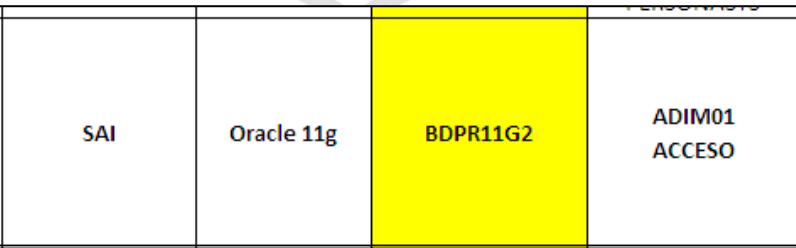

- En el archivo excel se valida que el SAI pertenece a la base de datos **BDPR11G2** entonces según el siguiente cuadro el archivo a modificar es :

**/home/oracle/cronora/automatizacion/imp\_variables2.sh** del servidor ONPQA02 (172.17.23.9)

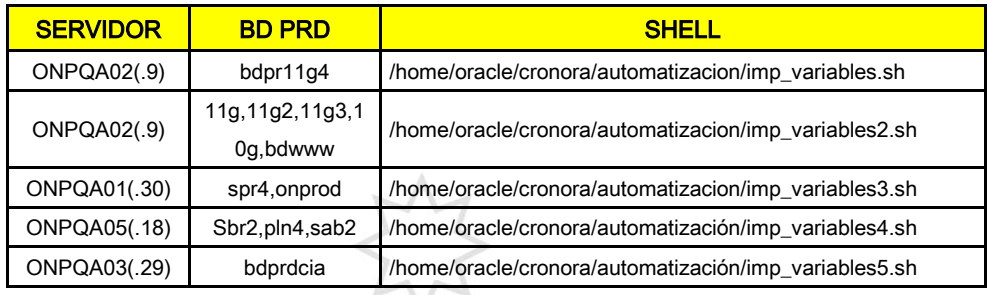

- Modificado el archivo se procedera con la alineacion ingresando a la **opcion 3**, tal como se muestra en la siguiente imagen.

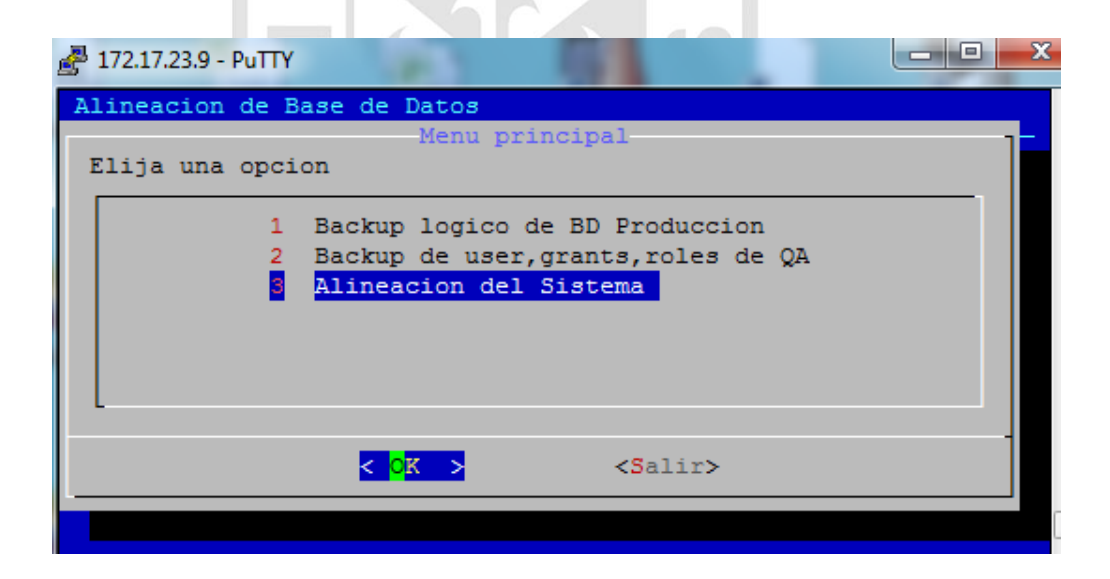

- *Los siguientes pasos deben ser realizados por cada esquema que se tenga que alinear.*
- Escoger la opción **Por esquema** como indica la figura de abajo

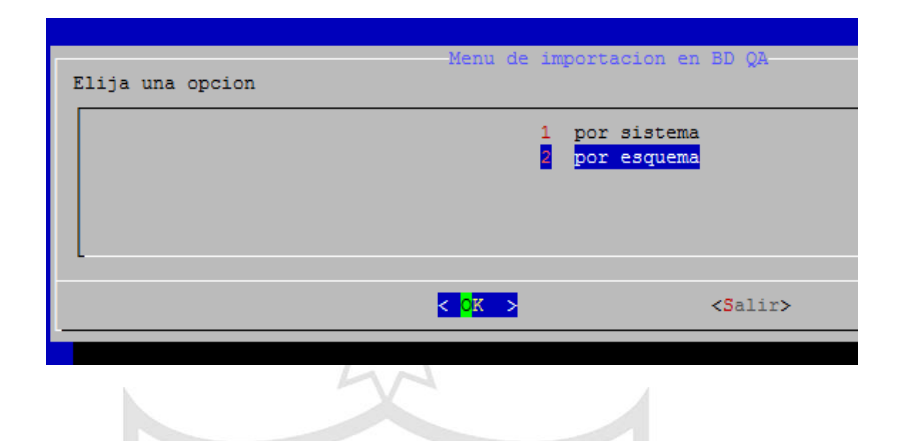

- Dentro de la base de datos seleccionada se veran los nombres de los esquemas que lo conforman, tal como se muestra en la siguiente figura.
- Para el caso de la aplicación SIGA se deben alinear los esquemas ADIM01 y ACCESO.

 $\sqrt{2}$ 

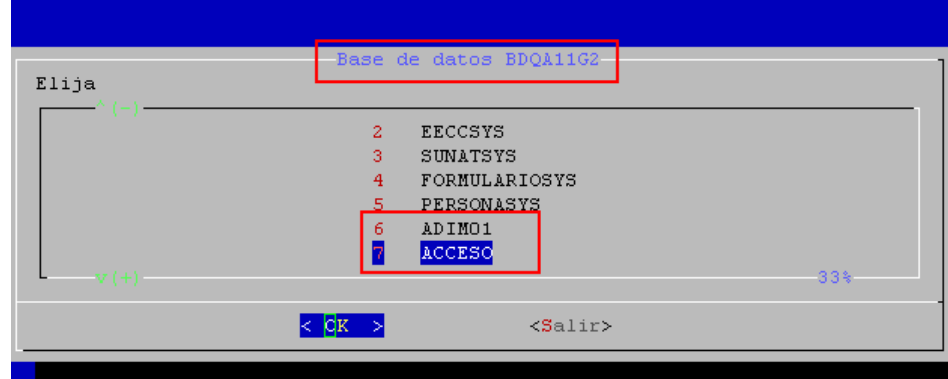

- Selecionado el esquema saldrá el siguiente mensaje de confirmación como se muestra en la figura de abajo

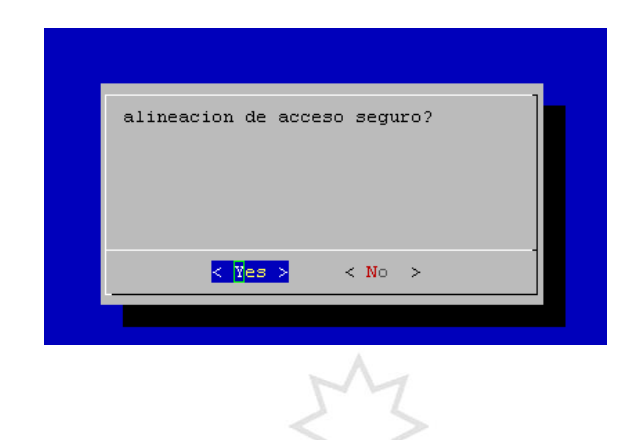

Terminada la ejecución se muestra el mensaje de finalizo con éxito

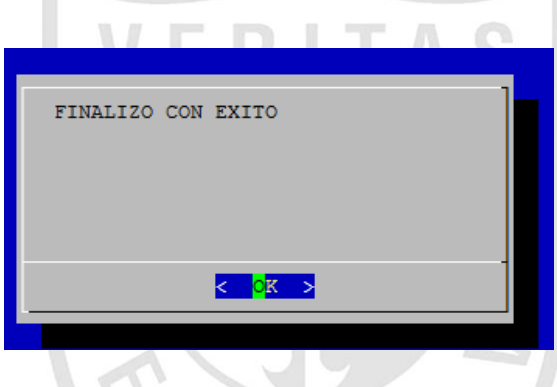

- Una vez culminada la alineacion del esquema debemos revisar que los archivos log del import no tengan errores ORA, para ello ingresar a las siguientes rutas:

/ccbackup/alineaciones/automatizacion/imp\_bdqa11g2\_sai.log /ccbackup/alineaciones/automatizacion/log

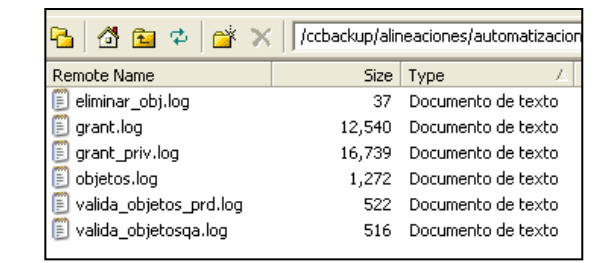

-

- Tambien se debe realizar una comparación de la informacion de los archivos valida\_objetos\_prd y valida\_objetosqa , estos deben tener la misma cantidad de objetos en QA y Producción.

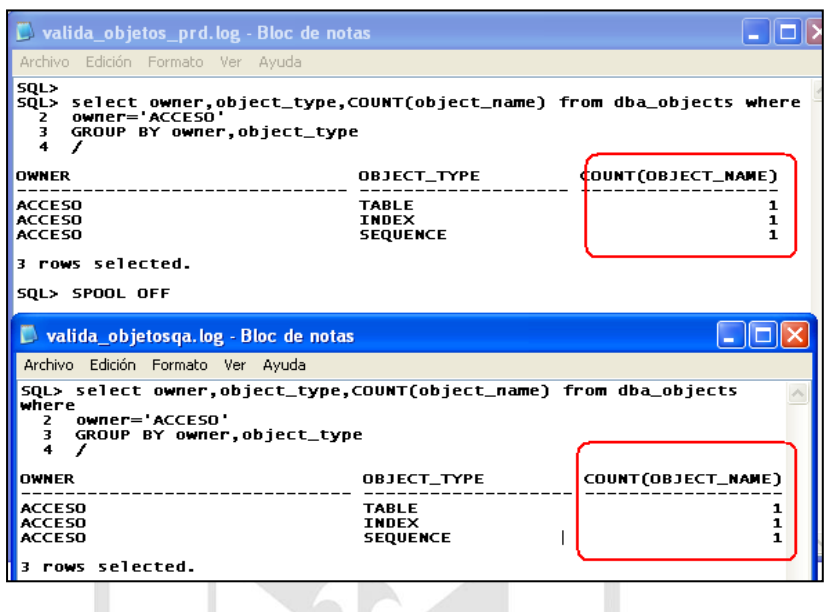

- Es necesario guardar los archivos log, por cada esquema alineado para luego ser revisado por los administradores de BD.  $P_{AB}$ 

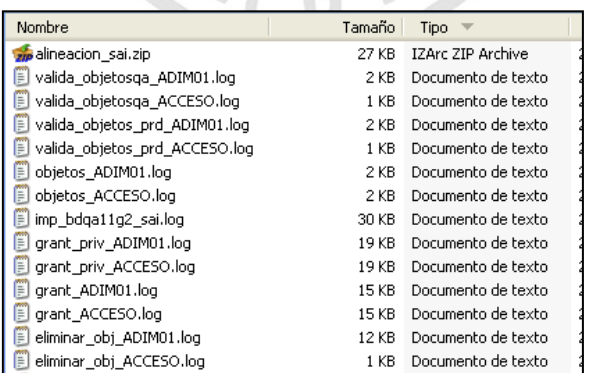